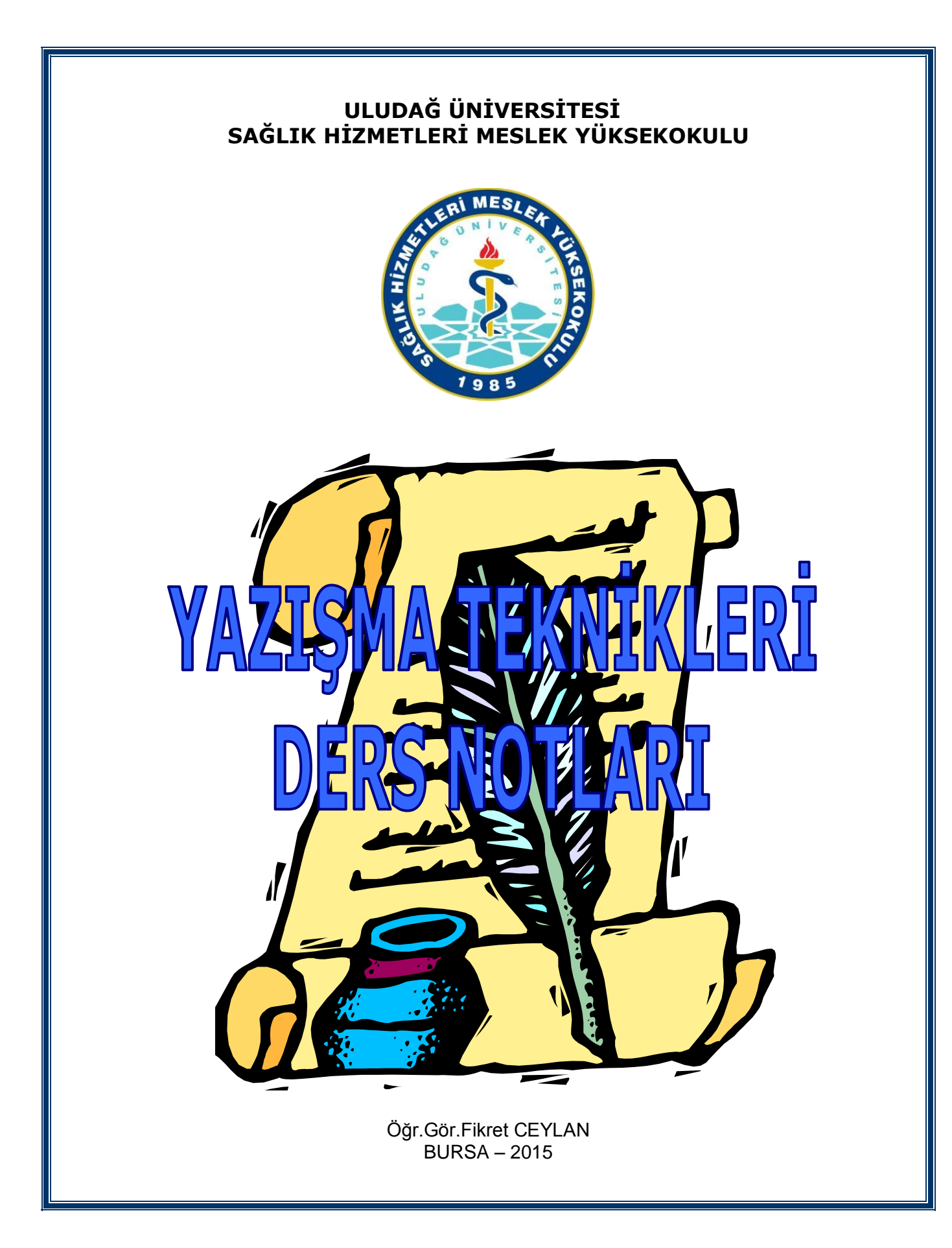

## **DERS BİLGİ FORMU**

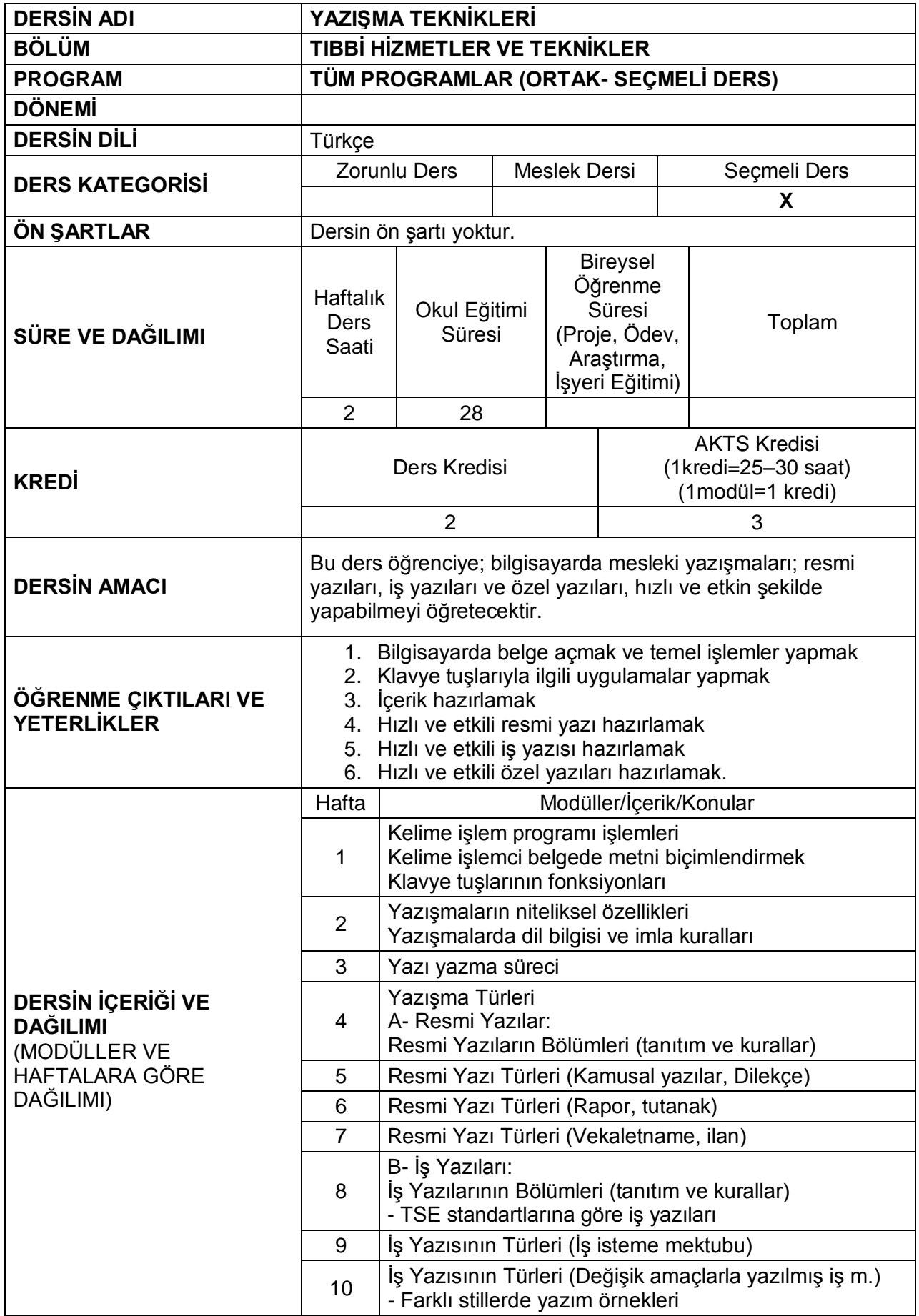

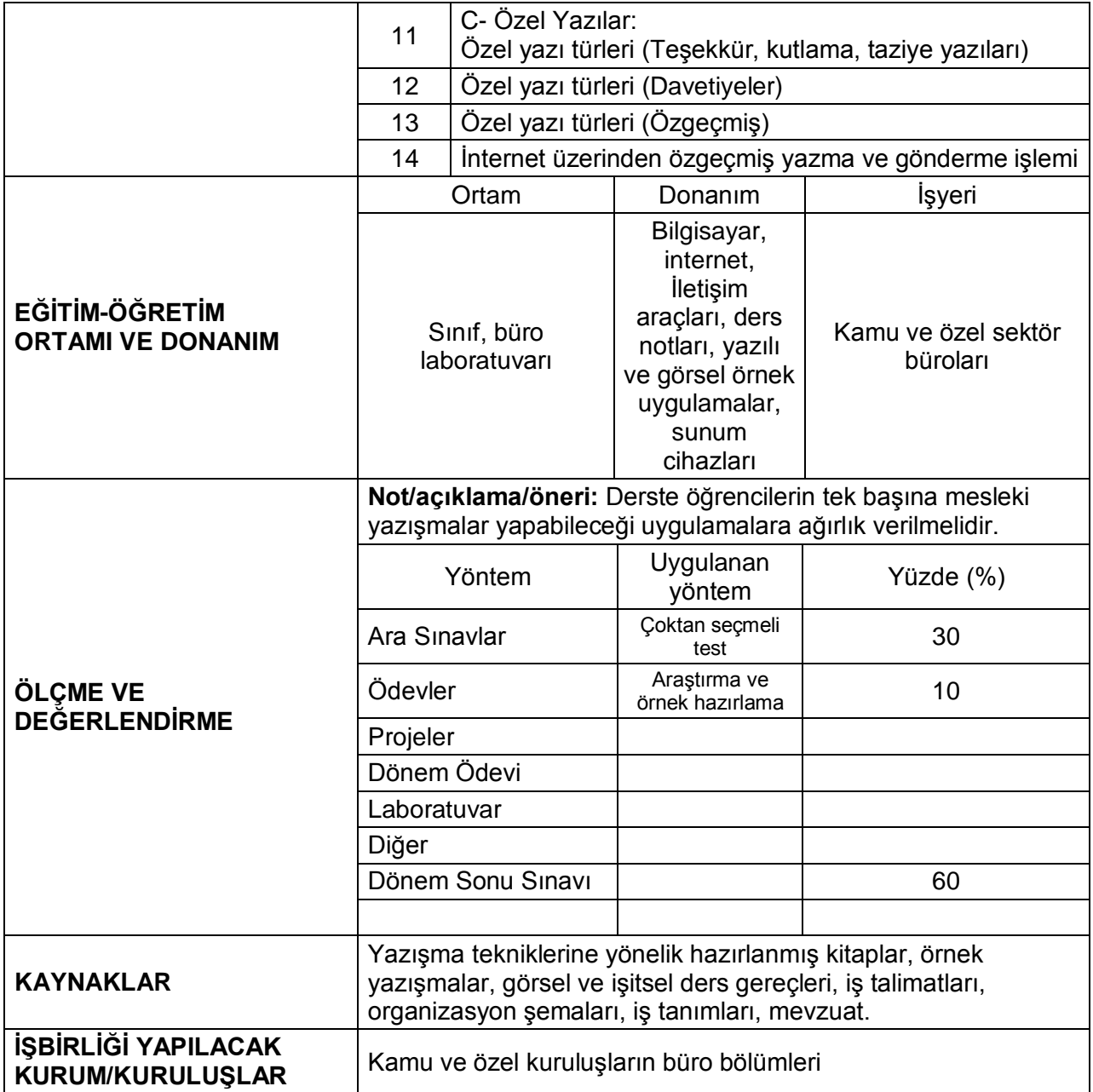

## **BÖLÜM I KELİME İŞLEM PROGRAMI İŞLEMLERİ MICROSOFT WORD EKRANI**

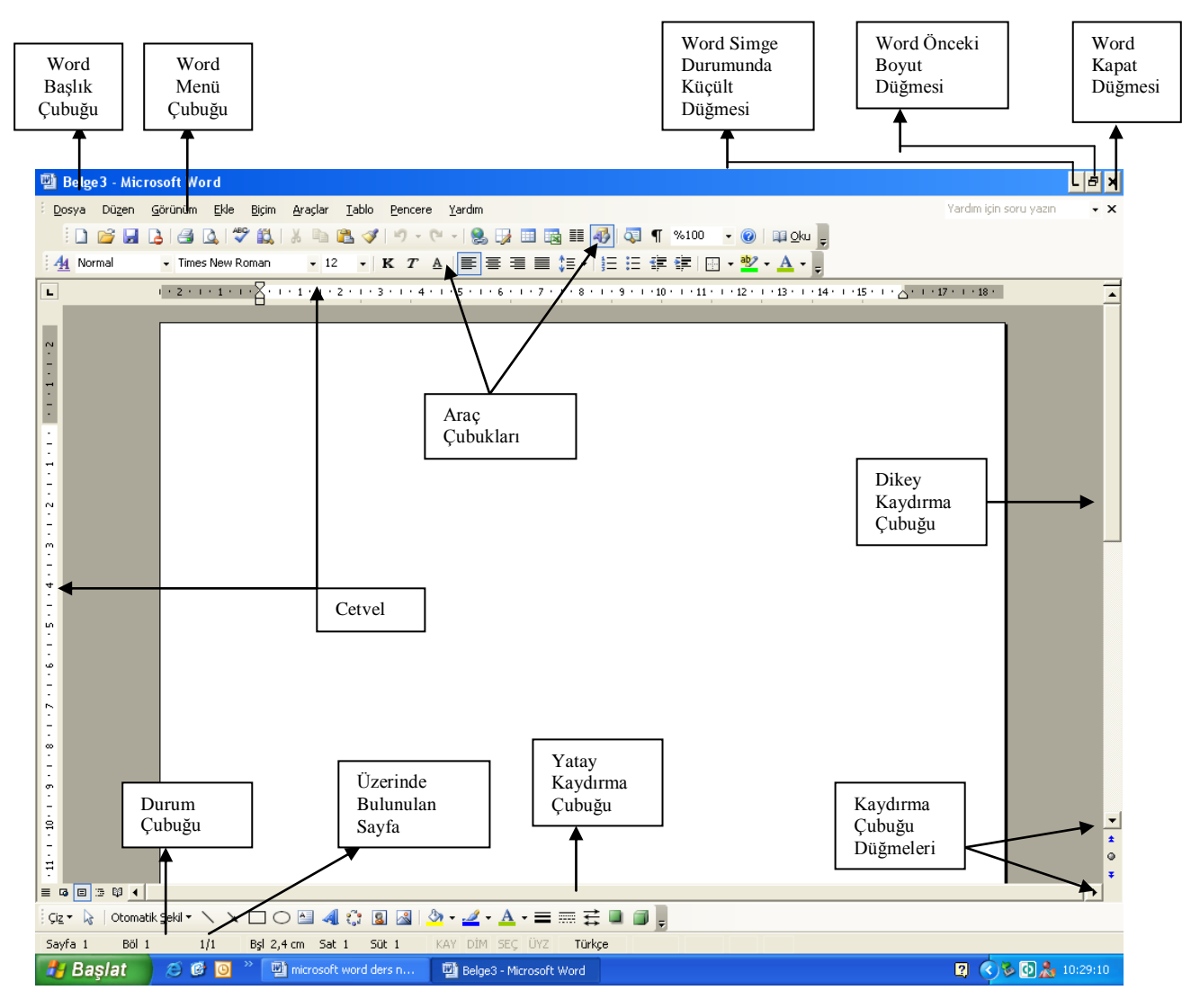

## **DOSYA İŞLEMLERİ**

**YENİ DOSYA AÇMAK (CTRL-N)**

Yeni dosya açmak için üç yoldan birisini kullanabilirsiniz.

- 1. Dosya menüsünden Yeni komutuna tıklayarak
- 2. Ctrl-N kısayol tuşlarını kullanarak
- 3. Araç çubuğundaki Yeni düğmesine tıklayarak

## ١D

Bu işlem birden çok tekrarlandığında, her defasında yeni bir dosya açılmış olur. Yeni açılan bir dosyada yapılan işlemler kaydedilmelidir. Dosya menüsünden Yeni komutuna tıkladıktan sonra aşağıdaki iletişim kutusu ekrana gelir. Burada istediğiniz dosya türüne tıklayıp Tamam düğmesine basarak yeni dosya açabilirsiniz.

## **BİR DOSYAYI İLK DEFA KAYDETMEK (CTRL-S)**

- Kaydetme üç şekilde başlatılabilir.
- a. Kaydet düğmesine tıklanır.
- b. Dosya menüsünden Kaydet tıklanır.
- c. Klavyeden Ctrl-S tuşlarına basılır.

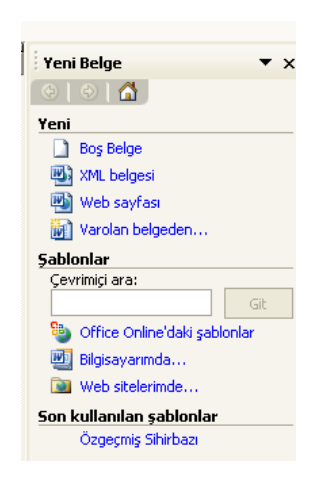

#### YAZIŞMA TEKNİKLERİ DERSİ ÇALIŞMA NOTLARI

Dosyayı ilk defa kaydederken Farklı Kaydet iletişim kutusu ekrana gelir.

- 1. Sürücü seçimi için Kayıt Yeri kutusunun sağındaki düğmeyi tıklayın.
- 2. Dosyayı kaydedeceğiniz sürücüyü seçin.
- 3. Dosyayı kaydedeceğiniz sarı renkteki dizinlerden istediğinizi seçin.
- 4. Dosyaya vereceğiniz adı Dosya Adı kutusuna girin.
- 5. Son olarak Kaydet düğmesine tıklayın.

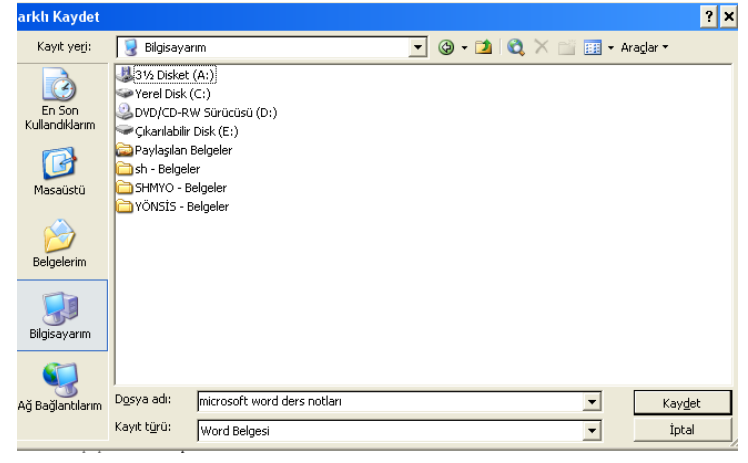

Bir düzey yukarı düğmesine tıkladığınızda, bulunduğunuz dizinden bir üst düzey dizine çıkarsınız. Örneğin Windows dizininin altındaki sistem dizinindeyken bu düğmeye tıkladığınızda Windows dizinine çıkarsınız. Sık kullanılanlara bak düğmesi ise, çok kullanılan dizinlere bakmanızı sağlar. Yeni Klasör Yarat düğmesi ise istediğiniz bir dizin altına bir alt dizin daha açarak, dosyayı bu yeni dizine kaydetmenizi sağlar. Diğer düğmeler ise dosyaların

özelliklerini görüntüler. Örneğin ayrıntılar düğmesine tıkladığınızdaki görüntülediğiniz dosyaların boyutu

(kapladıkları alan), değiştirilme tarihleri gibi bilgiler görülebilir.

Liste düğmesine tıkladığınızda ise sadece dosya adları ve uzantıları listelenir.

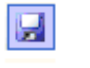

Kaydet

Önceden veya yeni kaydettiğimiz bir dosyada silme, ekleme gibi değişiklikler yaptığımızda bu değişiklikleri kaydetmemiz gerekir. Bunun için üç seçenekten birisini kullanırız. Dosya menüsünden Kaydet'e tıklarız, Kaydet düğmesine basarız veya Ctrl-S tuşlarına basarız. Dosya adını daha önce vermiş olduğunuzda, bu işlemden sonra herhangi bir pencere ve uyarı

gelmeden, dosya kaydedilecektir.

## **DOSYAYI FARKLI BİR YERE FARKLI BİR İSİMLE KAYDETMEK - F12**

Açık olan bir dosyayı aynı adla veya farklı bir adla istediğiniz sürücüye ve dizine kaydedebilirsiniz.

Bir dosyanın kendi bulunduğu dizine de bir nüshası daha kaydedilebilir. Ancak aynı dizinde bu işlemi yapmak için dosya adını farklı vermek gerekir.

Dosya menüsünden Farklı Kaydet komutuna tıklayın. Ekrana gelen pencerede:

Sürücü seçimi için Kayıt Yeri kutusunun sağındaki düğmeye tıklayın.

Açılan pencerede dosyayı kaydedeceğiniz sürücüye tıklayın.

Dosyayı kaydedeceğiniz sarı renkli dizinlerden istediğinizi çift tıklayarak seçiniz.

Dosyaya vereceğiniz adı Dosya Adı kutusuna yazın.

Kaydet düğmesine tıklayın.

## **DOSYALARI OTOMATİK KAYDETMEK**

Dosyalarınızı kaydetmeyi otomatik yaptırmak istiyorsanız

Araçlar-Seçenekler komutlarına tıklayın. Gelen pencereden üst taraftaki Kaydet sekmesine tıklayıp Otomatik Kurtarma Bilgilerini Kaydetme Sıklığı kutusuna bir değer girin ve Tamam düğmesine basın. Bu kutuya iki sayısını girdiyseniz iki dakikada bir otomatik kaydetme işlemi yapılır.

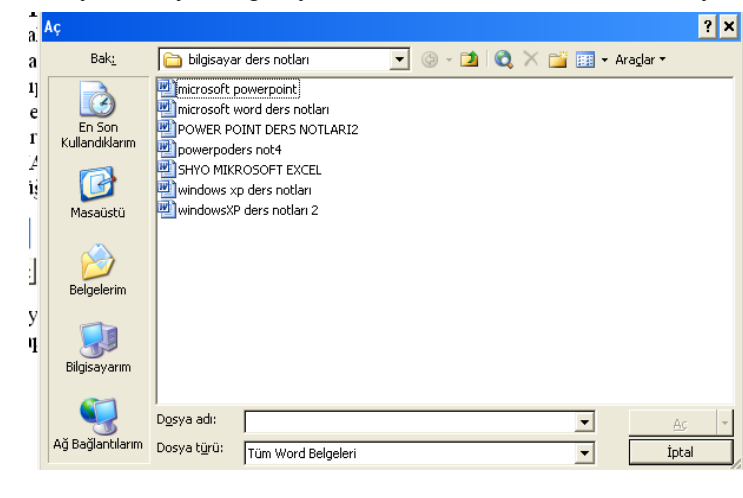

## **KAYITLI BİR DOSYAYI AÇMAK**

Aç düğmesine tıklayın

Aynı işlemi Dosya-Aç menüsüne tıklayarak veya klavyeden Ctrl-O Aç tuşlarına basarak da yapabilirsiniz. - Sürücü listesi için Bak

kutusunun sağındaki oka tıklayın.

- Dosya açacağınız sürücüyü seçiniz.
- Açacağınız dosyanın bulunduğu sarı renkteki simgeye (dizine) çift tıklayın.
- Açacağınız dosyanın adını dosya adı kutusuna yazın veya yukarıda bu dosyayı bulup tıklayın.
- Ac düğmesine tıklayın.

## **AÇILACAK DOSYAYI BULMAK**

- Önceden açıp çalıştığınız bir dosyaya girmek için;
- 1. Aç düğmesine (veya Dosya-Aç komutuna) tıklayın. Aşağıdaki Aç iletişim kutusu karşınıza gelir.

2. Burada sol taraftaki En Son Kullandıklarım düğmesine bastığınızda, önceden çalıştığınız dosyaların listesi ekrana gelir. Burada çift tıklayarak istediğiniz dosyayı açabilirsiniz.

## **DOSYAYA PAROLA VERMEK**

Parola vererek, dosyanıza başkalarının girmesini önleyebilirsiniz.

İki türlü parola verebilirsiniz:

1. Açma parolası 2. Değiştirme parolası

Açma parolası dosyayı açabilmek içindir.

Parolayı bilen kişi dosyaya girebilir; ancak dosyada değişiklik yapamaz.

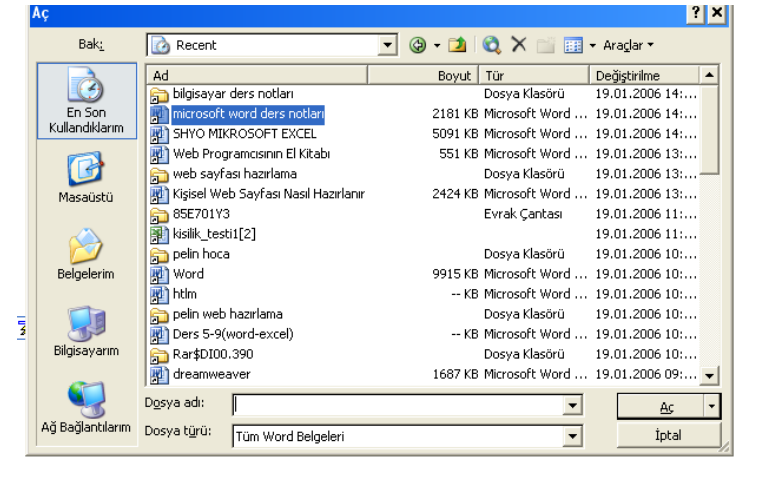

Değiştirme parolası ise dosyada silme, ekleme gibi dosyayı değiştiren işlemleri yapmak için kullanılan şifredir. Bu parolayı bilmeyen kişiler dosyada değişiklik yapamazlar. Değiştirme parolası başkalarının görmesinde bir sakınca olmadığı; ancak dosyanın orijinal halinin de bozulmasını istemediğimiz durumlarda kullanılır. Örneğin, çok uğraşarak hazırladığımız standart bir dosyayı günlük işlerde kullanıyoruz. Bu bilgisayarı kullanan işyerindeki diğer kişilerin de, biz olmadığımızda bu dosyayı kullanabilmesini istiyoruz. Ancak bu dosyadaki bilgilerde değişiklik yapılmaması ve dosyadaki çizelgelerin vs. düzeninin bozulmaması için değiştirme parolasını başkalarına vermeyebiliriz.

Kayıtlı bir dosyaya parola vermek için

- 1. Dosyayı açınız.
- 2. Araçlar menüsünden Seçenekler komutuna tıklayın.
- 3. Gelen pencerede Güvenlik sekmesine tıklayın.
- 4. Yandaki iletişim kutusunda iki farklı amaçlı parolayı girebilirsiniz. Her iki parolayı girmek için boş kutunun üzerine gelip, Fare I biçimine dönüşünce bir kez tıklayıp parolanızı girin. Sizden girdiğiniz parolaların doğrulanması için ikinci kez girmeniz istenince de tekrar parolanızı girin ve Tamam düğmesine basın.
- 5. Daha sonra da Kaydet düğmesine tıklayarak işlemi bitiriniz.

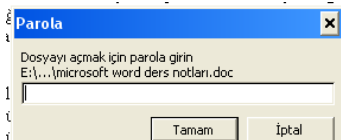

## **PAROLA VERİLMİŞ BİR DOSYAYI AÇMAK**

Parola verilmiş bir dosyayı Dosya-Aç komutuyla açmak isteyince yan taraftaki parola girme penceresi gelir. Yandaki pencere gelince açma parolasını girmemiz gerekir. Bu parolayı doğru girmezsek dosya açılmayacaktır.

Bu paroladan sonra yan tarafta görülen değiştirme parolasını isteyen iletişim kutusu ekrana gelir. Burada bu parolayı bilmiyorsanız salt okunur düğmesiyle dosyayı açınız. Ancak salt okunur olarak dosyayı açtığınızda bu dosya üzerinde değişiklik yapamayacağınızdan bu dosyayı Dosya-Farklı Kaydet komutuyla kendi vereceğiniz adla yeniden kaydediniz. Böylece bu dosyada değişiklik yapmamış olursunuz; ancak dosyadaki bilgileri alarak başka bir dosya adıyla kaydedip, bu dosyayı kullanabilirsiniz.

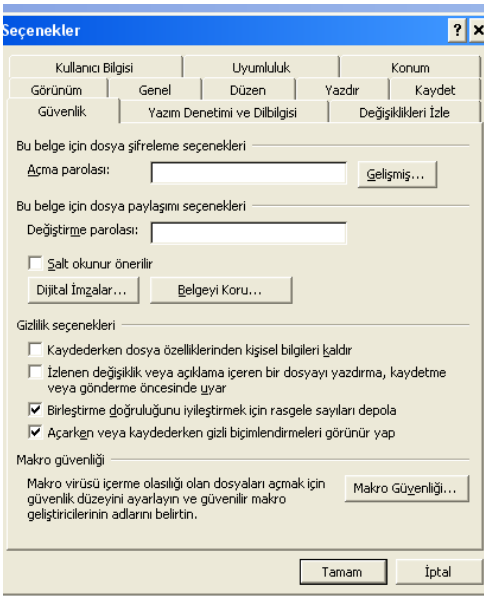

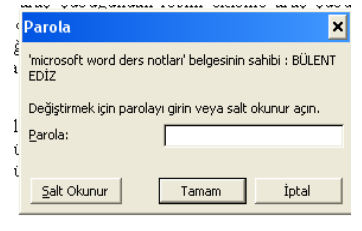

## **DOSYAYA VERİLEN PAROLAYI KALDIRMAK**

Dosyalarınıza verdiğiniz parolayı silmek (iptal etmek) için:

- 1. Doğru parolayı girerek dosyayı açınız.
- 2. Araçlar menüsünden Seçenekler komutuna tıklayınız.
- 3. Açılan pencerede Güvenlik sekmesine tıklayın.
- 4. Açma ve değiştirme parolası kutularında yazan parolaları delete tuşu ile silin. Tamam düğmesine basın.
- 5. Sonra da Kaydet düğmesi ile dosyayı kaydedin.

## **METİN ÜZERİNDE HIZLI HAREKET ETMEK**

Dosya içerisinde hızlı hareket etmek için pratik klavye tuşları vardır. Bunlar:

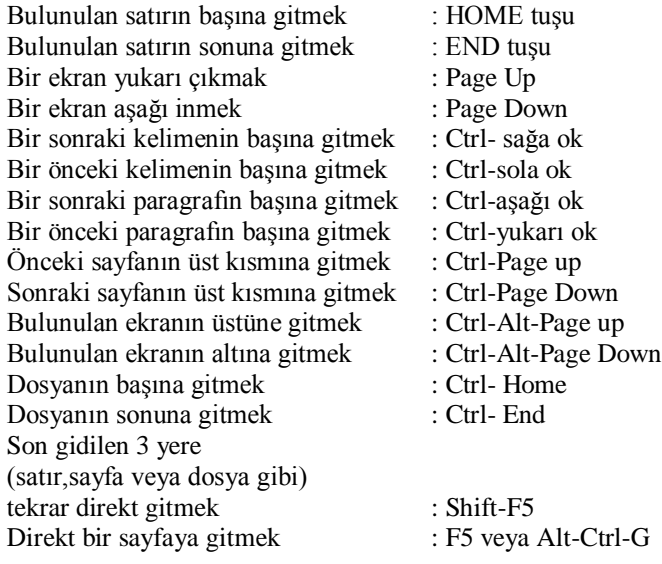

Dosya içerisinde belirli bir sayfaya gitmek için, klavyeden F5 tuşuna basınız (Veya Düzen-Git komutlarına tıklayın) gelen pencerede gitmek istediğiniz sayfa numarasını yazıp, Enter tuşuna basın veya Git düğmesine basın. Bu menüden çıkmak için ESC tuşuna basınız veya Kapat düğmesine tıklayın.

## **METİNLER NASIL SEÇİLİR?**

Yazdığımız yazılar üzerine çeşitli işlemler yapabiliriz. Örneğin yazının büyüklüğünü değiştirebilir, yazıya farklı renk verebilir, yazı tipini değiştirebilir, kopyalayıp başka bir sayfaya veya dosyaya yapıştırarak çoğaltabiliriz. Metin üzerinde işlemler yapabilmek için önce, metnin seçilmesi gerekir. Metin seçilmeden işlem yapılamaz. Metinleri klavyeden seçebileceğimizi gibi fareyle de seçebiliriz.

## **KLAVYE İLE SEÇİM İŞLEMİ**

- 1. Sağdan tek karakter seçmek: Shift(Üst Karakter)-Sağa ok: Seçeceğiniz metnin baş tarafına geldikten sonra, Shift tuşu basılı iken sağa ok tuşuna her bastığınızda sağ taraftaki bir karakter seçilir (koyulaşır).
- 2. Soldan tek karakter seçmek: Shift-Sola ok: Seçeceğiniz metnin son tarafına geldikten sonra Shift tuşuna basılı iken klavyeden sola ok tuşuna her bastığınızda sol taraftaki bir karakter seçilir (koyulaşır).
- 3. Sağdan tek kelime seçmek: Ctrl-Shift-Sağa Ok: Ctrl-Shift tuşları birlikte basılı iken sağa ok tuşuna her bastığınızda, kelime kelime sağa doğru seçme işlemi yapılır.
- 4. Soldan Tek kelime seçmek: Ctrl-Shift-Sola Ok: Ctrl-Shift tuşları birlikte basılı iken sola ok tuşuna her bastığınızda, sola doğru kelime kelime seçme işlemi yapılır.
- 5. Satır sonuna kadar seçmek: Shift-End: Shift tuşu basılı iken End tuşuna bastığınızda imleç bulunduğu yerden satır sonuna kadar seçim yapılır.
- 6. Satır başına kadar seçmek: Shift-Home: Shift tuşu basılı iken Home tuşuna bastığınızda, imleç bulunduğu yerden satır başına kadar seçim yapar.
- 7. Paragraf başına kadar seçmek: Ctrl-Shift-Yukarı ok tuşu: Bulunduğunuz yerden paragraf başına kadar seçer.
- 8. Paragraf sonuna kadar seçmek: Ctrl-Shift-Aşağı Ok Tuşu: Bulunduğunuz yerden paragraf sonuna kadar seçer.
- 9. Bir paragrafı seçmek: F8 tuşuna üç kez basarak paragrafı seçebilirsiniz. F8 tuşunun etkisini kaldırmak için Esc tuşuna basın.
- 10. Dikey bir alanı seçmek: Ctrl-Shift-F8: Dikey seçim işlemi için bu tuşlar kullanılır. İmleci seçmek istediğiniz yere getirdikten sonra bu tuşlara basın. Bulunduğunuz noktadan sola veya sağa fareyi sürüklediğinizde, bu alan dikey olarak seçilmiş olur. Buradan çıkmak için Esc tuşuna basınız veya fare ile boş bir yere tıklayın.
- 11. Dosya sonuna kadar seçmek: Ctrl-Shift-End: Ctrl tuşu ile Shift tuşuna birlikte bastıktan sonra End tuşuna bastığımızda, imlecin bulunduğu yerden dosyanın sonuna kadar seçim yapar.
- 12. Dosya başına kadar seçmek: Ctrl-Shift-.Home: Ctrl tuşu ile Shift tuşuna birlikte bastıktan sonra Home tuşuna bastığımızda, imlecin bulunduğu yerden dosyanın başına kadar seçim yapar.
- 13. Dosyanın tamamını seçmek: Ctrl-A: Ctrl-A tuşları ile dosyanın tamamı seçilir. Ayrıca F8 tuşuna 5 kez basarak dosyanın tamamını seçebilirsiniz. F8 tuşunun etkisini kaldırmak için Esc tuşuna basınız.
- 14. Belirli bir alanı seçmek: Bir kez tıklayarak seçeceğiniz alanın başına gelin. F8 tuşuna bir kez bastıktan sonra aşağı, yukarı, sola veya sağa ok tuşlarına basarak her tarafa seçim yapabilirsiniz. Ayrıca Page Up, Page Down tuşlarına basarak da seçim yapmaya devam edebilirsiniz. İptal için Esc tuşuna basınız.

## **FARE İLE SEÇİM İŞLEMİ**

- 1. Bir kelime seçmek: Kelime üzerinde çift tıklayın.
- 2. Bir cümle seçmek: Klavyeden Ctrl tuşu basılı iken cümle içerisinde herhangi bir kelimeye tıklayın.
- 3. Bir veya daha fazla satır seçmek: Fareyi yazının sol tarafında boş alana getirince, fare az sağa yatık biçime dönüşür. Burada bir kez tıklayınca bu hizadaki satır tamamen seçilmiş olur. Farenin düğmesini bırakmadan aşağı / yukarı indikçe/çıktıkça, seçimi bu iki yönden birisine doğru genişletmiş oluruz.
- 4. Farklı yerlerdeki satırları seçmek: Farklı yerlerdeki satırları seçmek için, Ctrl tuşuna basılı tutun. Satırın başında fare sağa yatık iken farklı yerlerdeki satırlara tıklayın.
- 5. Bir Paragrafı Seçmek: Paragraf içerisinde herhangi bir kelimeyi art arda üç kez tıklayın veya fareyi sağa yatık hale getirip, art arda iki kez tıklayın.
- 6. Belirli Bir Alan Seçmek: Fare ile seçim işlemi yapmak için, seçim yapılacak yazının baş tarafına gelince, fare I biçimine dönüşür. Burada farenin sol düğmesine tıklayıp bırakmadan istediğiniz yere kadar sürükleyin. Böylece seçim işlemi tamamlanmış olur. Aynı işlemi şu şekilde de yapabilirsiniz: Seçeceğiniz alanın baş tarafına gelip fare ile bir kez tıklayın. Klavyeden Shift tuşu (üst karakter) basılı tutun ve seçeceğiniz yerin son kısmına bir kez tıklayın. Tıkladığınız noktalar arasında kalan kısım seçilmiş olacaktır.
- 7. Dikey Bir Alanı Seçmek: Seçmek istediğiniz yere fare ile bir kez tıkladıktan sonra, Alt tuşu basılı iken fareyi sola aşağıya veya sağa aşağıya doğru sürüklediğinizde, bu alan dikey olarak seçilmiş olacaktır.
- 8. Dosyanın tamamını seçmek: Dosyanın tamamını seçmek için Ctrl tuşunu basılı tutup, fareyi sol baş tarafa getirip bir kez tıklayın. Dosyanın tamamı seçilmiş olacaktır. Aynı işlemi Düzen-

Tümünü Seç komutuyla da yapabilirsiniz.

## **YAZIYI BAŞKA YERE TAŞIMAK (KES-YAPIŞTIR) CTRL-X, CTRL-V**

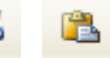

1. Üzerinde işlem yapılacak yazı seçilir.

Düzen-Kes komutuna tıklayın veya (makas şeklinde yan tarafta görülen) Kes düğmesine tıklayın. Böylece, seçtiğiniz yazı buradan alınarak panoya gönderilmiş olacaktır.

- 2. Kestiğiniz metni ikinci sayfaya yapıştırmak için, 2. sayfaya gidin.
- 3. Düzen menüsünden Yapıştır komutuna veya standart araç çubuğundan Yapıştır düğmesine tıklayın.

 Böylece, bu yazı istediğiniz sayfada istediğiniz yere taşımış olacaksınız. Ancak Kes-Yapıştır komutları sonucunda seçilen alanı ilk bulunduğu yerden alarak başka bir yere yapıştırmış olursunuz. Kopyala-Yapıştır komutunda ise seçilen alan kaybolmaz, yapıştırılan yere bir kopyası eklenmiş olur. Bu işlemin kolayca anlaşılması için aşağıdaki şekle bakın.

İPUCU: Metin taşıma işlemi klavyeden de yapılabilir. Bunun için metni seçtikten sonra klavyeden F2 tuşuna basın ve taşımak istediğiniz yere ok tuşlarıyla gittikten sonra Enter'a basın.

İPUCU: Metin kopyalama işlemi klavyeden de yapılabilir. Bunun için metni seçtikten sonra klavyeden Shift tuşu basılı iken F2 tuşuna basın ve kopyalamak istediğiniz yere ok tuşlarıyla gittikten sonra Enter'a basın.

## **YAZIYI BAŞKA YERE KOPYALAMAK (KOPYALA-YAPIŞTIR) Ctrl-C, Ctrl-V**

- **1.** Kopyalama yapacağınız metni seçin.
- **2.** Düzen-Kopyala komutuna veya Kopyala düğmesine tıklayın.
- **3.** Yapıştırılacak yeri seçin veya kursörü oraya getirin-tıklayın.
- **4.** Düzen-Yapıştır komutuna tıklayın veya Yapıştır düğmesine basın. Böylece seçtiğiniz metin, çoğaltılarak istediğiniz yere yapıştırılmış olacaktır.

İPUCU: Seçim işlemini ve sonra da yapıştır işlemini yaptıktan sonra işaretli alanın seçim işareti olan koyuluğu kaldırmanız gerekir. Bunu yapmazsanız yanlış tuşa bastığınızda, seçtiğiniz metin silinir. Bu nedenle işlem bitince, örneğin ok tuşlarından birine basın veya farenin sol tuşuna herhangi bir yerde iken bir kez tıklayın.

İPUCU: Kes, kopyala, yapıştır işlemlerini Düzen menüsünden ve araç çubuğundan yapabileceğiniz gibi, farenin sağ düğmesine tıklayarak açılan yan taraftaki menüden de yapabilirsiniz. Bunun için seçim yapılan koyulaşmış alan üzerindeyken sağ düğmeye basın.

## **BİR BÖLÜM YAZIYI SİLMEK**

- **1.** Silmek istediğiniz yazıyı (metin alanını) seçin.
- **2.** Klavyeden Delete tuşuna basın veya Düzen menüsünden Sil komutuna tıklayın. Ayrıca seçilen metin üzerine gelip sağ tuş-sil komutuna tıklayabilirsiniz. (veya klavyeden ara çubuğuna basın.)

## **YAZILAN YAZIYI BAŞKA BİR DOSYAYA KOPYALAMAK/TAŞIMAK (KES-YAPIŞTIR)**

- 1. Metni seçin.
- 2. Kes veya Kopyala düğmelerinden birine tıklayarak metni panoya atın.
- 3. Yeni bir dosya açın. (kayıtlı bir dosyaya yapıştırmak için, kayıtlı dosyayı açabilirsiniz.)
- 4. Dosyada yapıştırmak istediğiniz sayfaya ve yere gelip, Yapıştır düğmesine basın.

## **YAZI BÜYÜKLÜĞÜNÜ VE YAZI TİPİNİ AYARLAMAK**

- 1. Metni seçin.
- 2. Yazı tipi boyutu kutusundan istediğiniz büyüklüğü seçin.

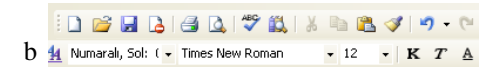

Bu kutuda en fazla boyut 72 dir. Bu kutuya kendimiz de bir rakam yazabiliriz. Bu rakam en fazla 1638 olabilir. Yazı Tipi Boyutu kutusunun üzerine gelip fare I biçimindeyken bir kez tıklanarak rakam yazarız ve Enter tuşuna basarız. Yazı tipini değiştirmek için: Metni seçeriz. İstediğimiz yazı itipini seçip Enter tuşuna basarız.

**YAZIYI KALIN/YATIK(italik)/ALTI ÇİZGİLİ YAPMAK** 

Metin seçilir.

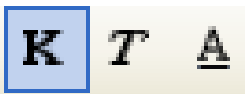

Kalın/yatık/altı çizgili düğmeleri

## **YAZI RENGİNİ BELİRLEMEK**

Metni seçin.

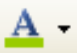

 Yazı tipi rengi düğmesine tıklayın. Renk seçenekleri açılınca istediğiniz renge tıklayarak renk verin. Metne verilen herhangi bir rengi eski durumuna döndürmek için metni seçtikten sonra Yazı Tipi Rengi düğmesine tıklayıp Otomatik seçeneğine tıklayın.

(\*Bütün bu işlemleri Biçim-Yazı Tipi menüsünden de yapabilirsiniz. )

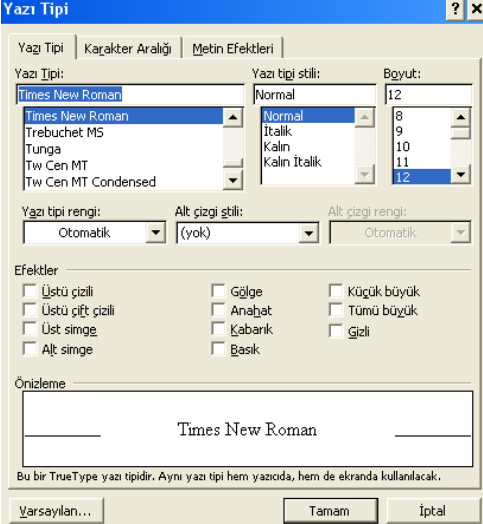

## **SATIR ARALIKLARIN BELİRLEMEK**

Satırlar arasındaki boşluğu arttırmak veya azaltmak isteyebiliriz. Bunun için;

Ÿ

- 1. Satırları seçin.
- 2. Biçim-Paragraf komutlarına tıklayın. 3. Aşağıdaki pencere gelince buradan
- satır aralığını seçin.

Tek satır aralığı, 1,5 satır aralığı, çift satır aralığı, en az, tam, birden çok seçeneklerinden birisini değil de farklı ölçüde satır aralığı vermek istediğimizde değer kutusuna tıklayarak istediğiniz satır aralığını verebilirsiniz.

4. Tamam düğmesine basın.

- PARAGRAFLAR ARASI BOSLUKLARI BELİF 1. Paragrafı seçin.
	- 2. Biçim-Paragraf komutlarına tıklayın.
	- 3. Seçilen paragraflar arası boşluğu belirlemel aralık yazan kısımdaki değerleri değiştirin. Bunun için önce

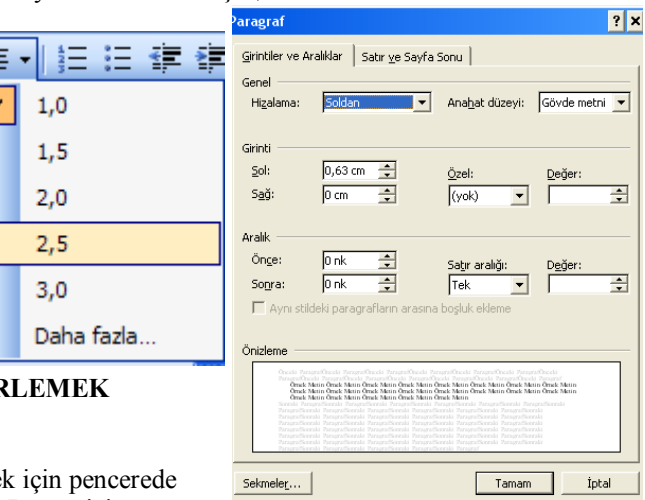

*Comme Champelbourn Filterin* 

**KARAKTERLER ARASINDAKİ BOŞLUKLARI BELİRLEMEK**

Metindeki karakterler (harfler-simgeler) arasında yer alan boşluğu arttırmak veya azaltmak için

- 1. Metni seçin.
- 2. Biçim-Yazı Tipi komutlarına tıklayın.
- 3. Gelen pencerede Karakter Aralığı sekmesine tıklayın.

Pencere gelen burada Aralık yazan kutudan Normal Dar Geniş seçeneklerinden birisini seçebilirsiniz. Bu kutunun sağında yer alan değerleri de kendiniz belirleyin. Yapılan değişiklikleri görmek için de pencerenin altındaki metni gözlemleyiniz.

4. Tamam düğmesine basın.

yazan kutudan seçilen paragrafın öncesinde olması gereken aralığı, sonra kutusunda ise paragrafın altındaki aralığı belirleyin.

4. Tamam düğmesine basın.

## **YAZIYI BÜYÜK/KÜÇÜK HARFE ÇEVİRMEK**

- 1. Yazıyı seçin.
- 2. Shift tuşu basılı iken F3 tuşuna basın. Bu tuşlara her bastığınızda yazı büyük harf -küçük harf- ilk kelimesi büyük harfle başlayan küçük harf biçimlerine dönüşür.

#### Bu işlemi Biçim-Büyük/Küçük Harf Değiştir komutunu kullanarak da yapabiliriz.

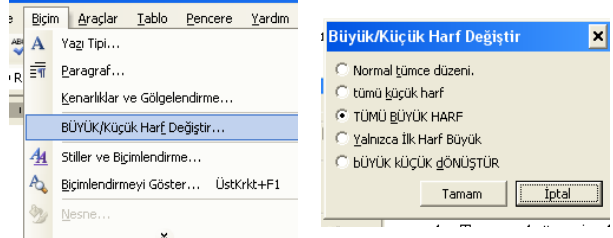

## **ÖZELKARAKTERLER YAZMAK**

Klavyeden yazamadığımız özel karakterleri yazmak için 1. Ekle menüsünden Simge komutuna tıklayın. 2. Gelen iletişim kutusunda Yazı Tipi kutucuğuna tıklayarak istediğiniz yazı tipini seçin. Zira her bir yazı tipinin

simgeleri farklı olacaktır. 3.İstediğiniz simgeyi görünce de tıklayıp Ekle düğmesine basın. Böylece simge dosyanızda olacaktır. Bu simgeyi seçtikten sonra istediğiniz yazı tipi boyutunu (puntoyu) verebilir, kalın, yatık vb. işlemler yapabilirsiniz.

#### **ALT SİMGE VE ÜST SİMGE OLUŞTURMAK**

Alt simge oluşturmak için

- 1. Klavyeden H2O yazın. -- 2 rakamını seçin.
- 2. Biçim menüsünden Yazı Tipi-Alt simge
- komutlarına tıklayın.
- 3. Tamam düğmesine basın. Yazı şu şekilde olacaktır.  $H_2O$
- Üst simge oluşturmak için
- 1. Klavyeden a2+b2 yazın. a harfinin sağ tarafındaki 2 rakamını seçin.
- 2. Biçim menüsünden Yazı Tipi-Üst Simge komutlarını tıklayın.
- 3. Tamam düğmesine basın. - Yazı şu biçimde olacaktır:  $a^2+b2$
- 4. b harfinin sağ tarafındaki 2 rakamını seçin. Biçim menüsünden Yazı Tipi-Üst Simge komutlarını tıklayın. 5- Tamam düğmesine basın. - Yazı şu biçimde olacaktır:  $a^2+b^2$  $D \sim 32$

## **YAZIYI HİZALAMAK**

Seçtiğiniz metin alanını sola hizalı, ortalanmış, sağa hizalı ve iki yana yaslanmış olarak düzenleyebilirsiniz. Bu işlemi yapmak için ARAÇ çubuğunu ve menüyü kullanırız.

#### **SAYFA GÖRÜNÜMÜ ARAÇ ÇUBUKLARI**

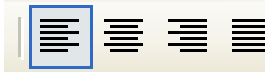

Tüm programlarda olduğu gibi Word'de de işlemleri daha kolay ve kestirme yoldan yapabilmek için düğmeler bulunur. Word'deki en önemli iki araç çubuğu: Standart Araç Çubuğu Biçimlendirme Araç Çubuğu

Bir Word ekranında bu iki araç çubuğu bulunmalıdır.

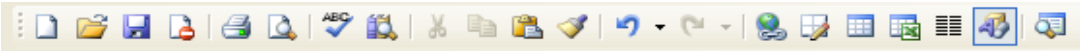

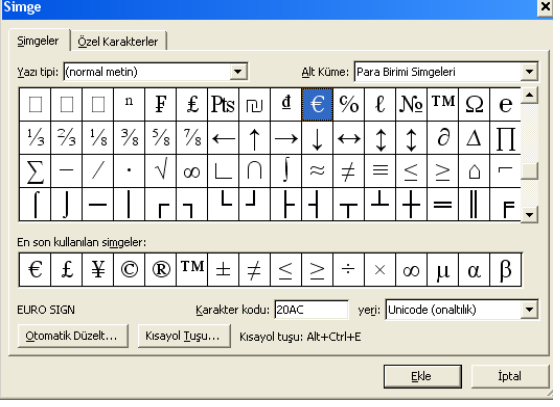

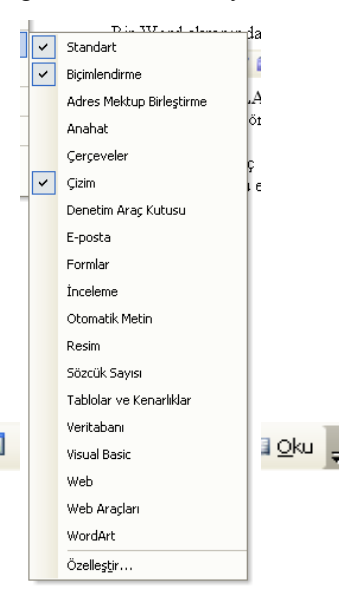

## **ARAÇ ÇUBUKLARINI EKRANA ALMAK, EKRANDAN KALDIRMAK**

Word ekranında gördüğünüz araç çubuklarından istediğinizi ekleyebilir, yine istediğinizi kaldırabilirisiniz.

1. Görünüm-Araç Çubukları Özelleştir komutuna tıklayın.

2. Yandaki menü ekrana gelince tıklamalarla istediğiniz seçenekleri seçin. Çok fazla sayıda araç çubuğunu

seçerek Word ekranına alınması metin alanını daraltacağı için kullanışlı olmayacaktır. Bu nedenle sadece size gerekli olan araç çubuklarını kullanın.

(Özelleştir menüsünü daha pratik bir yoldan da açabilirsiniz. Word ekranında iken araç çubuğu üzerinde boş bir yerde iken sağ düğmeye bir kez tıkladıktan sonra karşınıza gelen seçeneklerden en alttaki Özelleştir seçeneğine tıklayın.) **Araç Çubuğunun Yerini Değiştirmek** 

- **1.** Araç çubuğunun solunda açık renkte görülen üç dikey çizgi üzerine gelip, fare dört yöne ok haline gelince tıklayın.
- **2.** İstediğiniz alana sürükleyin. Böylece araç çubuğunu istediğiniz yere taşımış olursunuz. Eğer araç çubuğunu ekranın kenarına değil de ortada bir alana taşıdıysanız araç çubuğu koyu mavi renkte bir başlığa sahip olacaktır ve bu koyu mavi başlık üzerine iki kez tıkladığımızda da tekrar eski yerine dönecektir. Sağ köşedeki Kapat(X) düğmesine tıkladığınızda ise araç çubuğu ekrandan kaldırılmış olacaktır.

## **SAYFALARI BİÇİMLENDİRMEK**

## **KAĞIT BOYUTU**

Çalıştığımız dosyadaki sayfanın kağıt boyutunu buradan belirleyebilirsiniz. A3 boyutunda çıktı alan bir yazıcımız varsa, örneğin A3 boyutunda sayfa yapısı oluşturabilirsiniz. Bunun için:

- 1. Dosya-Sayfa Yapısı komutuna tıklayın.
- 2. Gelen pencerede Kağıt Boyutu sekmesine tıklayın.
- 3. Gelen pencerede kağıt boyutun değiştirebilirsiniz. Değiştirdiğimiz boyutların bu noktadan sonrasına mı uygulanacağını, tüm dosyaya mı uygulanacağını da yan taraftan seçebilirsiniz.
- 4. Tamam düğmesine basarak işlemi bitiriniz.

## **SAYFA YÜKSEKLİĞİ VE GENİŞLİĞİ**

Çalıştığınız dosyadaki sayfaların yüksekliğini ve genişliğini değiştirerek sayfa alanı büyültebilir ve küçültebilirsiniz. Belirleyeceğiniz sayfa alanı içerisinde yazı, resim, çizim gibi tüm işlemleri yapabilirsiniz. Bu alana metin alanı da denir.

Bir sayfada kenar boşluklarını arttırdığımızda veya azalttığımızda, aynı zamanda metin için kalan alanı da azaltmış veya arttırmış oluruz.

Bu işlemi iki yoldan yapabiliriz: Cetveli kullanarak ve Dosya-Sayfa Yapısı komutu ile kenar boşlukları belirleyerek. 1.Cetveli kullanarak sayfa yapısını değiştirmek için sağ tarafta görülen noktalardan birisinin üzerine gelin.

2. Örneğin, sayfanın yüksekliğini azaltmak için fareyi yandaki 1 nolu duruma getiriniz.

Tıklayıp bırakmadan yukarı sürüklediğimizde sayfa alanımız dikey olarak büyüyecek, aşağı sürüklediğimizde ise küçülecektir.

2 nolu konumda ise fareyi tıklayıp bırakmadan sağa doğru sürüklediğinizde sayfa genişliği küçülecek, sola doğru sürüklediğinizde ise genişleyecektir. Aynı işlemleri aynı sayfanın üst sağ tarafından ve sayfa altının sol tarafından da yapabilirsiniz.

## **KENAR BOŞLUĞU**

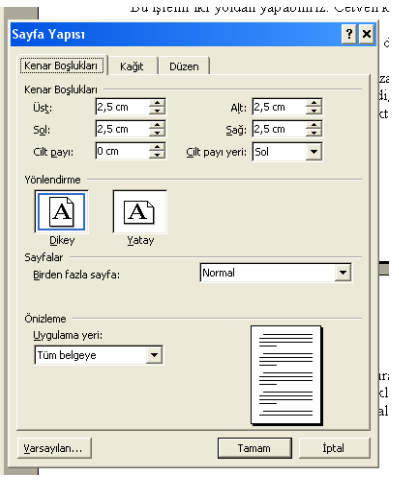

Dosyanızdaki sayfaları yatay ve dikey yapabilirsiniz. Kenar boşluklarını da kendiniz belirleyebilirisiniz. Kenar

boşlukları içinde yer alan metin ve çizim

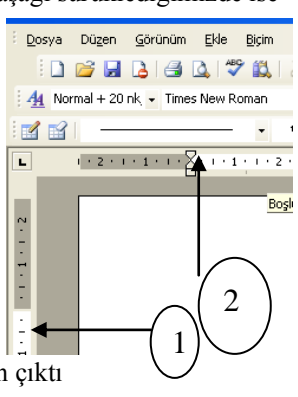

gibi işlemler için kullanılabilen alan, yazıcıdan çıktı alınabilmektedir.

- 1. Dosya-Sayfa Yapısı komutuna tıklayınca alttaki pencere ekrana gelir.
- 2. Kenar Boşlukları sekmesine tıklayın.
- 3. Kenar boşluklarını değiştirin.
- 4. Yönlendirme bölümünde kağıdın dikey veya yatay duruşunu belirleyin.
- 5. Kağıt sekmesine tıklayın. Yan taraftaki pencere ekrana gelince kağıdın yazıcıya veriliş biçimini değiştirin.
- 6. Tamam düğmesine basarak değişiklikleri uygulayın.

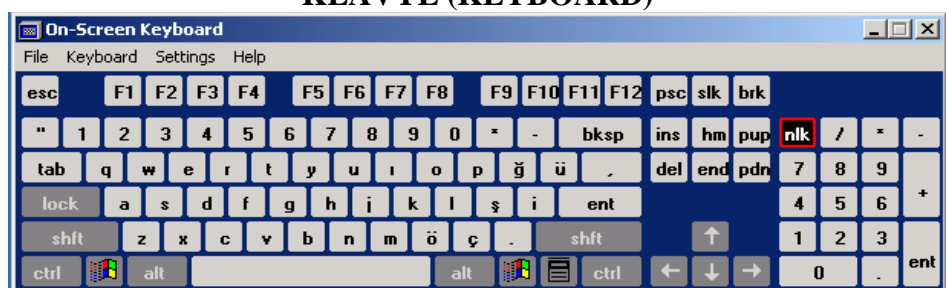

## **KLAVYE (KEYBOARD)**

Klavye, rakam, alfabetik karakter ve özel işaretlerden oluşan tuş (key) takımı bulunan ve kullanıcının bilgisayara komut vermesini, bilgi girişi yapabilmesini sağlayan birimdir. Yeni çıkan kablosuz klavyelerin kullanımı daha rahattır.

## **TUŞLAR**

**Daktilo Tuşları**: Harfler, sayılar ve noktalama işaretleri tuşlarıdır.

**Enter**: Bazen Return tuşu olarak da adlandırılır. Komut yazıldıktan sonra bu tuşa basılmalıdır. Yoksa komut işleme alınmış olmayacaktır.

**Fonksiyon Tuşları:** Klavyenin en üstünde F1, F2,F3,……F12 sıralaması halinde bulunan tuşlardır. Bu tuşların fonksiyonları her programda değişmektedir. F1 tuşu pek çok programda Help(yardım) tuşudur.

Yön (Ok) Tuşları: Bu dört ok tuşu, sayfa üzerinde dört yöne gitmeye imkan verir. Klavyenin en sağında ver alan ok tuşları da vardır. Bunların üzerinde ayrıca 2-4-6 ve 8 rakamları vardır. Bunları ok tuşu olarak kullanabilmek için Num Lock tuşunun kapalı olması gerekir. Num Lock açık (yanar halde) olursa bu tuşlar rakam yazarlar.

**Home**: İmleci satır ya da sayfanın başına götürür.

**End**: İmleci satır ya da sayfanın sonuna götürür.

**Page Up;** Belge içerisinde imleci bir sayfa yukarıya götürür.

**Page Down**: Belge içerisinde imleci bir sayfa aşağıya götürür.

**Nümerik Tuşlar**: Rakamsal tuşlardır. Klavyede fonksiyon tuşlarının altında ve ayrıca klavyenin en sağında yer alırlar.

**Shift ve Caps Lock**: Shift tuşu büyük harfleri ve tuşların üzerinde üstte yer alan karakterlerin yazılmasını sağlar. Caps Lock tuşu ise harflerin sürekli büyük yazılmasını sağlar.

**Num Lock**: Bu tuş açıkken klavyenin sağındaki tuşlar rakamsal karakterler olarak kullanılır.

**Ins ve Del Tuşları**: Bu iki tuş, yapılan hatalı yazılımları düzeltmek için kullanılır. Del tuşu, imlecin (kürsör) sağında bulunan karakteri siler. Ins tuşu ise yazılacak bir karakter için boş bir ara oluşturur ve herhangi bir tuşa bastığımızda önündeki karakterleri sağa doğru iter.

**Back Space (BS)**: (Geri sil) Bu tuş, silme işleminde kullanılır. Ancak Del tuşu gibi üzerinde bulunduğu karakteri silmez. Sola hareket ederek aynı zamanda soldaki karakteri siler.

**Tab-Sekme Tuşu**: Paragraf başı ve sekme yaparken kullanılır.

**Kontrol Tuşu-CTRL**: Bu tuşun kendi başına bir işlevi yoktur. Diğer tuşlarla birlikte kullanıldığında işlevi vardır.

Örneğin CTRL-Alt-Del tuşlarına birlikte basıldığında MS-Dos'da iken bilgisayar kapanıp yeniden açılmış olur. Windows 'ta Görev yöneticisi penceresini açar. Ancak Ctrl tuşu ile bir başka tuş kullanırken Ctrl basılı tutulur ve diğer tuşa başılır.

**Alt tuşu**: Kendi başına bir işlevi yoktur. Başka tuşlarla birlikte kullanıldığında farklı fonksiyonlar elde edilir.

**ESC-Escape(Çıkış)**: Bulunulan menüden kurtulmak(çıkmak) için çoğunlukla bu tuş kullanılır. Ayrıca yapılmakta olan işlemin iptali için de kullanılır.

**Break**: Tek tuş olarak kullanıldığında anlamı yoktur. Örneğin Ctrl-Break tuşları birlikte kullanıldığında programın çalışması kesilmiş olur.

**Pause(ara)**: İşlemi geçici olarak durdurur. Daha sonra başka tuşa basıldığında işlem devam eder. Örneğin DOS işletim sisteminde DIR komutu kullanıldığında çok program varsa ekranda kayıyorsa, pause ile geçici olarak durdurulabilir. Tekrar devam etmek için başka bir tuşa basılır.

**PrintScreen**: Ekranı yazdır MS-DOS'ta tuşa basıldığında ekrandaki mevcut görüntü ve yazıyı yazıcıdan aynen alabilmek için kullanılır. Windows'ta bu tuşa bastığımızda ise, ekrandaki görüntüyü, yapıştır komutuyla başka bir yere yapıştırmak üzere panoya atarız.

**Ara Çubuğu(Space Bar):** Yazılan karakterler arasında boşluk bırakmak için kullanılır ve klavyedeki en uzun tuştur.

**Esc**: İptal tuşu. Bir önceki ekrana geçmek için de kullanılır.

**Scroll tuşu**: Bu tuş az sayıda program tarafından kullanılır. Örneğin Excel'de yön tuşları aktif hücreyi

değiştirmek için kullanılır. Scroll ışığı yanıkken yön tuşları hücreyi değil sayfayı kaydırmak için kullanılır.

## **BÖLÜM II İÇERİK HAZIRLAMA**

## **A. YAZIŞMALARIN NİTEL ÖZELLİKLERİ**

Yazı; insanların duygu düşünce ve isteklerin anlatabilmek için kullandıkları belli semboller ve işaretlerdir. İş hayatında bu semboller ve işaretlerin yer aldığı belgeler resmi ve özel iş yazıları şeklini alır. Ayrıca bürokraside ve iş hayatında değişik isimler altında çok çeşitli yazı türleri vardır.

Yazılan her yazı bir konuyu, bir olayı, bir amacı ortaya koymalıdır. Bu yapılırken yazıyı okuyan kişiler üzerinde konuya, olaya, amaca uygun etkiler bırakmalıdır.

Her yazının bir hedefi vardır. Yazıyı kaleme alan kişi kendini hedeflediği kişi veya kuruluş yerine koymalıdır.

Konuyu okuyucu açısından ele almak kolay değildir. Özellikle hedef kişiler veya grup, iyi tanınmadığı veya arada bazı sorunların bulunduğu durumlarda bu iş, daha da zordur. Çözüm, belirlenen temel yazı prensiplerine göre hareket etmektir.

Kompozisyon, bir yazının metin bölümünü oluşturur. Asıl mesaj mektubun (yazının) bu kısmında yer alır. Fikir ve görüşlerin, amaç ve isteklerin, duygu ve düşüncelerin güzel ve ahenkli, edebiyatla yoğrulmuş bir şekilde, kıvrak, canlı, akıcı bir üslupla güzel ifadelerine **kompozisyon** denir.

## **1. Yazışma İlkeleri**

Yazışmalarda şekli kuralların yanı sıra, en az şekli kurallar kadar dikkat gerektiren edebi kurallara diğer bir deyişle içerik yönüne de dikkat etmek gerekir. Bu ilkeleri şöyle sıralamak mümkündür:

- a. Yazının, okuyucu açısından ele alınması
- b. Yazının, açık, seçik ve anlaşılır olması
- c. Yazının, bir mantık çerçevesinde bütünlük sağlaması ilkesi
- d. Yazının, az ve öz olması ilkesi
- e. Yazının, anlamlı olması ilkesi
- f. Yazının, amacı açıkça ortaya koyması ilkesi

Her türlü yazının istenilen sonucu doğurabilmesi için kullanılan sözcüklere, terimlere ve ifade biçimine dikkat edilmesi gerekir.

Bir cümle içinde aynı kelimeyi defalarca kullanmak, kekeme konuşmak gibidir. Türkçemizde manası kolayca başka yönlere çekilebilecek sözcük ve tümceler çoktur. Bu tür ifadelere çok dikkat etmelisiniz. Yazınızı okuyanın ister saf yönüyle, ister cin yönüyle yazınızdan amacınıza uymayan mana çıkarmasına izin vermeyecek sınırlama içinde yazınız. Konunun bir başından, bir sonundan, bir ekinden, bir ilgisinden bahsetmek yani kopuk kopuk yazmak daldan budaktan konuşmak gibidir. Bu hataya düşmemek için konuyu bir bütünlük içinde kaleme alınız. Hitap ettiğiniz kitlenin büyük çoğunluğunun bilmediği kısaltmaları ve yabancı terimleri kullanmayınız. Özellikle gençlerimizin mesajlarında yaptığı gibi iyi kelimesi yerine "ii", teşekkür kelimesi yerine "tşk", merhaba kelimesi yerine "mb" vb. kısaltmaları asla kullanmayınız. Edebiyat parçalamak adına uzun cümleler, argo, entel, lakap kelimeler, çoğu kez sahibini komik duruma düşürür. Bu tür ifadeler yerine her türlü yazıyı, sade, yalın, öz ve kolay anlaşılır yazınız.

## **2. İş Yazılarında Etkinlik**

İş yazışmalarının temel amacı örgütsel ve yönetsel faaliyetlerin etkin biçimde yürütülmesini sağlamaktır. İş yazışmaları edebi yazılar değildir; burada öncelikli olan örgütsel faaliyetlerin haberleşme kanalıyla etkin görülmesini sağlamaktır. İş yazılarında temel amaç, yazının imla kurallarına ve diğer şekil şartlarına uygun olarak yazılmasıdır. Bunun için de yazışma kurallarını ve mesleki-teknik bilgileri bilmek gerekir.

a) Yazının Amacının Olması: Yazının niçin yazıldığı, hangi amaçlara ulaşılmak için kaleme alındığı önemlidir. Bir yazının amacı, anlatılmak istenen mesajın hedefte arzulanan tutum ve davranış değişikliği göstermesini sağlamaktır. Bunu sağlayabilmek için de yazıyı niçin yazdığımızı net bir şekilde belirlemek ve belirlenen amaca uygun sözcükler seçip cümle kurmaktır.

b) Doğruluk: Yazışmalarda doğru bilgiler, doğru şekilde verilmelidir. Verilen bilgilerin doğru olması kadar, bilgiyi veriş tarzı ve zamanı da doğru olmalıdır. Yazılarda verilen bilgilerin tümünün doğruluğundan emin olunmalıdır.

c) İnandırıcılık: İçeriğinin doğruluğu konusunda şüphe bırakmayan anlatıma, inandırıcı anlatım denir. Okuyanı etkilemek, anlatılanlara inandırabilmek, inandırıcı anlatımla olur. Yazı yazmanın amacı bilgilendirmek veya karşı tarafta bir takım tutum ve davranış değişikliğine yol açmak ise; kimse inanmadığı bir mesajdan dolayı herhangi bir davranışta bulunmaz. Dolayısıyla inandırıcılık, yazışmanın asıl gayesidir.

d) Kısalık (Özlülük): Örgütlerde zaman en önemli kaynaklardan biridir. Hiç kimsenin gereksiz ayrıntılara boğulmuş bir yazıyı okumaya zamanı yoktur. Bu nedenle yazının kısa, açık ve anlaşılır olması, okuyana zaman kazandırır. Dolayısıyla yazılarda etkinliği artıran önemli faktörlerden biri de, yazının kısa olmasıdır.

Mesleki yazışmalarda kısalık, önemli bir kuraldır. Ayrıca uzun yazmak değil, kısa yazmak marifettir. Etkin yazı, kısa ancak tam olan yazıdır.

e) Açıklık: Yazının türü ne olursa olsun bir yazıda aranan ilk koşul, yazının açık, anlaşılır ve okunaklı olmasıdır. Bu nedenle yazı, yazana göre değil, okuyana göre düzenlenmelidir; çünkü muhatabı yazan değil, okuyandır. Zor okunan bir yazı, mesajın doğru kodlanmadığı anlamına gelir. Açıklık ilkesine göre yazılmış bir yazının anlamı nettir ve anlam, başka taraflara çekilmeyecek biçimde açıktır. Kelimeler en çok bilinen anlamlarıyla kullanılmalı ve ifadeler "kapalı" kalmamalıdır. Anlatan, neyi anlatmak istiyorsa, dinleyen ya da okuyan onu aynen öyle anlayabiliyorsa, açıklık gerçekleşmiş olur.

f) Canlılık: Yazılan bir yazının canlılığı, sözcükler gerçek anlamlarıyla kullanımlarına bağlıdır. Bunun yanında, yazı konusuyla ilgili bir dil seçmek, yazının canlılığını artırır.

g) Saygı ve İçtenlik: İçtenlik, "içten olma durumu, içten davranış" anlamındadır. Sözlü ve yazılı anlatımda içtenlik, içten duyarak yalın, yapmacıksız ve samimi anlatımla olur. Yazıda sıcaklık da aynı anlamdadır; çünkü içtenlikte, gösterişsiz bir sıcaklık vardır. Sıcak ve içten yazılmış bir yazı, metne duyguların aktarıldığı, ona bir ruhun kazandırıldığı yazıdır. İçtenlik kuralına göre yazılmış bir yazıda aynı zamanda; inandırıcılık, etkileyicilik, açıklık, duruluk, doğallık, canlılık gibi anlatım özellikleri bulunur. Böyle yazılar, konuşmalar okuyanı, dinleyeni sarar, kavrar; yazarın kendi iç dünyasına çeker.

h) Yazının Tam Olması: Yazının amacına ulaşabilmesi için, unsurları itibariyle bir eksikliğinin bulunmaması yani tam olması gerekir. Eksik yazmamak ve ikinci bir yazışmaya veya başvuruya meydan vermemek için, anlatılmak istenen düşünce belli bir plan çerçevesinde kaleme alınmalıdır. Bu plan çıkarılırken, 5N+1K kuralına uyulmalıdır. Ayrıca bu kural yazının tamlığını kontrol etmek için son derece yararlıdır. Yazıda ne, nerede, ne zaman, niçin, nasıl ve kim sorularının cevapları bulunmalıdır.

ı) Doğallık: Doğallık, yapmacıklıktan, anlamsız süslemelerden, abartılı edebi sanatlardan ve anlamsız jargon kullanımından uzak, doğal biçimde gelişen, içten söyleyişe dayalı anlatım özelliğidir. Doğal bir yazı, duruluk kurallarına uyan bir yazıdır. Arılık, yalınlık, özlülük de aynı anlamdadır. Doğallığı, duruluğu en iyi ifade eden yazılar atasözleri ve özdeyişlerdir.

j) Kesinlik: Yazışmaların amacı karşı tarafı şüphe içinde bırakmak değil, onu bilgilendirmek, kafasındaki soruları gidermektir. Bu nedenle yazılarda farklı biçimlerde yorumlanabilecek bir anlatım yerine, düşünüleni açık ve kesin olarak ortaya koyacak bir yol benimsenmelidir. Yazının kesin olması, kaynak ile hedefin yazıya aynı anlamı vermesini sağlar. Bu durum aynı zamanda yazışmanın asıl amacıdır. Yazının kesin olabilmesi için, ifadelerde; "oldukça", "iyice", "pek az" gibi belli kesinlikler ifade etmeyen sözcüklerden kaçınmak gerekir. Ayrıca "sanırım", "olabilir" ya da "…gibi görünüyor" şeklinde belirsiz ifadeler kullanılmamalıdır.

k) Nezaket Kurallarına Uygunluk: Yazışmalarda okuyucuya değer veren ifadelerin kullanımı bir nezaket ve sosyal ahlak kuralıdır. Yazışmalarda asıl amaç, okuyucuda bir davranış değişikliğinde bulunmayı sağlayabilmektir. "İnsan iltifata susuzdur" ilkesi de dikkate alınarak, okuyucunun bir davranışta bulunmasını sağlamak için abartısız bir nezaket gösterilmesi onu etkileyecektir.

l) Dilin Okuyana Uygunluğu: Yazışmalarda mesajın iletileceği kişi ya da kurum, seçilecek dilde önemli bir faktördür. Yazıların kime nasıl hitap edeceği, her zaman önemli bir konudur. Gönderilen her yazı, gönderilen kişi veya kurumun düzeyine ve kültürüne, değerlerine saygılı olmalıdır.

m) Yazıda Üslûp: Yazılarda yazının içeriği kadar önemli olan bir başka unsur da, dil ve üslûptur. Bilindiği gibi üslûp bir söyleyiş, ifade ediş biçimidir. İş mektuplarının içeriğinde neyin söylendiği kadar, nasıl söylendiği de önemlidir. Üslûp belirlemede ölçüt şu olmalıdır: "Laubali olmayacak kadar samimi, soğuk olmayacak kadar resmi."

n) Yazının Biçimi: Yazının planlılığı, iç planlılık ve dış planlılık olmak üzere iki kısma ayrılır. Dış planlama, yazının kağıt üzerine yerleşim biçimiyle dilbilgisi kurallarına uygunluğu ile ilgilidir. Yazı, türüne ve boyutlarına göre belli bir plan çerçevesinde kağıt üzerine yerleştirilir. Ayrıca tamlık ilkesine göre de tarih, imza, konusu, ekleri belirtilmiş mi kontrol edilir. Yazının iç planlaması yazının, giriş gelişme ve sonuç kısımlarına göre planlamasıyla ilgilidir. İçerik yapısı dış yapıya uygun bir anlatım biçimi anlamına gelir. Yazının giriş kısmı, yazı hakkında bir başlangıç olmalı, yazının içeriğini genel hatlarıyla ortaya koyabilmelidir. Gelişme kısmında ise, giriş kısmında ele alınan konular, biraz daha ayrıntılı olarak gözden geçirilmeli, konu tartışılmalı, gerekli bilgiler verilmelidir. Yazının sonuç bölümünde yazıda amaçlanan açıkça ortaya konmalı, tartışmalar bir yargıya varılarak bitirilmelidir.

## **B. YAZIŞMALARDA DİL BİLGİSİ VE İMLÂ KURALLARI**

## **1. Etkili Yazma ve Yazım Kuralları**

Bir araştırmada elde edilen bulgular ne kadar çarpıcı olursa olsun kullanılan aktarım şekli başarısızsa araştırma da başarısız olmuş demektir. Çünkü raporlaştırmada amaç bilgilerin en iyi şekilde okuyucuya aktarılmasıdır. Eğer okuyucu araştırma metninden faydalanamıyorsa yapılan araştırma sadece araştırmacı için bir şeyler ifade edebilir. Okur için bir anlam taşımaz. Bu nedenle araştırmaların aktarımında kullanılan dil ve yöntem son derece önemlidir.

Araştırmalarda anlatımın açık ve kolay anlaşılır olması gerekir. Cümleler düzgün, kurallı ve net olmalıdır. Kelime seçimlerine özen gösterilmeli, anlamı bilinmeyen kelimelerin, özellikle yabancı kelimelerin kullanımından kaçınılmalıdır. Paragraflar oluşturulurken paragraf içerisindeki düşünce bütünlüğüne özen gösterilmeli, her paragraf bir ana fikri anlatacak şekilde düzenlenmelidir. Anlatımda kullanılan şahıs ve zamanlara dikkat edilmelidir. Araştırma yazılarında genellikle üçüncü şahıs ve geniş zamanlı anlatımlar kullanmaya özen gösterilmelidir.

İmlâ kuralları; bir dilin sözcüklerinin, yazılı ya da sözlü olarak kullanılmasında uyulması gereken kurallardır.

Herhangi bir yazının doğruluğu ve etkinliği, dilbilgisi kurallarının doğru kullanımına bağlıdır. Mesleki yazışmalarda, imla ve noktalama kurallarının, edebi değerin dışında, formel bir önemi vardır.

İş iletişiminde yazışmalar, belli imla kurallarına göre yazılmak durumundadır. Yanlış ifadelerle yazılmış mektup ve evrak, düşük bir kalitenin belgesidir. Yazışma tekniklerine uymayan herhangi bir evrak, ait olduğu kuruma ve yazan bireye karşı güvensizlik hissi oluşturur. Bu nedenle, yazının mekaniği ve imla kuralları bakımından doğruluğuna dikkat edilmelidir.

Etkili bir metin, iyi bir anlatımın yanı sıra yazım kurallarına uyulmasını da gerektirir. Bu amaçla aşağıda dikkat edilmesi gereken yazım kuralları kısaca açıklanmıştır.

#### **1.1. De, Da Bağlacının Yazılışı**

De, da bağlacı ayrı yazılır; ancak, kendisinden önceki kelimenin son ünlüsüne bağlı olarak büyük ünlü uyumuna uyar ve da, de biçimini alır: *Kızı da geldi, gelini de*.

UYARI: Ayrı yazılan de, da hiçbir zaman te, ta şeklinde yazılmaz.

*"Ağlamak ta", "gülmek te"* değil*, -> "Ağlamak da, gülmek de yerine ve zamanına göre olmalıdır."*

UYARI: Ya sözüyle birlikte kullanılan da mutlaka ayrı yazılır.( *ya da*)

UYARI: da, de bağlacını kendisinden önceki kelimeden kesme isareti ile avırmak vanlıstır. Bu bağlacı tamamen ayrı yazmak gerekir: *Ayşe de geldi (Ayşe'de geldi* değil).

UYARI: Bulunma hâli eki olan –da, -de, -ta, -te'nin da, de bağlacı ile hiçbir ilgisi yoktur; bulunma hâli eki getirildiği kelimeye bitişik yazılır: *devede kulak, evde kalmak, ayakta durmak.*

## **1.2. Ki Bağlacının Yazılışı**

"Ki" bağlacı ayrı yazılır: *demek ki, kaldı ki, bilmem ki*. *Öyle ani oldu ki anlatamam.*

*Geçmiş zaman olur ki hayali cihan değer*.

Ancak "ki" bağlacı, birkaç örnekte kalıplaşmış olduğu için bitişik yazılır: *belki, çünkü, mademki, halbuki, meğerki, oysaki, sanki.*

Şüphe ve pekiştirme göreviyle kullanılan ki sözü de ayrı yazılır: *Babam geldi mi ki?*

*Başbakan konuşacak mı ki?*

*-ki aitlik ekinin yazılışı*

-ki aitlik eki ünlü uyumlarına uymaz: *akşamki, yarınki, duvardaki, onunki, yoldaki*.

Yalnız birkaç örnekte bu ek ünlü uyumlarına uyar: *dünkü, öbürkü, seninki.*

İlgi zamiri durumunda olan "ki" eki kendinden önce gelen sözcükle bitişik yazılır.

*Arkadaşımınki tam anlamıyla bir dostluk örneğiydi.*

## **1.3. Mı, Mi, Mu, Mü Soru Ekinin Yazılışı**

*mı, mi, mu, mü* soru eki gelenekleşmiş olarak ayrı yazılır; ancak, kendisinden önceki kelimenin son ünlüsüne bağlı olarak ünlü uyumlarına uyar ve *mı, mi, mu, mü* biçimlerini alır:

*Kaldı mı? Sen de mi Brutus? Olur mu? İnsanlık öldü mü?*

*Bir gün elimde yüreğim, yolların ayrılma noktasında çağırsam gelir misin?*

Soru ekine birtakım ekler de getirilebilir. Bu ekler soru ekiyle bitişik yazılır: *Verecek misiniz? Okuyor muyuz? Çocuk muyum? Gelecek miydi? Ölür müsün, öldürür müsün?*

Bu ek sorudan başka görevlerde kullanıldığı zaman da ayrı yazılır: *Güzel mi güzel! Yağmur yağdı mı dışarı çıkamayız.*

## **1.4. Düzeltme İşareti**

Yazılışları bir, anlamları ve okunuşları ayrı olan kelimeleri ayırt etmek için, okunuşları uzun olan ünlülerin üzerine konur:

Adem (yokluk), âdem (insan); adet (sayı), âdet (gelenek, alışkanlık); Alem (bayrak), <sup>âlem</sup> (dünya, evren); hal (Pazar yeri), hâl (durum, vaziyet); Hala (babanın kız kardeşi), hâlâ (henüz)

## **1.5. Bitişik Yazılması Gereken Kelimeler**

**1-** Birleşen iki kelimede anlam kaymasına uğrayanlar: Hanımeli (bir bitki), kadıngöbeği (bir tatlı), devetabanı (bir bitki), aslanağzı (bir çiçek).

**2-** Bileşik kelimelerin bir kısmında sesli harf düşmesi meydana gelmiş olanlar: Pazartesi (pazar ertesi), kaynana (kayın ana), niçin (ne için).

**3**-Pekiştirilmiş sıfatlar. Sapsarı, sipsivri, dümdüz.

**4-**Yapı bakımından tam olarak birleşmiş, bileşik kelime halini almış bazı kelime ve deyimler. Zıpçıktı, çıtkırıldım, dedikodu, gecekondu, külbastı.

**5-** Farsçadan alınan (hane) kelimesi ile yapılan birleşik kelimeler. Kahvehane, çayhane, yatakhane.

**6-** Dilimizde bulunan bazı kelimeler, etmek, eylemek, olmak yardımcı fiilleri ile birleşirken ses fazlalaşması (Kelimeler yabancıdır, asıllarına benzer duruma gelir) meydana gelir: Affetmek, halletmek, hissetmek.

**7-** Dilimize yabancı dillerden girmiş, bugün çok kullandığımız bazı kelimeler etmek, eylemek, olmak yardımcı fiilleri ile birleşirken ikinci hecedeki sesli harflerini düşürür (Asılları gibi olurlar). Emir - emretmek, nakil- nakletmek, şükür - şükretmek, sabır - sabretmek.

**8-** (a-e-ı-i-u-ü) ekleri kullanılarak yapılmış bileşik fiiller. Uyuyakalmak, bakakalmak, yapabilmek, yazıvermek, öleyazmak.

**9-** İki veya daha çok kelimeden meydana gelmiş Türkçe yer adları (İI, şehir, köy). Çanakkale, Eskişehir, Pınarbaşı

**10**- İki veya daha çok kelimeden meydana gelmiş mahalle ve semt adları. Çengelköy, Beşiktaş, Yenimahalle, Sarıyer.

**11-** Dağ, tepe, akarsu, göl, deniz adları: Uludağ, Kızıldeniz, Karasu, Acıgöl, Aksu.

#### **1.6. Ayrı Yazılması Gereken Kelimeler**

**1**-Sıfatlarda derece göstermeye yarayan (en, daha) gibi zarflar: En güzel, daha iyi, en fazla, daha soğuk vb. **2-** İkilemeler, (İkilemeler dilimizde çok geniş yer tutar.): Düşe kalka, gide gide, eski püskü, şıpır şıpır, kem küm, allak bullak.

**3-** İkilemelerden bazıları bugün kullanılmayan kelimelerden meydana gelir. Anlamsız gibi görünen bu kelimelerin zamanında anlamlı birer kelime olduğu bilinmektedir. Bunlar da diğer ikilemeler gibi yazılır. Ev bark, soy sop.

**4-** (m) ile yapılmış ikilemeler: Dolap molap, kapı mapı, kitap mitap.

**5-** İsim hal ekleri ile yapılan ikilemeler: iç içe, göz göze, elden ele, yıldan yıla, yan yana.

**6-** İyelik eki almış ikilemeler: Boşu boşuna, günü gününe.

**7-** İsimleri tekrarlamak şeklinde yapılan ikilemeler: Akın akın, kucak kucak, takım takım.

**8-** Sıfatların tekrarlanması ile yapılan ikilemeler: Tatlı tatlı, diri diri, ağır ağır, güzel güzel.

**9-** Kökü yabancı olup (be) getirilerek söylenen ikilemeler: Öz be öz, ay be ay.

**10**-Deyimler (Dilimizde çok sık kullanılmaktadır): Yuvasını yapmak, devede kulak, ununu elemiş eleğini asmış, çalım satmak.

**11-** (Ev, yurt) kelimeleri ile kurulan bileşik kelimeler. Radyo evi, sağlık yurdu, öğrenci yurdu, aş evi.

**12-** Ardı sıra, peşi sıra, önü sıra, yanı sıra gibi sözler.

**13-** İki kelimeyi birleştirip bir bileşik kelime yapıldığında her iki kelime de eski anlamını koruyorsa. Arnavut kaldırımı deniz yolu, Tatar böreği, kuru soğan, tahin helvası, tulum peyniri, çam fıstığı, badem şekeri, bağ bozumu.

**14-** İsim soylu bir kelime ile etmek, eylemek, olmak yardımcı fiilleri ile yapılan bileşik fiiller. Yarış etmek, borç etmek, gelin olmak, sağ olmak, el etmek,,

**15**- Yer adlarında kullanılan Batı, Doğu, Güney, Kuzey, Aşağı, Orta, Yukarı, Küçük, Büyük,: Eski, Yeni, iç ve benzeri, kelimeler. Doğu Anadolu, Batı Trakya, Orta Anadolu, Kuzey Amerika, Kuzeydoğu Anadolu, Uzak Doğu, İç Anadolu, Küçük Çekmece, Büyük Çamlıca, Büyük Menderes.

#### **1.7. Büyük Harflerin Yazımı:**

- Cümle büyük harfle başlar; ancak rakamla başlayan cümlelerde rakamdan sonra gelen kelime büyük harfle başlamaz.

- Cümle içinde başkasından aktarılan ve tırnak içine alınan cümleler büyük harfle başlar.

- Örneklerle başlayan cümleler de büyük harfle başlar.

- Mısralar büyük harfle başlar.
- Özel adlar büyük harfle başlar.

- Tamamlama biçimindeki coğrafya konusu olan (kıta, dağ, deniz) özel adları büyük harfle yazılır.

- Kurum, kuruluş adlarının her sözcüğü büyük harfle başlar.

- Dergi, yasa, yapıt, gazete… adlarının her sözcüğü büyük harfle başlar.

- Yapı, yapıt, ören yerleri adlarının her sözcüğü büyük harfle başlar.

- Tüm yer adları büyük harfle başlar.

- Çok sözcüklü kişi adları, yer adı olarak kullanılırsa, her sözcük ayrı ve büyük harfle başlayarak yazılır. Eskiden beri bitişik yazılan yer adları, bu kural dışında bitişik yazılır.

- Bir özel ada bağlı saygı sözcükleri, takma adlar, sanlar, büyük harfle başlayarak yazılır.

- Resmi yazılarda saygı bildiren sözcüklerden gelen ve makam, mevki, unvan bildiren kelimeler büyük harfle başlar: Sayın *Bakan, Sayın Başkan, Sayın Profesör*

- Mektuplarda ve resmi yazışmalarda hitapların ilk kelimesi büyük harfle başlar. *Sevgili kardeşim, Aziz dostum, Değerli arkadaşım*

- Belli bir tarih bildiren ay ve gün adları büyük harfle başlar.

YAZIŞMA TEKNİKLERİ DERSİ ÇALIŞMA NOTLARI

- Saygı ve meslek unvanları büyük harfle başlar.

- Özel adın bir parçası olarak kullanılan unvanlar büyük harfle yazılır: *Hasan Dayı , Ayşe Abla… gibi*

- Zarf üzerine yazılan her sözcük büyük harfle başlar.

- Dünya, güneş, ay sözcükleri astronomide ve benzeri bilimsel konularda özel ad olarak kullanılıyorsa büyük harfle, değilse küçük harfle başlar

*Dünya, Güneş'in çevresinde döner; Ay da Dünya'nın…*

*Sen gittin, güneş battı; dünyam karardı; ışığını senin yüzünden alan "ay"ı da bir daha gören olmadı.*

- Tarihlerin yazımında bilinen bir tarihi anlatan ay ve gün adları her yerde büyük harfle yazılır.

*İstanbul 26 Mayıs 1453'te fethedildi.*

- Ay ve gün adları, yanlarında sayı olmadan kullanıldıklarında küçük yazılır.

*Eğitim, ekimden şubata kadar sürecek.*

- Özel adların yerine kullanılan "o" zamiri cümle içinde büyük harfle yazılmaz ve kesme işaretiyle ayrılmaz.

## **1.8. Sayıların Yazımı.**

Sayılar rakamla ve yazıyla yazılabilir. Sayıların ne zaman rakamla, ne zaman harflerle yazılacağına dair kesin bir kural yoktur. Ancak uygulamada bazı kurallar geliştirilmiştir. Bu kurallara göre küçük sayılar, yüz ile bin sayıları ve daha çok edebi karakter taşıyan metinlerdeki sayılar, harflerle yazılır:

*İki hafta sonra, üç aydan beri, haftanın beşinci günü, senede bir gün, beş kardeş, yüz yıllık tarih, bin yıldan beri* gibi.

Kural olarak saat, para miktarı, ölçü ve istatistiki verilere ilişkin sayılar rakamlarla yazılır: *Akşam saat 16.40'da, 15.250.000 TL, 25 kg, 150 km, 15 mt, 12.450.160 kişi*

Saat ve dakikalar metin içinde sayılarla yazılabileceği gibi harflerle de yazılabilir: *Saat on altı otuz, sekize çeyrek kala, onu yirmi geçe gibi* 

- Birden fazla kelimeden oluşan sayılar ayrı yazılır. *İki yüz, üç yüz altmış beş, seksen altı.*

- Bir ya da iki rakamlı sayılar, sözcük biçiminde yazılır; üç ya da daha çok haneli sayılar rakamla yazılmalıdır.

*Nesnelerin dünyasından kaçmak için, dağın 1850 m'lik rakımında, kendi ellerimizle on iki metrekarelik bir kulübe yaptık.*

- Kitap sayfa ve ciltlerini, dergi, telefon, sokak numaralarını gösteren sayılar rakam olarak yazılır.

*s. 24, s.210.220, Cilt III, Tlf: 1234567,*

- Birbirini izleyen sürekli numaralar, rakamlarla yazılır:

*Bugün 6 kalem, 8 defter, 2 silgi, 9 kitap aldım.*

- Cümlenin başında sayı kullanılacak ise bunlar harflerle yazılır.

"*12 Hasta taburcu edildi*" denilemez, bunun yerine "*On iki hasta taburcu edildi*" denir.

- Tahmini ve takribî sayılar, yazıyla yazılır.

*Salonda 950 kadar öğrenci vardı* (Yanlış). *Salonda dokuz yüz elli kadar öğrenci vardı*. (Doğru)

- Günün zamanını belirten rakamlar eğer; çeyrek, buçuk, dakika ve saniyeyi göstermiyorsa, harflerle yazılır. *Arkadaşımı bugün üçte arayacağım. Öğretmen 9.30'da derste olacak.*

- Derece gösteren isim ve sıfatlar, harflerle yazılır.

*Dershanemiz, fakültenin üçüncü katındadır. İlkokulu, ikincilikle bitirdi. TBMM'nin beşinci oturumu.*

- Hafta sayısı harflerle yazılır. *Ankara'da üç hafta kaldım.*

- Tarihlerde gün, aydan sonra geliyorsa harfle, aydan önce geliyorsa rakam ile yazılır.

*Arkadaşımı Kasımın on sekizinde aradım. Arkadaşımdan 22 Şubat tarihli bir kart aldım.*

- Çok sözcüklü sayı adları ayrı ayrı yazılır

*Onsekiz* değil *on sekiz*, *yirmialtı* değil, *yirmi altı* gibi.

- Yalnız banka ve benzeri kurumlarda –araya başka sayıların sokulmaması için- birden fazla haneli sayılar bitişik yazılır.

*İkiyüzellibin, onsekizmilyondörtyüzseksenbeşbin.*

- Beş veya beşten daha fazla rakamdan oluşan sayılar, soldan başlayarak üçlü gruplara ayrılarak yazılır. Grupların arasına virgül konulmaz, boş bırakılır veya nokta konulur.

*35 250 - 850 450 900 veya 750.000 - 15.250.400 gibi*

- Sayılar kesirlere virgül ile ayrılır. *15,3 (15 tam, onda üç), 6,25 (6 tam, yüzde yirmi beş)*

- Üleştirme sayıları rakamla değil, yazıyla yazılır. *İkişer, üçer, beşer, onar onar, altışar altışar*

- Sıra sayıları ekle gösterildiğinde rakamdan sonra sadece kesme işareti ve ek yazılır; ayrıca nokta konmaz: *8.'inci değil 8'inci, 2.'nci değil 2'nci.*

- Romen rakamları ancak yüzyıllarda, hükümdar adlarında, tarihlerde ayların yazılışında kullanılır:

XX. yüzyıl, III. Selim, XIV. Louis, 1.XI.1928, IV. Cilt

## **1.9. Noktalama İşaretleri**

## **a) Nokta (.)**

**1-** Cümle sonlarında kullanılır. Belli bir duraklama yapılacağını gösterir.

**2-** Şiir, kitap, gazete, dergi, yazı başlıklarından sonra nokta kullanılmaz. Bölüm başlıklarından sonra da kullanılmaz.

Büyük Nutuk, Gün Eksilmesin Penceremden, Giriş, V. Bölüm

Başlıklardan sonra satır başı yapılmamış, söze açıklamayla devam edilmişse nokta kullanılır.

**3-** Kurum ve kuruluş isimlerinden sonra nokta kullanılmaz.

**4-** Sık geçen kısaltmalarda nokta kullanılır. (Prof., Dr.) Ancak kimi kısaltmalarda nokta kullanılmaz: TBMM, AET, NATO, TDK, cm, kg

**5-** Sıra bildirmek için sayılardan sonra konur. II. Mehmet III. Selim 5. Cadde XX. yüzyıl

**6-** Tarihleri yazmada gün, ay ve yılı ayırmak için aralarına konur. 1.3.1967. Tarihlerde ay adları yazıyla olursa ay adlarından önce ve sonra nokta kullanılmaz. 23 Nisan 1920

**7.** Saat ve dakikaları ayırmak için kullanılır. Okul saat 8.30'da başlar.

**8-** Kelimelerin bir veya birkaç harfi alınarak yapılan kısaltmalarda kullanılır. Psikol. sos. snt.

**9-** Sıra göstermek için satır başlarına konan harflerden ve sayılardan sonra kullanılır. a, b. 1.1. A. B.

**10**-Üçlü gruplara ayrılarak yazılan büyük sayılarda gruplar arasına konur. 8.375.562, 27.870.197.

#### **b) Virgül (,)**

**1-**Yazıda arka arkaya gelen eş görevli kelimeler arasına konur. Ali, Mahmut ve Veli samimi arkadaştırlar.

**2-** Eş görevli cümleler arasına konur. Hızla içeri girdi, çantasını aldı.

**3-** Cümle içindeki ara sözleri ayırmak için kullanılır. Bütün okullar, İstanbul Lisesi hariç, eylül sonunda açılıyor.

**4-** Cümle içinde özel olarak vurgu yapılması gereken kelimeden sonra kullanılır. Böylece, her istediğini almış oldu.

**5-** Sayılarda ondalık bölümleri ayırmak için kullanılır. 45,9 999,9 13,5 587,3

**6-** Çok uzun cümlelerde özneden sonra kullanılır.

**7-** Tekrarlanan kelimeler arasına konur. Akşam, yine akşam. A.Haşim. Ancak, ikilemelerde kelimeler arasına virgül konmaz. Akşam akşam, bata çıka.

**8-** Hitap kelimelerinden sonra konur. Sayın Başkan, Sevgili kardeşim,

**9-** Ve, veya bağlaçlarından önce ve sonra virgül kullanılmaz.

**10-**Bir düşünceyi kabul veya kabul etmeme sözlerinden sonra kullanılır. Hayır, sizin gibi düşünmüyorum. Evet, sizi dinliyorum.

**11-**Yazışmalarda yer isimlerini tarihlerden ayırmak için kullanılır.

Beşiktaş, 9 Aralık 1986, Ankara, 3 Mayıs 1960.

**12-**Ünlem grubu oluşturmak için cümlede ünlem gibi kullanılan kelimeden sonra konur, ünlem ise cümle sonuna alınır.

Arkadaş, yurduma alçakları uğratma sakın!

**13-** Sayıların yazılışında, kesirleri ayırmak için konur. 38, 6 19,5 0,25

**14-** Biyografik künyelerde yazar, eser, basım evi vb. maddelerden sonra konur.

## **c) Noktalı virgül ( ; )**

**1-** Şekil ve anlamca bağları bulunan cümleleri ayırmak için kullanılır.

At ölür, meydan kalır; yiğit ölür, şan kalır.

**2-** Cümle içinde aynı değerde olup virgül ile ayrılmış türleri, grupları ayırmak için kullanılır.

Sınıfın öğrencilerinden Ali, Hasan ve Veli 3-A sınıfına;

Murat, Mehmet, Onur da 3-B sınıfına gönderildiler. Olan oldu, iş işten geçti; gelmese de olur.

**3-** Virgülle ayrılmış örnekleri farklı örneklerden ayırmak için konur.

İtalya, İngiltere, Fransa; Roma, Londra, Paris.

## **d) İki nokta ( : )**

**1-** Bir cümlenin sonunda açıklama yapılacaksa, örnek verilecekse konur.

Başarmanız için bir tek şart vardır: Çalışmak. İnce sesli harflerimiz şunlardır: e, i, ü, ö.

**2-** İki noktadan sonra gelen açıklama bağımsız bir cümle ile başlıyorsa, cümlenin ilk kelimesi büyük yazılır. Annesi merak ederek sordu: Bu çalışmadan kırık mı aldın?

**3-** İki nokta işaretinden sonra örnekler sıralanacaksa ilk kelimenin birinci harfi küçük yazılır.

Sınıfın hali şöyleydi: kırık iki masa, yerde sandalyeler.

## **e) Üç nokta (...)**

**1-** Bir sebeple bitirilmemiş cümlelerin sonuna konur. Burada kırlar o kadar güzel ki...

**2-** Açıkça yazılması istenmeyen kişi ve yer adları yerine kullanılır. Onun A... geldiğini kimse bilmiyordu.

**3-** Kaba sayılan, yazılması istenmeyen sözlerin yerine konur. Yaptığı... kötülüğünü sonradan anladım diyordu.

**4-** Bir konuda birtakım örnekler verilirken başkalarının da bulunduğunu belirtmek için kullanılır. Bu gezide her öğrenci bir yemek getirmişti: köfte, dolma, helva...

**5-** Alıntılarda; başta ortada ve sonda alınmayan kelime ve bölümlerin yerine konur.

...Türkçenin çekilmediği yerler vatandır, ancak çekildiği yerler vatanlıktan çıkar... Yahya Kemal

## **3.9.6. Soru işareti (?)**

**1-** Soru bildiren cümlelerin sonuna konur. Nereden geliyorsunuz?

**2-** Soru bildiren kelimelerden sonra da konur. Kimsin? Parola nedir? '

**3-** İçinde soru eki olduğu halde soru anlamı vermeyen cümlelerde bu işaret kullanılmaz.

Buradan bir çıktım mı doğru sendeyim. Buldum mu kaçırmam.

**4-** Bazı kelimeler ve cümlelerde soru bildiren kelime olmadığı halde soru anlamı vardır. O zaman kullanılır. Adınız? Doğduğunuz yer?

**5-** Bir söze inanılmadığını, sözün şüphe ile karşılandığını bildirmek için sözden sonra veya cümle sonunda soru işareti parantez içinde konur.

Öğrenci çok çalıştığını(?) söylüyordu. Çok yoruldum dedi(?).

**6-** Bilinmeyen yer, tarih vb. durumlar için kullanılır. Yunus Emre (1240?-1320), (Doğum yeri: ?)

## **f) Ünlem işareti (!)**

**1**-Sevinç, acı, korku, hayret, nefret, bunalma duygularını anlatan cümlelerin sonuna konur. *Ne mutlu Türküm diyene! - Atatürk. Hey, baksanıza! Dur yolcu! Aferin! Alçak! Zalim! Öf!*

*Çok karışmasana be!*

**2-** Ünlem niteliğinde yapılan seslenmelerden sonra da ünlem işareti konur.

*Arkadaş! Simitçi!*

**3-** Söylevlerde kullanılır.

*Ordular! İlk hedefiniz Akdeniz'dir. İleri!*

**4-** Ünlem işareti parantez içinde bir kelimeden veya cümleden sonra kullanılırsa, küçümseme, alay, dikkat çekme anlamı verir.

*Gençliğinde büyük bir atıcı olduğunu söyledi (!). Fizik sınavının birincisi (!) olduğunu söylüyordu.*

## **g) Çizgi (-)**

**1-** Konuşmaları göstermek için kullanılır.

*- Kimsin?*

*- Parola nedir?*

**2-** Karşılıklı konuşma şeklinde olmayan sözler de konuşma çizgisi ile verilebilir.

*Öğretmeninin yanına sokuldu.*

*- Bana izin veriniz gideceğim, dedi.*

## **h) Birleştirme Çizgisi (-)**

**1-** Satır sonuna sığmayan kelimeleri birleştirmek için kullanılır.

*(Sana dar gelmeyecek mak-beri kimler kazsın. M. Akif)*

**2-** Cümle içinde ara sözleri belli etmek için kullanılır.

*Bunu anlatmamdaki maksat -açıklamak gereksiz ya- sizi uyarmaktır.*

**3-** Eski Arapça ve Farsça sözlerde kök ve ekleri ayırmak için kullanılır.

*Kelam-ı kibar Servet-i Fünün, Cemiyet-i Akvam, Ateş-perest*

**4-** Kelimeler arasında "-den... a, ve, ile, arasında" anlamlarını vermek üzere kullanılır. *Türk-Alman işbirliği, Türkçe-ingilizce sözlük*

**5-** İki veya daha fazla özel kişi ve yer adı arasına konur. *(İstanbul-Ankara yolu, Koç-Sabancı anlaşmazlığı)*

## **ı) Tırnak işareti (" ")**

**1-**Bir yazıda başkasından söz alınıp kullanılacaksa olduğu gibi aktarılan başkasının sözünün başına ve sonuna konur.

*Atatürk, "Ne Mutlu Türk'üm Diyene" sözünü bizzat söylemiştir.*

**2-** Söylendiği şekilde yazıya aktarılmayan kişilerin sözleri tırnak içine alınmaz.

*Atatürk Türk olmanın mutluluğunu belirtmiştir.*

**3-** Cümle içinde özellikle belirtilmek istenen sözler tırnak içine alınır.

*Çok kullandığımız "bay" kelimesi aslında zengin demektir.*

**4-** Tırnak içindeki alıntının sonunda bulunan işaret (nokta, soru işareti, ünlem) tırnak içinde kalır.

*"İzmir üzerine dünyada bir şehir daha yoktur!"* diyorlar. Yahya Kemal Beyatlı

**5-** Parça içinde geçen edebî eser isimleri, bilimsel yayınların isimleri de özellikle birkaç kelimeden oluşuyorlarsa tırnak içinde gösterilir.

"Çalıkuşu" "Babanız Atatürk" "Otuz Beş Yaş"

## **j) Parantez ( )**

**1-** Cümle içinde açıklayıcı bilgiler verilecekse kullanılır.

*O kitabın çıkış tarihinde (1968) sen okuma yazma bilmiyordun.*

**2-** Cümle içinde kullanılan ara sözlerin veya cümlelerin başına sonuna konur. *Bugünkü medeniyet yolunda ilerleyişimiz (Daha önceki Müslüman Türk medeniyetleri düşünülürse) pek de büyük bir ilerleme olmasa gerek.*

## **k) Kesme işareti (')**

**1-** Özel isimlere getirilen ekleri ayırmak için kullanılır. *Ali'den, Asya'da, Atatürk'üm, Türk'e, Venüs'ü* Ancak kurum ve kuruluş adlarından sonra kesme işareti kullanılmaz. *Türkiye Büyük Millet Meclisine, Türk Dil Kurumuna.*

Ayrıca kişi adlarından sonra kullanılan unvanlara gelen ekler de ayrılmaz. *Sevinç Hanıma, Ender Beyden*. **2-** Kısaltmalara getirilen ekleri ayırmak için kullanılır. *TBMM'nin ABD'nin*

**3-** Sayılardan sonra getirilen ekleri ayırmak için kullanılır. *Cumhuriyet 1923'te ilan edildi.*

**4-** Bir harf veya ekten sonra gelen ekleri ayırmak için kullanılır.

**5-** Metre (m), litre (l), kilometre (km) şeklindeki kısaltmalardan sonra kesme işareti kullanılır.

*Ankara-İstanbul yolunun 300 km'lik kısmının yapımı bitmişti.*

**6-** Basım sırasında bazı harfler değişik şekilde dizilse bile (italik, çok belirgin siyah) kesme işareti yine de kullanılır. *Faruk Nafiz'in Han Duvarları'nı okudunuz mu?*

**7-** Gazete ve dergi başlıklarına ek getirilmişse kesme işareti ile ayrılır. *Anayasa'yı, Resmi Gazete'de*

**8-** Özel isimlerden türetilmiş kelimelerde (isim, mastar şeklinde fiil ve sıfatlarda) kesme işareti kullanılmaz. *Türklük, Türkleşmek, Türkçülük, İstanbullu, Ankaralı,*

*Araplaşmak, Romalı, Londralı, Parisli, Türkçenin, Hıristiyanlığın, Aydınlıdan.*

**9-** Yabancı özel adların sonundaki çokluk ve yapım ekleri kesme işaretiyle ayrılır. *Bordo'lu*

## AYRICA BELİRTMEK İSTEDİĞİM NOTLAR:

Yazım yanlışlarının sık yapıldığı bazı kelimeleri de belirtmek isterim:

- HERKES kelimesini birçok kişi HERKEZ olarak yazmaktadır ki bu yazım yanlıştır.

- YANLIŞ kelimesini yine birçok kişi tarafından YALNIŞ şeklinde yazılmaktadır ki bu yazım da yanlıştır.

- YALNIZ kelimesi de "Yanlış" kelimesinin yazımı ile karıştırılmaktadır.

- ÖĞLE (zaman) kelime ÖYLE (hal-durum) kelimesi ile karıştırılmaktadır:

-Sabahtan öğleye kadar hiçbir iş yapamadım. – Beni dinleseydin öyle olmazdı.

-DEĞİL kelimesini de çoğu zaman (deyil) şeklinde yanlış yazılmaktadır.

- Düşündüğün gibi değil, lütfen beni yanlış anlama. – Sadece şu an için değil; her zaman ihtiyacın olacak.

-DE, -DA (dahi) ekini birçok kişi doğru yazamamaktadır.

- Sen de sinemaya gittin mi? Sana da zam yapılmadı mı? Ben de dün gece uyuyamadım.
- "Geçen hafta Ankara'dan geldim. Salı günü de İstanbul'a gidebilirim."

-MI?, Mİ? Soru eki de doğru yazılamamaktadır:

- Sizin arabanız var mı? - Siyah kalem senin mi? - Bana yardım eder misiniz? - Bana mı gülüyorsunuz?

-E-BİLMEK ile ilgili yazımlar:

- Senin için bunu yapabilirim, - Yürüyebilmek çok güzel. – Yüzebilirim. – Gelebilirim. –Olabilir.

–Seni on parmak klavye kullanma yarışmasında geçebilirim. – Çabuk gel, her an uyuyabilirim.

## **BÖLÜM III YAZIŞMA TÜRLERİ**

Yazılı iletişim, özellikle iş yaşantısında fonksiyonel olarak karşımıza çıkmaktadır. İş dünyasında yazılı belgelerin bir kanıt olarak kabul edilmesi ve bu yolla yapılan iletişimin resmiyet kazanması, bu iletişim türünün önemini arttırmaktadır. Örgütlerde, yazılı iletişim sayesinde bilgi akışı hızlı ve düzenli olduğundan, bu yolla faaliyetlerin aksamadan yürütülmesi sağlanabilir.

Yazışmalar; RESMÎ YAZILAR, İŞ YAZILARI (Ticari Yazışmalar) ve ÖZEL YAZILAR olarak sınıflandırılabilir.

- 
- 
- 
- 
- 
- 
- 
- 
- 
- 
- 
- 

- 
- Dilekce Basılı Reklâm Mektupları Teşekkür yazıları Teşekkür yazıları Teşekkür yazıları -
- Tutanak  **Satış Mektupları Taziye yazıları** Taziye yazıları Satış Mektupları Taziye yazıları Taziye yazıları
- Form Yazıları  **İstek Mektupları Teselli yazıları** Teselli yazıları
- Sözlesme Siparis Mektupları Süzlesme Davetiyeler
	-
- Şartname - Alındığını Bildirme ve Teşekkür M. İlan<br>- Tezkere-Müzekkere - Tekit (Üsteleme) Mektupları - Özg - Tekit (Üsteleme) Mektupları - Özgeçmiş
	-
- Rapor  **Teyit (Doğrulama) Mektupları**
- Mazbata  **Kredi Mektupları**
- Genelge Memorandum (İç Yazışma)
- Vekâletname (Amerikan Blok-Tam Blok-Yarı Blok Mektup Örnekleri)
	- İş İsteme Mektupları

- Kamusal Yazılar Sirküler Sirküler Kutlama yazıları
	-
	-
	-
	-
	-
	-
- **A. RESMÎ YAZILAR** Kamu kurum ve kuruluşlarında, tüzel kişiliğe sahip kurumların birbirlerine ve kişilerin bu kuruluşlara yazdıkları yazıların tümüne resmi yazılar denir. Bu yazıların en büyük özelliği tek tip olması ve genelge ile kurallarının belirlenmiş olmasıdır.

Resmi yazışmaların diğer yazışmalara göre en önemli ve belirgin özelliği yukarıdan aşağıya belirli bir düzen ve kurallar disiplini içinde uygulanma zorunluluğu olmasıdır. Bu tür yazışmalarda iletilmek istenen mesajın mutlaka sistemli bir kalıp içerisine konularak yazılması gerekmektedir.

## **RESMÎ YAZI TÜRLERİ**

## 1. KAMUSAL YAZILAR:

Kamu kurumlarının kendi aralarında ve tüzel kişiliğe sahip kuruluşlar ve gerçek kişiler arasında çeşitli amaçlarla yapılan yazışmalara resmî yazışmalar denir. Tüm resmi dairelerin yazışmalarında, yazıların standardizasyonu ve kurallara uygun biçimde hazırlanmasını sağlamak amacıyla Başbakanlık "Resmi Yazışma Kurallarını Belirleyici Esasları" yayınlamıştır.

Resmi yazışmalarda başlık kısmında kurumun yasalardaki adı yer alır. Başlığın altında sol tarafında bulunan sayı yerine, dosyalama sırasını ve kodunu belirten numara yazılır. Konu'su kısa ve öz bir şekilde yazılır. Yazı eğer bir başka yazıya cevap olarak yazılıyor ise, gelen yazının tarih ve sayısı ilgi tutulur.

Resmî yazışmalarda dikkat edilecek en önemli husus, metnin sonuç kısmıdır. Yasal ve hiyerarşik olarak, alt makamlara yazılar yazılarda, "rica ederim" üst ve eşit düzeyler arasında yazılan yazılarda "arz ederim", üst ve alt makamlara aynı anda dağıtılan yazılarda ise, "arz ve rica ederim" ifadesi yer alır.

#### Resmî Yazı Yazma Kuralları:

2 Aralık 2004 tarihli 25658 sayılı Resmi Gazete'de yayımlanan (2004/8125) "Resmî Yazışmalarda Uygulanacak Esas ve Usuller Hakkında Yönetmelik" başlıca kaynağınız olmalıdır.

Eski Genelge 1994/9 – 17 Şubat 1994 tarihli "Resmî Yazışma Kurallarını Belirleyen Esaslar"da kısmen değişiklikler olmuştur.

Birinci Bölüm- Madde 4:Yazı Alanı: Yazı kağıdının üst, alt, sol ve sağ kenarından 2,5 cm. boşluk bırakılarak düzenlenen alanı ifade eder.

İkinci Bölüm- Madde 5: Kamu kurum ve kuruluşları arasında yazılı iletişim, kağıt kullanılarak veya elektronik ortamda yapılır. Kağıtla yapılan resmi yazışmalarda daktilo veya bilgisayar kullanılır…

Madde 6: Kağıt kullanılarak hazırlanan resmi yazılar en az iki nüsha olarak düzenlenir.

Madde 7: Resmi yazışmalarda A4 (210x297 mm) ve A5 (210x128 mm) boyutunda kağıt kullanılır.

Madde 8: Bilgisayarla yazılan yazılarda "Times New Roman" yazı tipi ve 12 karakter boyutunun kullanılması esastır. Rapor, form ve analiz gibi özelliği olan metinlerde farklı yazı tipi ve karakter boyutu kullanılabilir.

RESMÎ YAZILAR İ İS YAZILARI İ ÖZEL YAZILAR

YAZIŞMA TEKNİKLERİ DERSİ ÇALIŞMA NOTLARI

Üçüncü Bölüm: Madde 9: Başlık, yazıyı gönderen kurum ve kuruluşun adının belirtildiği bölümdür. Bu bölümde amblem de yer alabilir. Başlık, kağıdın yazı alanının üst kısmına ortalanarak yazılır. İlk satıra "T.C." kısaltması, ikinci satıra kurum ve kuruluşun adı büyük harflerle, üçüncü satıra ise ana kuruluşun ve birimin adı küçük harflerle ortalanarak yazılır. Başlıkta yer alan bilgiler üç satırı geçemez…

Diğer bilgiler ve bulunması gereken alanları örnekler üzerinde ve belirtilen **genelgeden** inceleyiniz.

Resmi yazıların 1.derece bölümleri: Başlık, Sayı ve Evrak Kayıt Numarası, Tarih, Konu, Gönderilen Makam, Metin bölümü, İmza, Paraf, Adres.

Resmi yazıların 2.derece bölümleri:

Gizlilik derecesi, Acelelik derecesi, İlgi, Eki/Ekler, Dağıtım, Koordinasyon, Sayfa numarası, Onay, Aslına Uygunluk Onayı ve Kayıt Kaşesi

RESMİ YAZIŞMALARDA KULLANILAN BÖLÜMLERİN ÖRNEKLERİ:

## **T.C. BAŞBAKANLIK Devlet Personel Başkanlığı**

## **T.C. ULUDAĞ ÜNİVERSİTESİ Sağlık Hizmetleri Meslek Yüksekokulu Müdürlüğü**

Sayı: B.02.0.İGB-16-717-752/89 <--(**Sayı yazımı ile ilgili örnekler**) Sayı: B.30.2.ULU.0.70.72.01-401/2755 Sayı: B.30.2.ULU.0.77.00.00-530/58

Konu: Akademik Takvim

Konu: Ek Sınav <-- (**Konu yazımı ile ilgili örnekler**)

**Tarih Yazım Şekli** -------- 23/01/2007

**Gönderilen Makam Örnekleri** (Ortalı olacak şekilde ve konudan sonra 2-4 satır aralığı)

İÇİŞLERİ BAKANLIĞINA (Mahalli İdareler Genel Müdürlüğü)

MİLLİ EĞİTİM BAKANLIĞINA (Personel Genel Müdürlüğü)

## SAĞLIK HİZMETLERİ MESLEK YÜKSEKOKULU MÜDÜRLÜĞÜNE

## TÜRKİYE ODALAR VE BORSALAR BİRLİĞİ BAŞKANLIĞINA ANKARA

## Sayın Prof.Dr.Recep TOPARLI Türk Dil Kurumu Başkan Danışmanı

Sayın Öğr.Gör.Fikret CEYLAN U.Ü.Sağlık Hizmetleri Meslek Yüksekokulu Müdür Yardımcısı **İlgi yazımı Örneği** (adresten sonra iki satır aralığı olacak – ilgi'den sonra da iki satır aralığı)

İlgi: a) 13/04/2004 tarihli ve B.02.0.İGB.542/263 sayılı yazı b) 28/09/2004 tarihli ve B.02.0.DİB.482-03/281 sayılı yazı c) 30/09/2004 tarihli ve B.05.0.PGM.0.06.00.02-03-9804 sayılı yazı

**İmza Yazım örnekleri** (metinden sonra 2-4 satır aralığı) imza örneği 1 → Prof.Dr.R.Levent BÜYÜKUYSAL Müdür

İmza örneği 2 Prof.Dr.Müfit PARLAK Rektör a. Rektör Yardımcısı

Çift imza örneği: (Makam sırasına göre soldan sağa doğru dizilir- üst makam sağda yer alır.) (İmza) (İmza) Adı SOYADI Adı SOYADI Genel Müdür Yardımcısı Genel Müdür

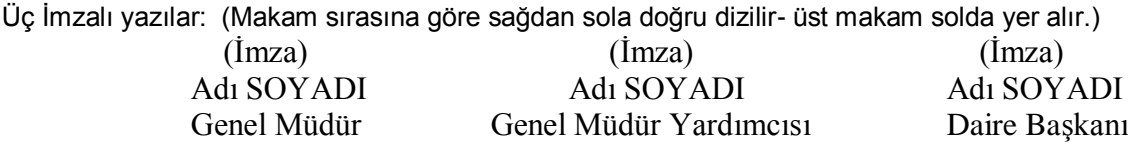

**Olur örneği**:

 (imza) Adı SOYADI Unvanı

## O L U R 05/03/2010

## (İMZA) Adı SOYADI Unvan

**Ek yazım örneği 1: Ek yazım örneği 2: Ek yazım örneği 3:** EKLER: EKLER: EK: 1- Yazı örneği (… sayfa) 1- Rapor (… sayfa) Sınav Programı 2- Yönetmelik (… sayfa) 2- Disket (… adet)

## **Dağıtım ve Bilgi kısımlarına örnekler**: DAĞITIM: Gereği: Bilgi:

Başbakanlığa Cumhurbaşkanlığı Genel Sekreterliğine

DAĞITIM: Gereği: Bilgi: Enstitü Müdürlüklerine, Prof.Dr.Hasan ERTÜRK Fakülte Dekanlıklarına, Meslek Yüksekokulları Koordinatörü Devlet Konservatuvarı Müdürlüğüne, Yüksekokul Müdürlüklerine

DAĞITIM:

Fakülte Dekanlıkları'na Yüksekokul Müdürlükleri'ne Enstitü Müdürlüğü'ne Konservatuvar Müdürlüğü'ne.

## **İkinci Nüshadaki Paraf bölümü örnekleri:**

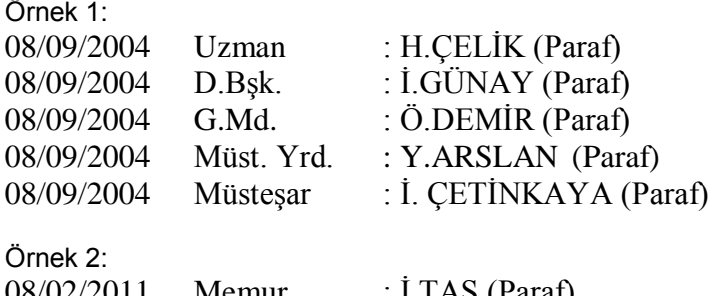

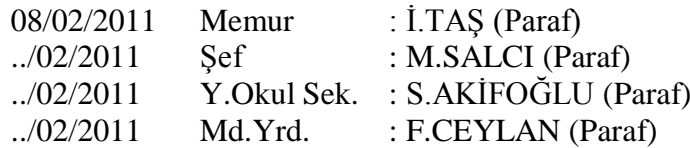

## **Adres alanı örneği: Örnek 1**

(Yazı alanının içinde kalacak şekilde—ama genelde alt bilgi alanına küçük puntolarla yazılıyor)

Meşrutiyet Cad. 24/5-6 Yenişehir 06640 ANKARA Ayrıntılı bilgi için irtibat: H.KARA Uzman Telefon: ( 0 312) 419 97 26 Faks: (0 312) 418 81 90 e-posta[: idare@basbakanlık.gov.tr](mailto:idare@basbakanlık.gov.tr) Elektronik Ağ: www.basbakanlık.gov.tr

#### **Örnek 2**

Görükle Kampusu 16059 BURSA Telefon: (0 224) 442 82 00/21200 Faks+Telefon: (0 224) 442 80 23 e-posta[: shmyo@uludag.edu.tr](mailto:shmyo@uludag.edu.tr) web: [http://shmyo.uludag.edu.tr](http://shmyo.uludag.edu.tr/)

*ÖRNEK ŞABLON:* **ÇOK GİZLİ** (Gizlilik Derecesi) T.C. BAŞBAKANLIK İdareyi Geliştirme Başkanlığı (iki satır aralığı) (Acelelik derecesi)  $\rightarrow$  İVEDİ 15/07/2004 Sayı: ………………….. Konu: ………………………………….. ……………… (iki – dört satır aralığı) ……………………………………..BAKANLIĞINA (İki satır aralığı) İlgi: a) ……………………………………………………………………………………… ………………………………………….. b) ………………………………………………………………….. c) ………………………………………………………………………………………. (İki satır aralığı) …………………………………………………………………………………………………………………… …………………………………………………………………………………………………………………………… …………………………………………………………………………………………………………………………… …………… …………………………………………………………………………………………………………………… …………………………………………………………………………. …………………………………………………………………………………………………………………… ……………………………………………………. (İki – dört satır aralığı) *(İmza)* Adı SOYADI Unvan (Uygun satır aralığı) EKLER: 1- Yazı örneği (…. sayfa) 2- Yönetmelik (…. sayfa) (Uygun satır aralığı)

## DAĞITIM:

Gereği: Bilgi:

…………………………… ………………………………. ……………………………….. ………………………….

(ikinci sayfadaki paraf bölümü) 08/09/2004 Uzman : X.XXXXX (Paraf) …/09/2004 Şef : X.XXXXXX (Paraf) …/09/2004 Md.Yrd.: X.XXXXXXXXX (Paraf)

## **ÇOK GİZLİ**

Meşrutiyet Cad. 24/5-6 Yenişehir 06640 ANKARA Ayrıntılı bilgi için irtibat: H.KARA Uzman Telefon: ( 0 312) 419 97 26 Faks: (0 312) 418 81 90 e-posta[: idare@basbakanlık.gov.tr](mailto:idare@basbakanlık.gov.tr) Elektronik Ağ: www.basbakanlık.gov.tr

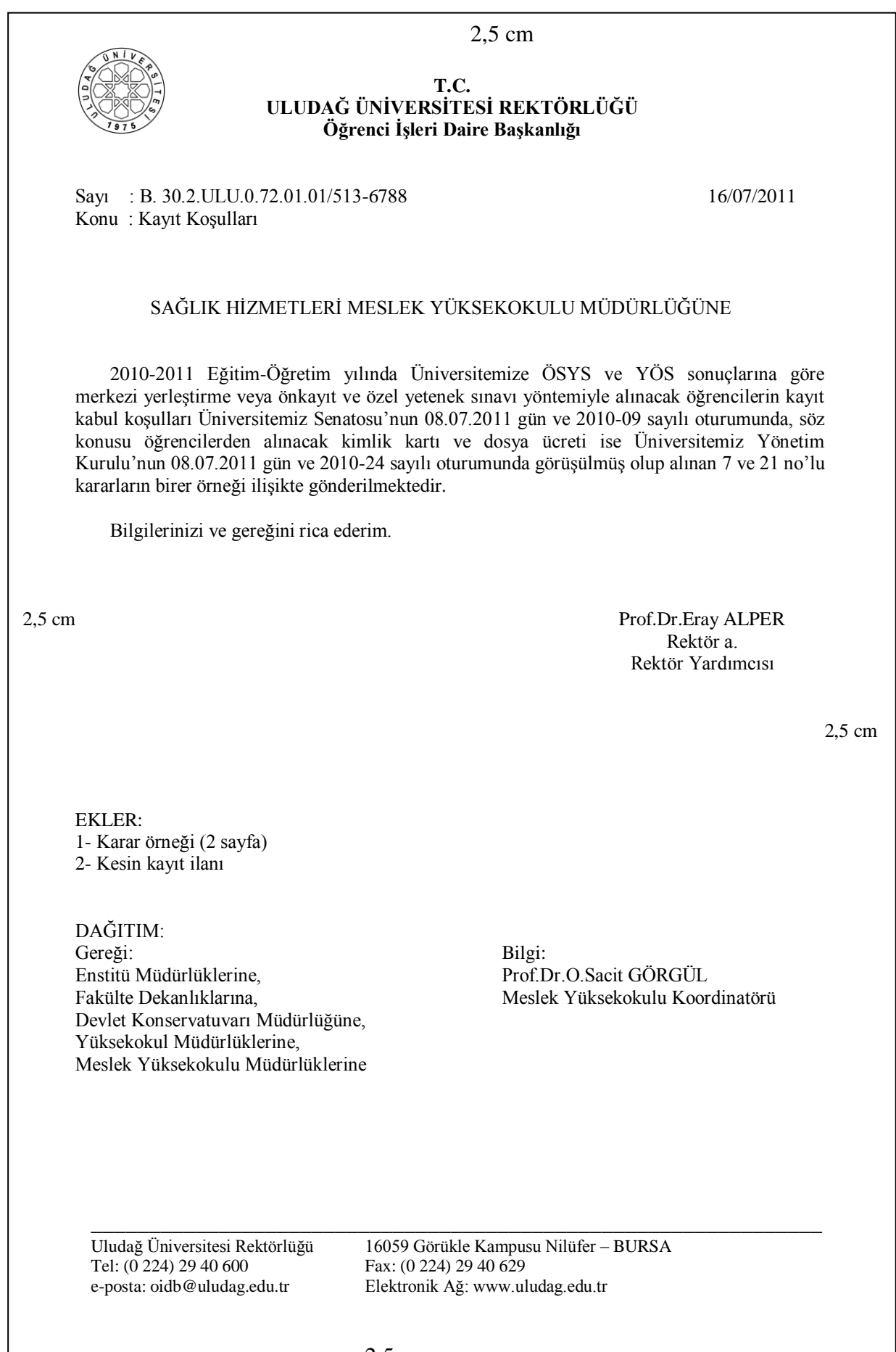

2,5 cm

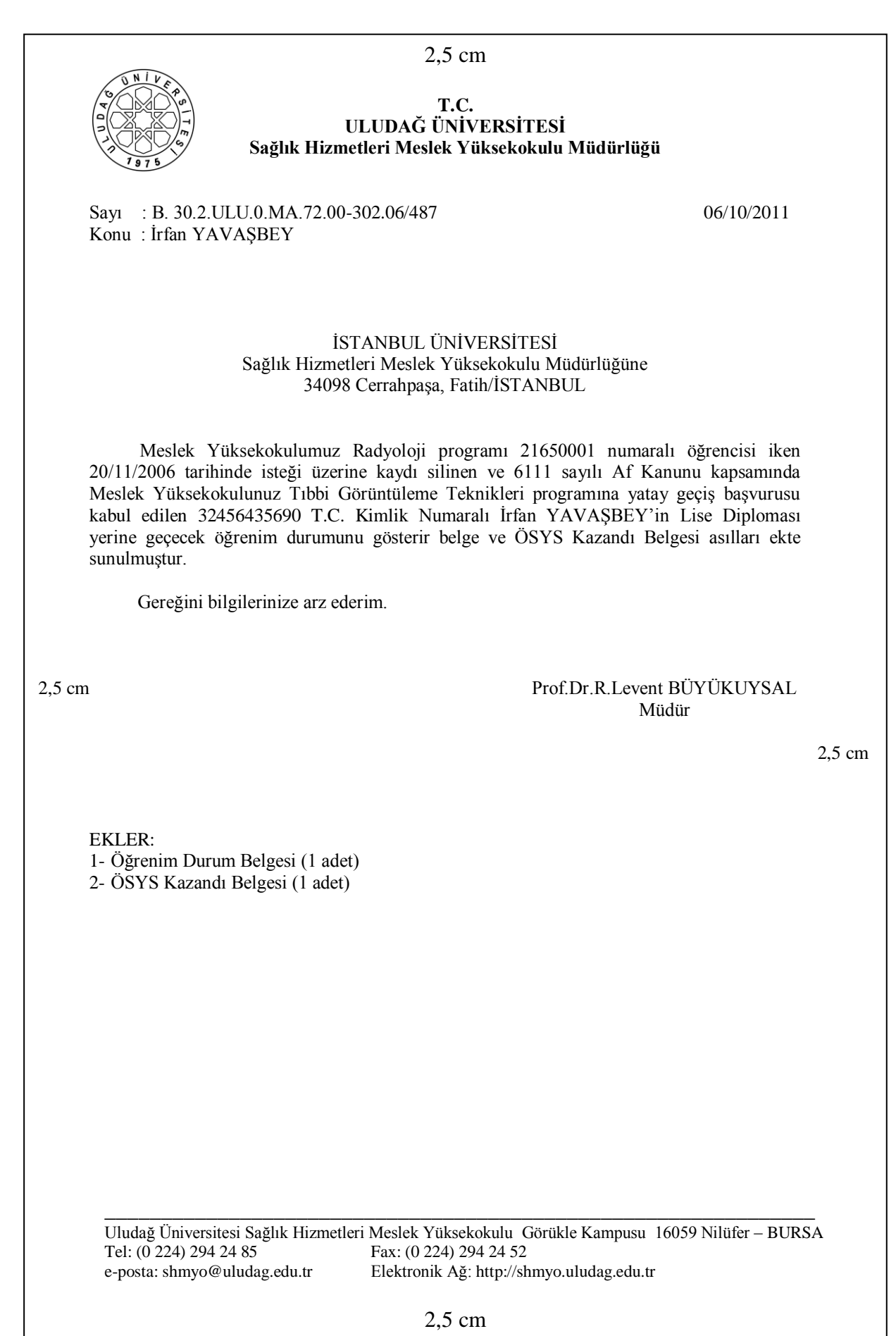

YAZIŞMA TEKNİKLERİ DERSİ ÇALIŞMA NOTLARI

#### ÖRNEK UYGULAMALAR:

Aşağıda düzensiz olarak verilmiş resmî yazıyı kuralına göre yazınız.

(P) Paragraf yap; (/) Gereken yere yaz anlamındadır.

YAZININ BAŞLIĞI: T.C. (/) ULUDAĞ ÜNİVERSİTESİ REKTÖRLÜĞÜ (/) Öğrenci İşleri Daire Başkanlığı

YAZININ SAYISI: Sayı: B.30.2.ULU.0.72.01-407/24949

YAZININ TARİHİ: 27/10/2010

YAZININ KONUSU: Konu: Öğrenci Aktarımı ve Katkı Payı

YAZININ YAZILDIĞI MAKAM: SAĞLIK HİZMETLERİ MESLEK YÜKSEKOKULU MÜDÜRLÜĞÜNE

YAZININ İLGİSİ: İlgi: 17.09.2010 tarih ve B.30.2.ULU.0.72.02.01-407/123456 sayılı yazımız.

YAZININ METİN BÖLÜMÜ: (P) Yükseköğretim Kurulu Başkanlığından alınan 14.09.2010 gün ve 33481 sayılı yazıda, 26.08.2010 tarihli Yükseköğretim Genel Kurul toplantısında; 2010 ÖSYS Merkezi Yerleştirme sonucunda devlet yükseköğretim kurumlarının önlisans ve lisans ikinci öğretim programlarına yerleşen öğrenci sayısının 10 ve altında olması halinde kaydolan öğrencilerin birinci öğretim programlarına aktarılmasının uygun görüldüğü ilgi yazımız ile bildirilmiş olup söz konusu karar uyarınca birinci öğretim programlarına aktarılan öğrencilerden birinci öğretim katkı payı alınmasının 07.10.2010 tarihli Yükseköğretim Kurul toplantısında uygun görüldüğü bildirilmekte olup yazının bir örneği ilişikte gönderilmektedir. (P) Bilgilerinizi ve gereğini rica ederim.

YAZININ İMZA BÖLÜMÜ: Prof.Dr.Eray ALPER (/) Rektör a. (/) Rektör Yardımcısı

YAZININ EK/EKLER BÖLÜMÜ: EK: (/) Yazı örneği (1 adet)

YAZININ DAĞITIM BÖLÜMÜ: DAĞITIM: (/) Gereği: (/) Fakülte Dekanlıklarına, (/) Devlet Konservatuvarı Müdürlüğüne, (/) Yüksekokul Müdürlüklerine, (/) Meslek Yüksekokulu Müdürlüklerine (/) Bilgi: (/) Prof.Dr.O.Sacit GÖRGÜL (/) Meslek Yüksekokulları Koordinatörü

YAZININ İLETİŞİM-ADRES BİLGİLERİ: Uludağ Üniversitesi Rektörlüğü (/) 16059 Görükle Kampusu Nilüfer / BURSA (/) Tel: (0224) 294 06 00 (/) Fax: (0224) 294 06 29 (/) e-posta: oidb@uludag.edu.tr (/) Elektronik Ağ: [www.uludag.edu.tr](http://www.uludag.edu.tr/) 

## 2- DİLEKÇE

Bireylerin kamu ile ilgili dilek ve şikayetleri hakkında idari makamlara başvuruda bulunmaları ve kendileri veya faaliyet alanlarıyla ilgili konularda bilgi edinme haklarını kullanmaları, eşitlik tarafsızlık ve açıklık ilkeleri temelinde demokratik ve şeffaf bir yönetimin gereğidir.

Anayasanın 74'üncü maddesinde dilekçe hakkı şu şekilde düzenlenmektedir: "Vatandaşlar, kendileriyle veya kamu ile ilgili dilek ve şikayetleri hakkında yetkili makamlara ve TBMM'ne yazı ile başvurma hakkına sahiptir. Kendileriyle ilgili başvurmaların sonu, dilekçe sahiplerine yazılı olarak bildirilir."

Bu çerçevede, 3.10.2001 tarihli ve 4709 sayılı Kanunla, Türkiye Cumhuriyeti Anayasasının "Temel hak ve hürriyetlerin korunması" başlıklı 40'ncı maddesine eklenen ikinci fıkrayla, Devletin, işlemlerinde, ilgili kişilerin hangi kanun yolları ve mercilere başvuracağını ve sürelerini belirtmek zorunda olduğu, keza "Dilekçe Hakkı" başlıklı 74'üncü maddesinde yapılan değişiklikle de, dilekçe sahiplerine başvuru sonuçlarının yazılı olarak bildirilmesi hükme bağlanmıştır.

Anayasamızda yapılan bu değişikliklere uygulama kabiliyeti kazandırmak üzere, 01.11.1984 tarihli ve 3071 sayılı Dilekçe Hakkının Kullanılmasına Dair Kanunun 02.01.2003 tarihli ve 4778 sayılı Kanunla değiştirilen 7'nci maddesinde, yapılmakta olan işlemin safahatı veya sonucu hakkında, yetkili makamlarca dilekçe sahiplerine en geç otuz gün içinde gerekçeli olarak cevap verileceği ve sonucun ayrıca bildirileceği hükmüne yer verilmiştir.

Herhangi bir resmi veya özel kurumlara bir isteği iletmek amacıyla yazılan ve belli bir planı olan, kısa ve öz yazılardır. Dilekçenin zorunlu unsurları şunlardır:

- a. Tarih,
- b. Hitap edilen kurumun adı,
- c. Kurumun bulunduğu yer,
- d. Konu ve talep,
- e. İmza ve isim,
- f. Haberleşme adresi, telefon numarası.

Dilekçe Yazarken Uyulması Gereken Kurallar:

- Dilekçe yalnızca makamlara yazılır. Kişilere yazılmaz.
- Türkçe olarak yazılır.
- A4 boyutundaki bir kağıda yazılır.
- Genel kısaltmalar dışında kısaltma kullanılmaz.

- Açık, anlaşılır olmalı; dilbilgisi ve yazım kurallarına uyulmalıdır.

- El yazısı ile yazılan dilekçeler mavi ya da siyah dolma kalem - tükenmez kalemle, okunaklı olmalı ya da yazı makinesi, bilgisayar ortamında yazılmalıdır.

- Dilekçede imza el yazısı ile atılır. İmza atamayacak kişilerin mahkeme ya da noterce onaylı mührü ya da parmak basılır.

- Tarih, başvurulan makam, dilek ya da sorunun konusu, yazanın adı soyadı, adresi, telefon numarası belirtilmelidir.

- İlgili yere elden, posta ya da telgrafla gönderilebilir.

- Kişiler dilekçelerinin sonunda arz eder. Kesinlikle "rica ederim" ifadesi kullanılmamalıdır.

Dilekçe Yazımı:

Dilekçe yazma düzeni, bazı ayrıcalıklar (örneğin dava dilekçesi- adliye dilekçeleri) dışında hemen hemen aynıdır. Dilekçelerde birden fazla yazım şekli olabilir. Dilekçe yazımı konusunda öneriler ancak tavsiye niteliğindedir. Dilekçe örneklerinden birisi seçildi diye, dilekçedeki talep reddolunamaz. Dilekçe yazımı konusundaki tereddütleri gidermek için Türk Standartları Enstitüsü'nün İş Yazıları ile ilgili yaptığı standart çalışması uygulanması kullanılabileceği gibi, Resmî yazışma kurallarına göre de biçimleme yapılabilir.

Uygulamalarımızda dilekçeyi gönderilen makamın yazılışına göre Ortalama Dilekçe ve Blok Dilekçe olarak ikiye ayırıyoruz. Ortalama dilekçede gönderilen makam resmi yazışmalarda olduğu gibi yazı alanına büyük harflerle ortalanarak yazılır. Blok dilekçede ise gönderilen makam İş Yazılarında olduğu gibi yazı alanını soluna dayalı olarak küçük harflerle yazılır. Tarih bölümünde dilekçenin yazıldığı yer ismi yer alır, (,) konur ve gün-ay(yazıyla)-yıl yazılır. Tüm karakter küçük harfle yazılır.

Ortalama ve Blok dilekçede gönderilen makam yazılışları aşağıdaki gibidir.

## MİLLİ EĞİTİM BAKANLIĞI PERSONEL GENEL MÜDÜRLÜĞÜNE ANKARA -----------------

## ULUDAĞ ÜNİVERSİTESİ SAĞLIK HİZMETLERİ MESLEK YÜKSEKOKULU MÜDÜRLÜĞÜNE

Milli Eğitim Bakanlığı Personel Genel Müdürlüğü A n k a r a Bursa Valiliğine Bursa ---- Uludağ Üniversitesi Sağlık Hizmetleri Meslek Yüksekokulu Müdürlüğüne B u r s a

2,5 cm

08/10/2011

2,5 cm

2,5 cm

(uygun boşluk)

## XXXXXXX MÜDÜRLÜĞÜNE BURSA

(2 satır boşluk)

Kurumunuza sınavla personel alınacağına ilişkin ilânınızı gazetede okudum. Söz konusu sınav katılmak istiyorum. İstenen belgeler ekte sunulmuştur.

(1 satır boşluk) Gereğini bilgilerinize saygılarımla arz ederim. (3 satır boşluk)

 *(imza)* Adı SOYADI

(1-4 satır boşluk) EKLER: 1- Diploma fotokopisi 2- Fotoğraf (2 adet) 3- Nüfus Cüzdanı fotokopisi (en az 1 satır boşluk) ADRES: Yıldırım Beyazıd Mah. Çınarlı Cad, 25/4 16030 Nilüfer, Bursa (1 satır boşluk) Tel: (0 224) 456 78 90 e-posta: adimne@xxxxxxx.com

(en az) 2,5 cm

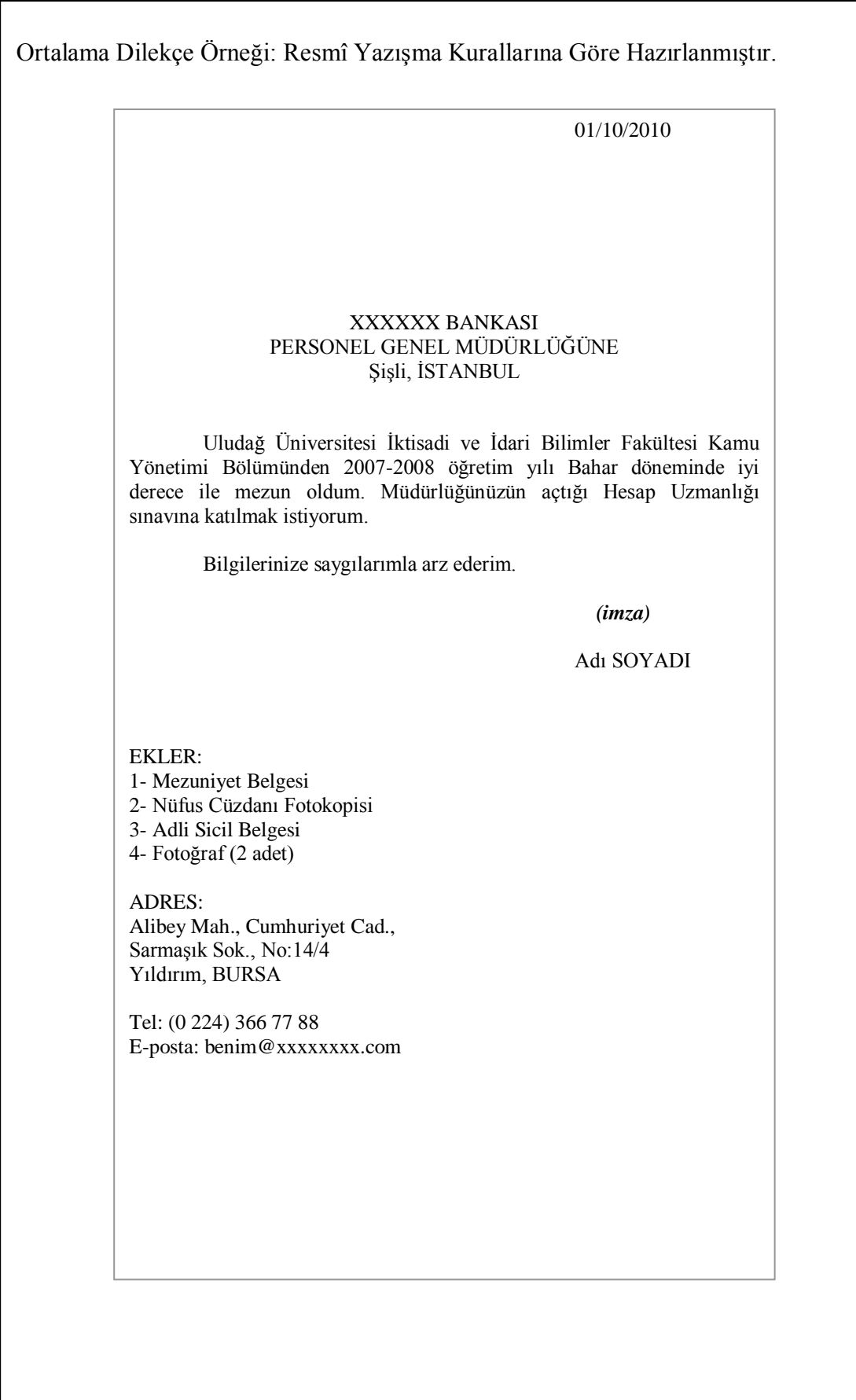

I

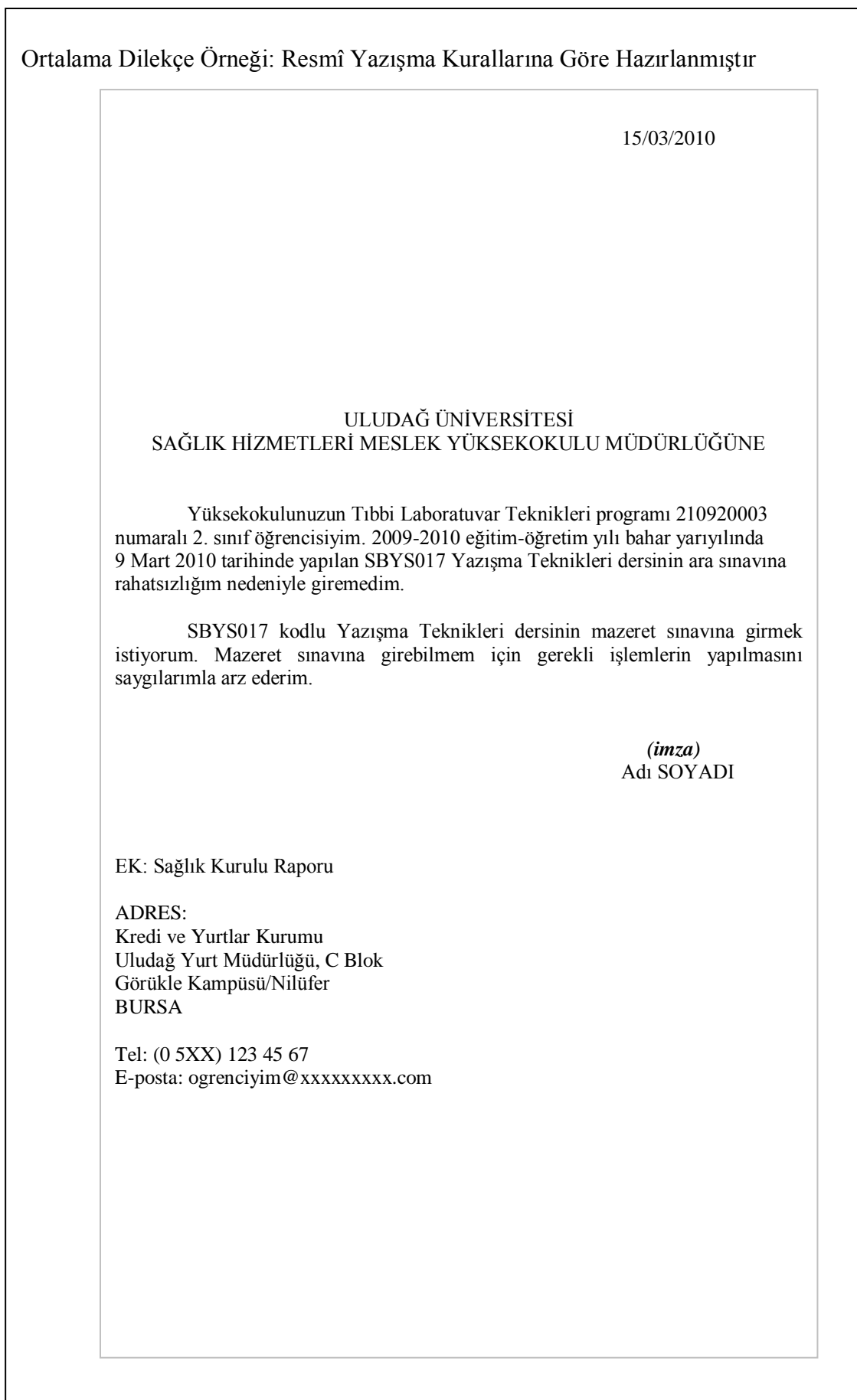

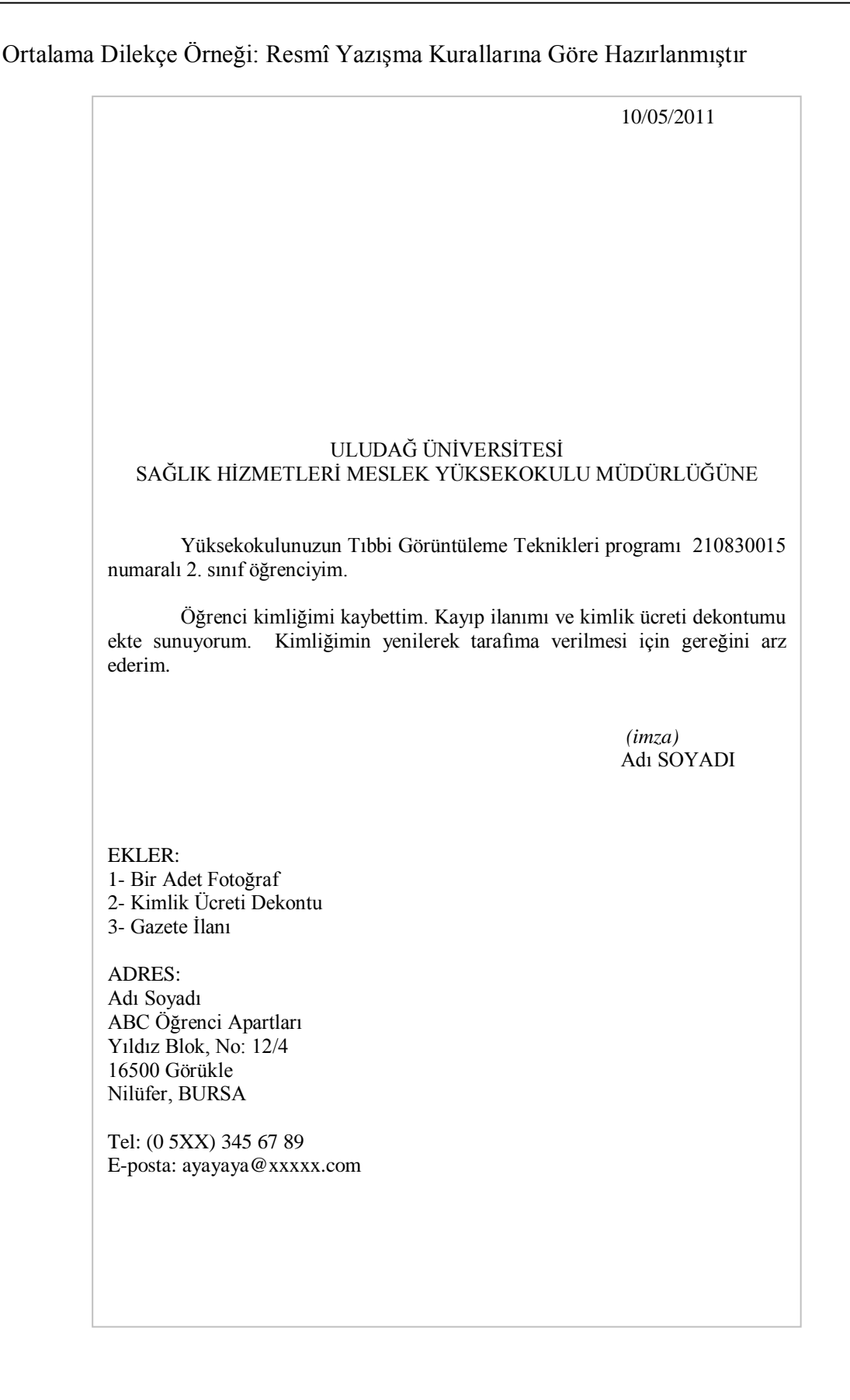

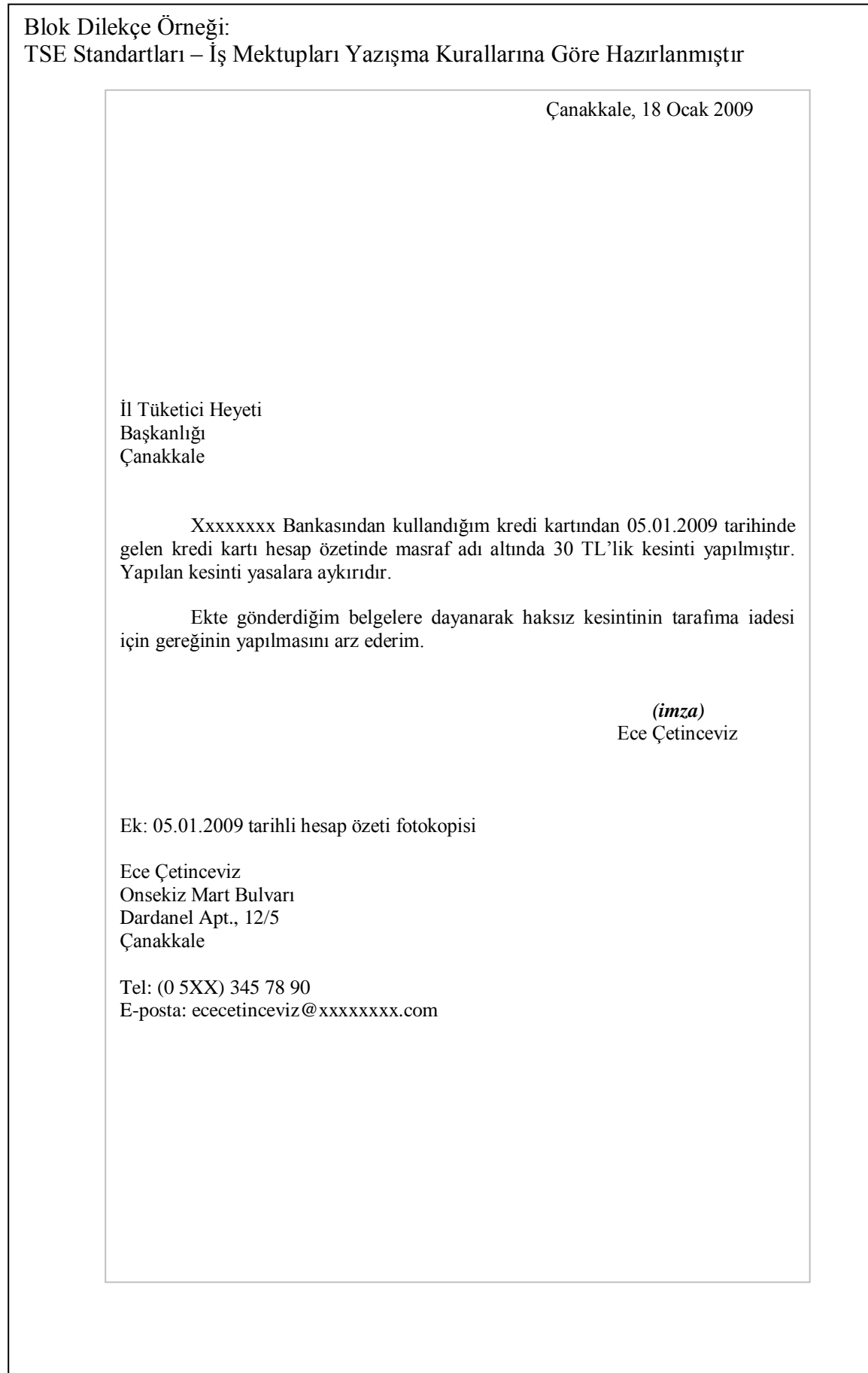

## DÜZENSİZ ÖRNEKLER:

21/05/2011 (/) ÖSYM BAŞKANLIĞINA (/) ANKARA (P) 15 Temmuz 2011 tarihinde yapılacak olan KPSS sınavına başvurdum. Ancak kimlik bilgilerimde doğum tarihi tarafımca yanlış kodlanmıştır. 12.05.1990 yerine 12.09.1990 olacaktır. (P) Kimlik bilgilerimdeki bu yanlışlığın düzeltilmesi için gereğini arz ederim. (/) Ali Aslan (/) Ek: Onaylı Nüfus Cüzdanı Fotokopisi (/) Adres: Cumhuriyet Mah., Gençlik Cad., Işıklar Sitesi B Blok, No: 14/8 (/) Yıldırım, Bursa (/) Tel: (0 224) 345 67 89 (/) e-posta: aslanali@bizimev.com

20/02/2010 (/) Uludağ Üniversitesi Rektörlüğü (/) Sağlık Kültür ve Spor Daire Başkanlığına (/) Bursa (/) Üniversiteniz Sağlık Hizmetleri Meslek Yüksekokulu İlk ve Acil Yardım programı 2'nci sınıf 211071003 numaralı öğrencisiyim. (P) Ailemin maddi durumu iyi olmadığından, branşım gereği üniversitemizin Tıp Fakültesi Acil Tıp Anabilim Dalında veya herhangi bir biriminde yarı zamanlı olarak çalışmak istiyorum. Bu olanağın sağlanması maddi açıdan beni ve ailemi oldukça rahatlatacaktır. (P) Gereğini bilgilerinize saygılarımla arz ederim. (/) Ayşe Çokçalışkan (/) Ek: (/) 1- Öğrenci Belgesi (/) 2- Başarı Durum Belgesi (/) 3- Aile Gelir Belgesi (/) Ayşe Çokçalışkan (/) Uludağ Üniversitesi (/) Sağlık Hizmetleri MYO (/) Görükle Kampusu (/) 16059 Nilüfer/Bursa (/) Tel: (0 5XX) 234 67 90 (/) e-posta: caliskankiz@bizbize.com

15/11/2010 (/) ADLİ SİCİL VE İSTATİSTİK GENEL MÜDÜRLÜĞÜNE (/) ANKARA (P) B sınıfı sürücü belgesi almak için müracaat edeceğimden sabıkamın olup olmadığının tarafıma bildirilmesini saygılarımla arz ederim. (/) Gülcan Yılmaz (/) T.C. Kimlik No: 123456789010 (/) Soyadı: Yılmaz (/) Adı: Gülcan (/) Baba Adı: Mustafa (/) Ana Adı: Ayşe (/) Doğum Yeri: Çankırı (/) Doğum Tarih: 15/05/1984 (/) Nüfusa Kayıtlı Olduğu Yer: Çankırı (/) Cilt No: 123/02 (/) Aile Sıra No: 14/2 (/) Sıra No:89

10/11/2011 (/) ULUDAĞ ÜNİVERSİTESİ (/) SAĞLIK HİZMETLERİ MESLEK YÜKSEKOKULU MÜDÜRLÜĞÜNE (P) Yüksekokulunuz Anestezi programı 2'nci sınıf 211051005 numaralı öğrencisiyim. (/) Güz dönemi ara sınavları sonrasında Yazışma Teknikleri dersi sınavımın notu 35 olarak ilan edilmiştir. Sınavımın çok iyi geçtiğini düşünüyor ve en az 85 almayı bekliyordum. (/) Sınav kağıdımın tekrar incelenerek maddi hata olup olmadığının tarafıma bildirilmesini ve maddi hata olması durumunda düzeltilmesini bilgilerinize arz ederim. (/) Fikret YANILMAZ (/) Adres: (/) Karaağaç Mah., (/) İpekçilik Cad, (/) Bizim Apt., 12/5 (/) 16360 Yıldırım, BURSA (/) Tel: (0 5XX) 987 65 43 (/) e-posta: fikret@stu.uludag.edu.tr

YAZIŞMA TEKNİKLERİ DERSİ ÇALIŞMA NOTLARI

## 3- TUTANAK:

Tutanak, en başta TBMM genel kuruldaki görüşmelerin saptanması, yargı organlarında, kurum ve işletmelerin kongre, seminer ve yönetim kurulu toplantılarında düzenlenir. Bir toplantıda yapılan konuşmaların, sunulan önerilerin, belirlenen sorunların, varılan kararların veya bir olayın meydana geliş biçiminin, sonuçlarının vb. resmi olarak yazıya geçirildiği yazılardır. Resmi ve özel kurumların denetim görevlileri tarafından yasalara, mevzuata aykırı görülen tutum, davranışların ve olayların saptanması halinde düzenlenir. Örneğin, devlet dairelerinde suç sayılan bir olayın meydana gelmesi, yerel yönetimin denetim elemanlarınca esnaf ve tüccar, sanayicilerin denetlenmesi sırasında yasa ve mevzuata aykırı tutumların belirlenmesi anında hazırlanan bir belgedir.

Ayrıca, bir belge, araç gereç ve benzerlerinin teslimi, bunların devri sırasında da tutanak düzenlenir. Tutanak mutlaka birden fazla kişi tarafından imzalanmak zorundadır.

## TUTANAKTIR

15/05/2011

Atersan Petrol Ltd Şti'de Akaryakıt pompacısı olarak çalışan Ahmet Yılmaz'a yaptığı işlerde özellikle maruz kalabileceği tehlikeler, yangın halinde alınması gerekli tedbirler, akaryakıtın doldurulması-boşaltılması-taşınması-satılması hususlarında alıştırma ve eğitimler yoluyla yeterli bilgiler verilmiştir.

Yukarıda adı geçen işçi bu hususlarda yeterli bilgilere sahip olduğu tespit edildikten sonra işe başlatılmıştır.

> *(İmza) (imza) (imza)* Ahmet YILMAZ Ali ÖZKAN Murat GÜNEŞ

Personel Sef Sorumlu Müdür

Tutanak hazırlanırken baş kısma ortalanarak büyük harflerle TUTANAK sözcüğü yazılır. Tarih, saat ve yer belirtilir. Olay sırasında orada bulunanlar varsa olay olduğu şekilde aktarılır. Olayın sonucu belirtilir. Kopya olarak çoğaltılacaksa kaç kopya olduğu belirtilir. Tutanağı düzenleyenlerin, olaydan sorumlu olanların, tanıkların ad ve soyad gerekiyorsa iletişim bilgileri yazılır. Sık tekrarlanan tutanak olayları için hazır tutanak formları (örneğin iş yeri kaza tutanağı, trafik kazası tutanağı) geliştirilir. İş toplantılarında yapılan konuşmalar da tutanağa geçirilir. Bunlara da "Toplantı Tutanağı" adı verilir. Tutanak açık, doğru ve tam olarak yazılır.

## **TUTANAKTIR**

25 Nisan 2011 günü, saat 15.30'da memur Hande Eski'nin odasından çıktıktan sonra masasında bulunan Evrak Kayıt Kaşesi kaybolmuştur. Aramalar sonuç vermemiştir.

Kaşenin kaybolmasında memur Hande Eski'nin bir hizmet kusuru veya ihmali söz konusu olmadığı belirlenmiştir.

Bu tutanak 25 Nisan 2011 günü saat 16.30'da tarafımızdan tutulmuştur.

*(İmza) (imza) (imza)*

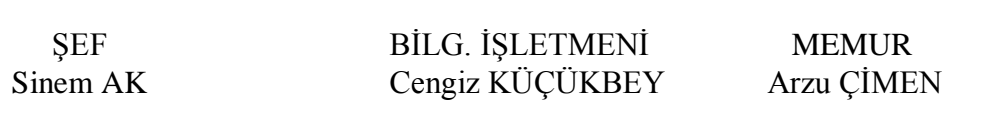

## TUTANAK

Çorum Devlet Kütüphanesi Görme Engelliler Bölümüne Sesli Kitap Gönüllüleri Grubu tarafından seslendirilerek kütüphanemize getirilen aşağıda isimleri belirtilen 4 (dört) kitaba ait CD görme engelli okuyucularının hizmetine sunulmak üzere teslim alınmıştır. 01.09.2011

#### TESLİM EDEN TESLİM ALAN

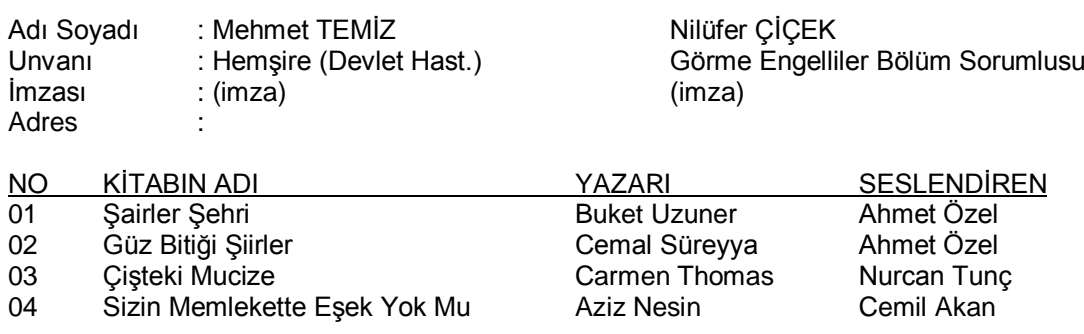

--------- ------------- --------------

#### 4- VEKÂLETNAME

Bir kişinin vekil tayin ettiği bir başka kişinin vekaletini belgelendirmek için noter tarafından düzenlenip onaylanan belgeye vekaletname denir. Vekil olan kişi vekaletnamede yazılı olan işleri vekalet veren adına ve vekil sıfatıyla yerine getirir.

## **VEKALETNAME**

TÜRK TELEKOMÜNİKASYON A.Ş. için TTNET ADSL Abone Başvuru Formunu doldurarak imzalamaya ve TTNET Abonman Sözleşmesi imzalamaya, sözleşme koşullarını kabule, her türlü ücret, vergi, resimleri ödemeye ve giderlerini yatırmaya, fazla yatırılanları geri almaya, istenilen belgeleri temin edip vermeye, yazışmalar yapmaya, fesih etmeye, adıma TTNET ve ADSL Internet Aboneliği için para yatırmaya, yasalar, yönetmelik, genelgeler ve TÜRK TELEKOMÜNİKASYON A.Ş. tarafından alınan kararlar gereğince yetkili merciler nezdinde benim yapmam gereken tüm işlemleri ve başvuruları benim adıma yapmaya, yürütmeye ve imzalamaya yetkili olmak ve bu yetkilerin tamamı veya bir bölümü ile başkalarını vekil tayin ve azletmeye izinli ve yetkili bulunmak üzere, Sn. Tamer YÜKSEL ve Sn. Barış ÖZSALTIK'ı münferiden ifaya yetkili olmak üzere vekil tayin ettim.

Vekaleti Veren İbrahim SOLAK (İMZA)

## ÖRNEK

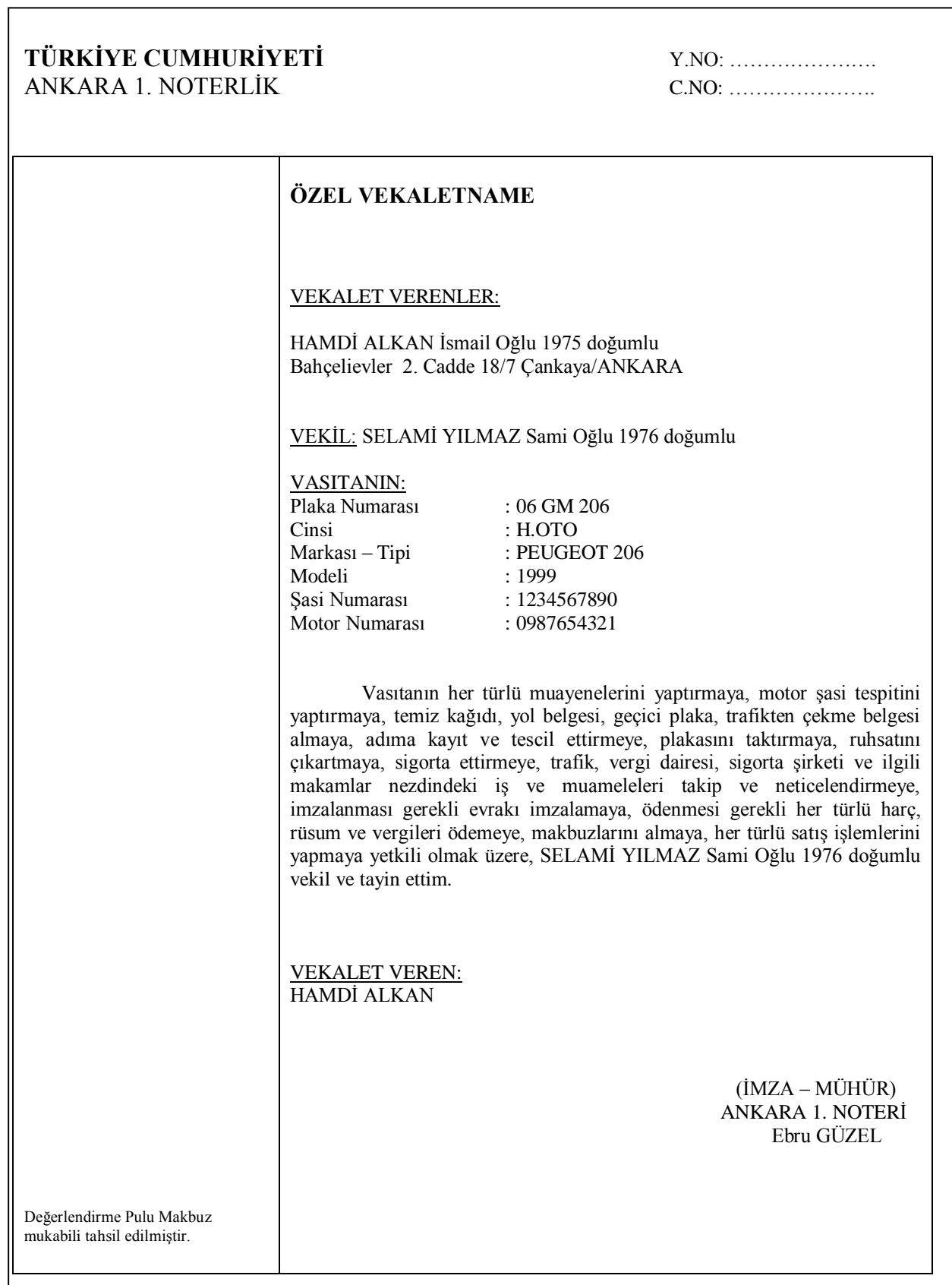

#### 5- RAPOR:

Herhangi bir konu, olay veya sorunla ilgili olarak yapılan araştırma ve incelemenin sonuçlarını belirtmek, varılan sonuçlarla ilgili değerlendirmeyi bildirmek amacıyla yazılan yazılara rapor denir. Raporların şekil şartları bakımından gerekli kuralları taşıması gerektiği gibi, içerik bakımından da ilgili ve gerçekçi verilere dayalı olması gerekir.

Raporlar genel olarak çalışma ve faaliyet raporu, değerlendirme raporu, araştırma geliştirme raporu, teftiş (denetleme) raporu, iş/görev raporları, bilgi veren raporlar, irdeleyen (tahlil-analiz) raporlar, şekle bağlı (formel) raporlar, şekle bağlı olmayan raporlar (informel) gibi türlere ayrılırlar. Bunun yanında, tespit raporu, hekim raporu, arıza raporu, muayene raporu, hakem raporu, kaza raporu vb. gibi çeşitli rapor türleri uygulamada mevcuttur.

*(Bilgi Veren Rapor Örneği)* 

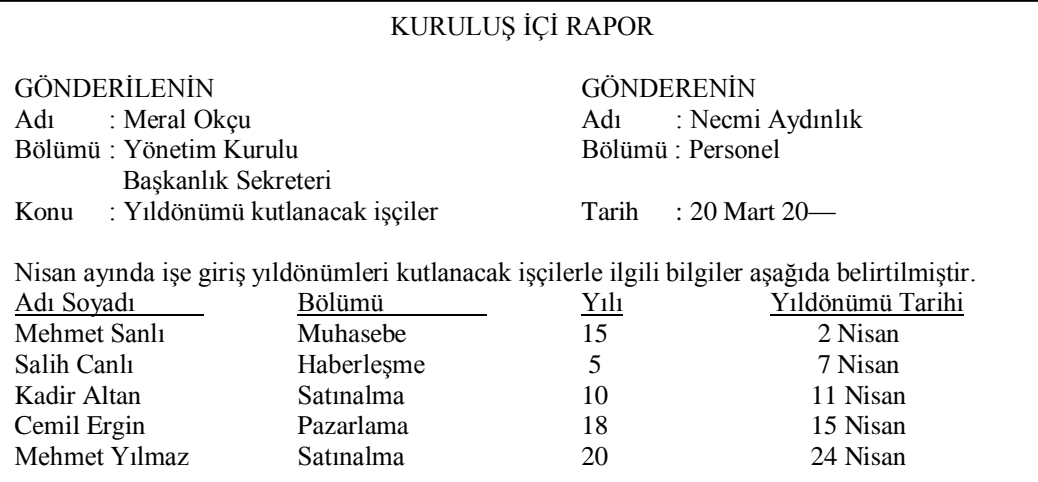

*(Resmi Kurum Raporu)*

#### TAŞINIR MAL MUAYENE VE KABUL RAPORU

19 Aralık 2002 tarih ve 24968 sayılı Resmi Gazete'de yayımlanan "Mal Alımları Denetim, Muayene ve Kabul İşlemlerine Dair Yönetmelik" hükümlerine göre; ilişik ABC Endüstriyel Temizlik Malzemeleri M.Emin DURMAZ'a ait 19/09/2011 tarih ve Seri A No: 308327-28 numaralı faturalarda cinsi, miktarı ve özellikleri yazılı bulunan 2.349,90 TL tutarında 22 kalem malzemenin (Genel Temizlik Malzemesi), Muayene Komisyonumuzca yapılan incelemesinde şartname hükümlerine ve istenilen niteliklere UYGUN OLDUĞU görülmüştür.

İş bu muayene raporu komisyonumuz tarafından tanzim ve imza edilmiştir. 21/09/2011

## KOMİSYON BAŞKANI

## Öğr.Gör.Uzm.Aylin CANDAN

ÜYE ÜYE

Öğr.Gör. Mesut BİLMİŞ Muzaffer KIRMIZIGÜL

## **B. İŞ YAZILARI (TİCARİ YAZIŞMALAR)**

Ticari işlemlerde anlaşmaya varmak, herhangi bir konuda diğer kişi veya kuruluşlara bilgi vermek, mesaj göndermek, ilişki kurmak için kurum ve kuruluşlar arasında yazılan mektuplara iş mektupları denir.

İş mektubu, karşısındaki şahıslar üzerinde bırakacağı etki bakımından çok önemlidir. Herkes daima kendi şahsına çok değer verir. Bu yüzden mektup yazarken karşısındakine çok değer verir gözükmek ve mektubu o şekilde yazmak hem nezaket ve hem de yaratacağı etkinin olumlu olması bakımından yararlıdır. İyi bir iş mektubu:

- Yazanın şahsiyetini belirtir
- Basit, kısa ve öz anlatımlı,
- Muhatabın anlayacağı terimlerle yazılmış,
- Nazik ve dostane bir ifade ile yazılmış,
- Gramer bakımından kusursuz,
- İlginç (ilgi ve dikkat çekici) bir şekilde düzenlenmiş olması gerekir.

Ticari, resmi ve özel yazışmalarda mektuplar:

- 1. Bir birbuçuk aralı (sık satırla),
- 2. İki aralı (seyrek satırla) yazılırlar.

Sık satırla genellikle uzun mektuplar yazılır ve paragraf aralarında iki ara verilir. Seyrek satırla kısa mektuplar yazılır ve paragraf aralarında da aynı şekilde iki ara (bir satır boşluk bırakılarak) verilerek devam edilir. Paragraf için ayrıca ara verilmez.

İş yazılarının düzenli olması için, belirli ölçülere uyulması yararlıdır. Bu belirli ölçülerin de herkes tarafından bilinmesi ve uygulanması, ancak standartla sağlanabilir. Bunu sağlamak için Milli Eğitim Bakanlığının standart yapılması önerisi bu tür işlerle görevli Türk Standartları Enstitüsü'ne iletilmiştir. Enstitü de iki ayrı standart yayınlamış bulunmaktadır. Standartlar (İş Yazıları: TS-1390 Mart 1975-UDK 651.75, Resmi Yazılar: TS-1391 Mart 1975-UDK 651.45) Millî Eğitim Bakanlığı Tebliğler Dergisi'nde (14.7.1975 – 1848) yayınlanmıştır.

## BAŞLIKSIZ KAĞIT KULLANILARAK YAZILAN İŞ MEKTUBU ŞABLONU

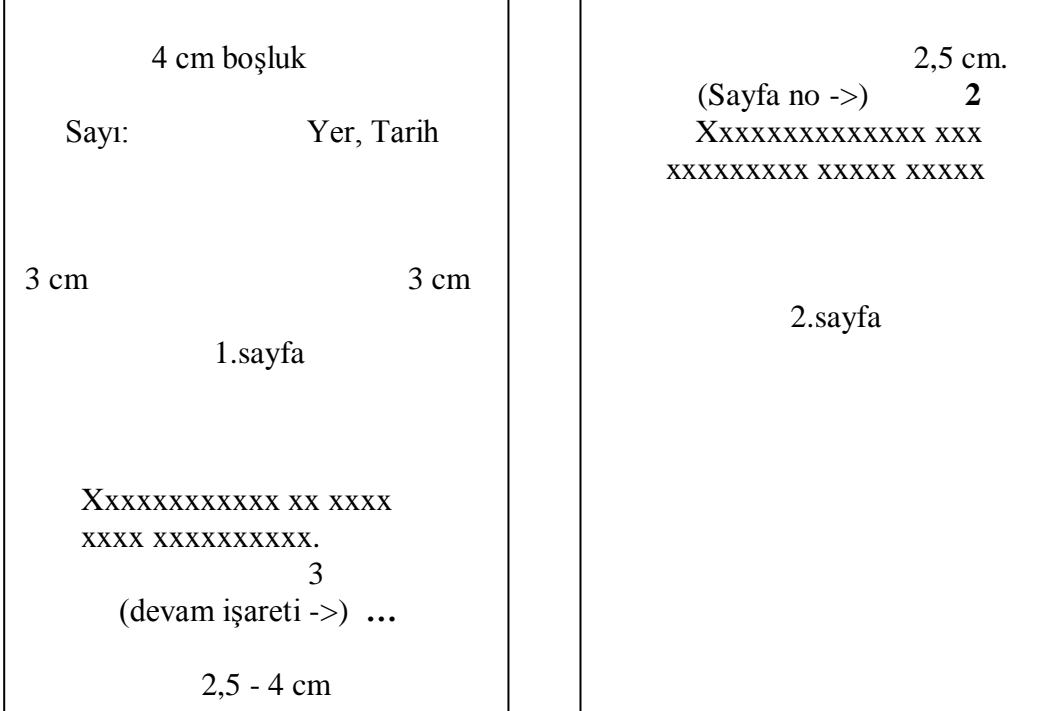

## **1) İŞ MEKTUBUNUN ANA BÖLÜMLERİ**

a- Marjlar: Kağıdın sol ve sağında 3 cm. üstünde 4 cm. ve altta ise 2,5 - 4 cm. boşluk bırakılır.

b- Antet: Mektubu yazan firma veya kimsenin unvanı ve ismini, yaptığı işin cinsini, adresini, sermayesini (kanun gereği bazı işletmelerde), telefon, faks numarasını, internet erişim adresini bildiren başlıktır. Bu bölüm basılı değilse kağıdın üstünden 1,25 – 1,5 cm. boşluk bırakılarak (üstbilgi alanına) yazılır.

c- Sayı: Dosyalama düzenine göre verilen dosya numarasıdır. Başlıktan sonra 2 Enter atılarak (1 satır boşluk bırakılarak) sol marja dayalı yazılır.

d- Tarih: Yazının gönderildiği yer ve zamanı belirten bölümdür. Sayı ile aynı satırda kağıdın dikey ortasından 5-10 vuruş sağa (Bursa, 25 Kasım 2010) şeklinde yazılır.

e- Konu: Mektup metninin çok kısa özetidir. Sayı – Tarih satırından sonra bir satır boşluk bırakılarak sol marja dayalı yazılır. Eğer konu kısmı uzunsa kağıdın dikey ortasından sağa geçmez ve bir alt satırda Konu: kelimesinin altı boş bırakılarak yazılır.

f- İç Adres: Mektubun gönderileceği kişi ve/veya kuruluşun adresinin yazıldığı bölümdür. (varsa) konudan sonra 3-15 enter atılarak sola dayalı yazılır.

g- Hitap: Yazının başlangıç cümlesidir. Genellikle "Sayın Bay,","Sayın Başkan,", "Sayın Ortaklar," şeklinde, bir şahsa gönderiliyorsa soyadı ile (Sayın Ceylan,) şeklinde başlar. Amerikan mektuplarında hitaptan sonra iki nokta üst üste, Türk mektuplarında ise virgül kullanılır. Adresten sonra 3 enter atılarak yazılır.

h- İlgi: Yazının önceki bir yazıya ek veya karşılık olduğunu yahut bazı belgelere başvurulması gerektiğini belirten bölümdür. Örneğin (İlgi: ../../….. tarih ve …….. sayılı yazınız) şeklinde yazılır. Hitaptan varsa İlgilinin Dikkatine bölümünden sonra 2 enter atılarak yoksa Adresten sonra 3 enter atılarak sol marja dayalı olarak yazılır.

i- Metin: Konuyu açıklayan ana bölümdür. Kısa ve açık ifadeler kullanılmalıdır. Hitaptan (varsa İlgilinin Dikkatine'den) sonra 2 enter atılarak satırbaşı yapılarak yazılır. Paragraf aralarında 2 enter (1 satır boşluk) bırakılarak yazılır.

j- Saygı Cümlesi: Metin bittikten sonra nezaket ve saygı ifade eden son satırdır. Amerikan ve Türk mektuplarında virgül ile kapatılır. Son cümleden sonra 2 enter atılır ve kağıdın sağ bölümünün ortasına doğru yazılır. Örnek: (Saygılarımla,) veya (Saygılarımızla,) şeklinde.

k- İmza Bölümü: Yazıyı imzalayacak olanın belirtildiği yer. İş yazılarının imza kısmı iki türlü olabilir. Buna göre de iş yazıları Ortalama Mektup veya Blok Mektup isimlerini alırlar. Saygı kısmından (yoksa metin kısmının son satırından ) 2 enter aşağıya yazılır.

> Saygılarımla, Saygılarımla,  $(2)$  (2) KURULUŞ UNVANI KURULUŞ UNVANI Kisi Unvanı **Kişi Unvanı** Kişi Unvanı

 $(4)$ 

(Blok İmza) (Ortalama İmza)

Adı ve Soyadı Adı ve Soyadı

l- Ek/İlişik: Mektubu tamamlayıcı belgeleri gösteren bölüm. İmza bölümünden sonra altta kalan boşluğa göre 1-4 enter atılarak sol marja dayalı yazılır.

Ek: 1 Sözleşme Ek: 1 Diploma Fotokopisi

#### 1 Sertifika

## 1 Başvuru Formu

m- Not: Dikkat çekmek için özellik arzeden bir ifadenin bulunduğu bölümdür. Varsa Ek'ten sonra 2 enter atılarak, yoksa imza kısmından sonra 6 enter atılarak ve sol marja dayalı olarak yazılır. Bir satırı geçerse, diğer satır/satırlar ilk satırın hizasından başlar; Not:'un altı boş bırakılır.

n- Paraf: Müsveddeyi hazırlayan ve daktilo edenin adı ve soyadlarının ilk harflerinin yazıldığı bölümdür. İşin kimin tarafından yapıldığı bir sayı (kod) ile de belirtilebilir. Paraf büyük harflerle yazılır. İki paraf arasına (/) işareti konur. Sayfa sonunda 2 – 2,5 cm kalacak şekilde sol marjdan başlanarak yazılır.

## **2) İŞ MEKTUBUNUN YARDIMCI BÖLÜMLERİ**

--- Gizlilik Derecesi: Yazının gizlilik durumunu belirten bölümdür. Gizlilik derecesi üstte başlığın son satırı hizasına (sağ tarafa), altta son paragrafın 2 satır aşağısına (sol tarafa) yazılır veya damgalanır. Gizlilik dereceleri önem sırasına göre şöyle sıralanır: Çok Gizli, Gizli, Özel, Hizmete Özel, Kişiye Özel.

--- Sayfa Numarası: Birden çok sayfalı yazılarda ilk sayfaya numara konulmaz, diğerlerine konur. Kağıt başlıklı ise başlığın son satırından sonra 3 enter aşağıya (2 satır boşluk kalacak şekilde), başlık yoksa kağıdın üst kısmından 2,5 cm. aşağıya ve sağ marja yakın yazılır. Sayfa numaraları yalın olarak yazılır. Bu işlem kağıdın üstündeki boşluğa (üst bilgi alanına) Ekle-Sayfa numaraları komutu ile sayfa no eklenerek yapılır. Üst bilginin kağıdın kenarından uzaklığı 1,25 değil de 2,5 cm. olarak ayarlanmalıdır.

--- Devam İşareti: Birden çok sayfalı yazının bitmediğini belirleyen işarettir. Sayfanın son satırından sonra 3 enter atılıp, sağ marja yakın olarak yan yana üç nokta (…) konmak suretiyle yazılır.

--- İlgilinin Dikkatine Bölümü: İlgilinin adı soyadı, gerekirse unvanı adresten sonra 3 enter atılarak (2 satır boşluk bırakılarak) yazılır. Örneğin; Sayın Nurcan Sevin'in dikkatine

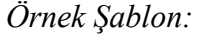

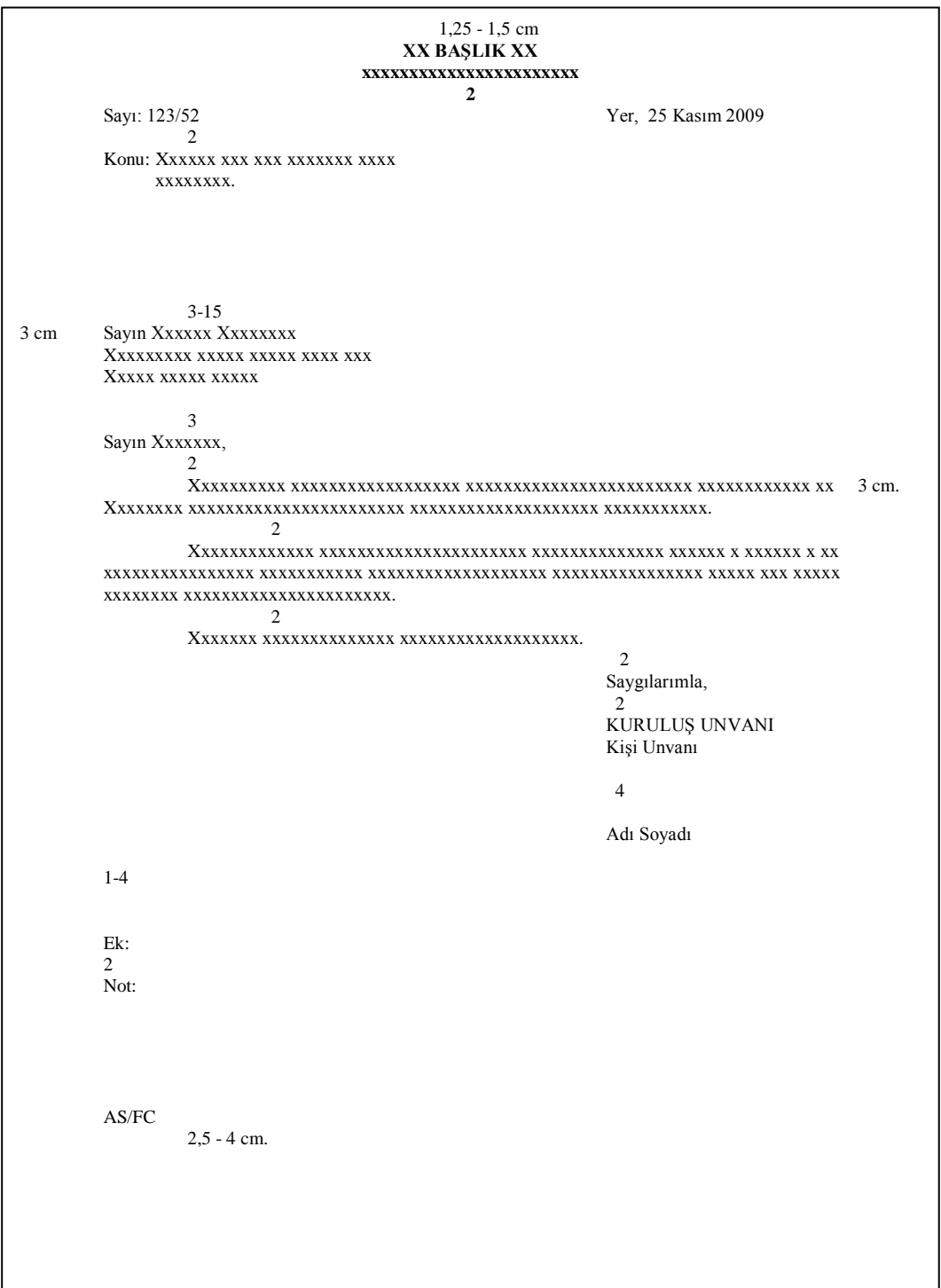

## BAŞLIKSIZ İŞ MEKTUBU ÖRNEĞİ (BLOK MEKTUP)

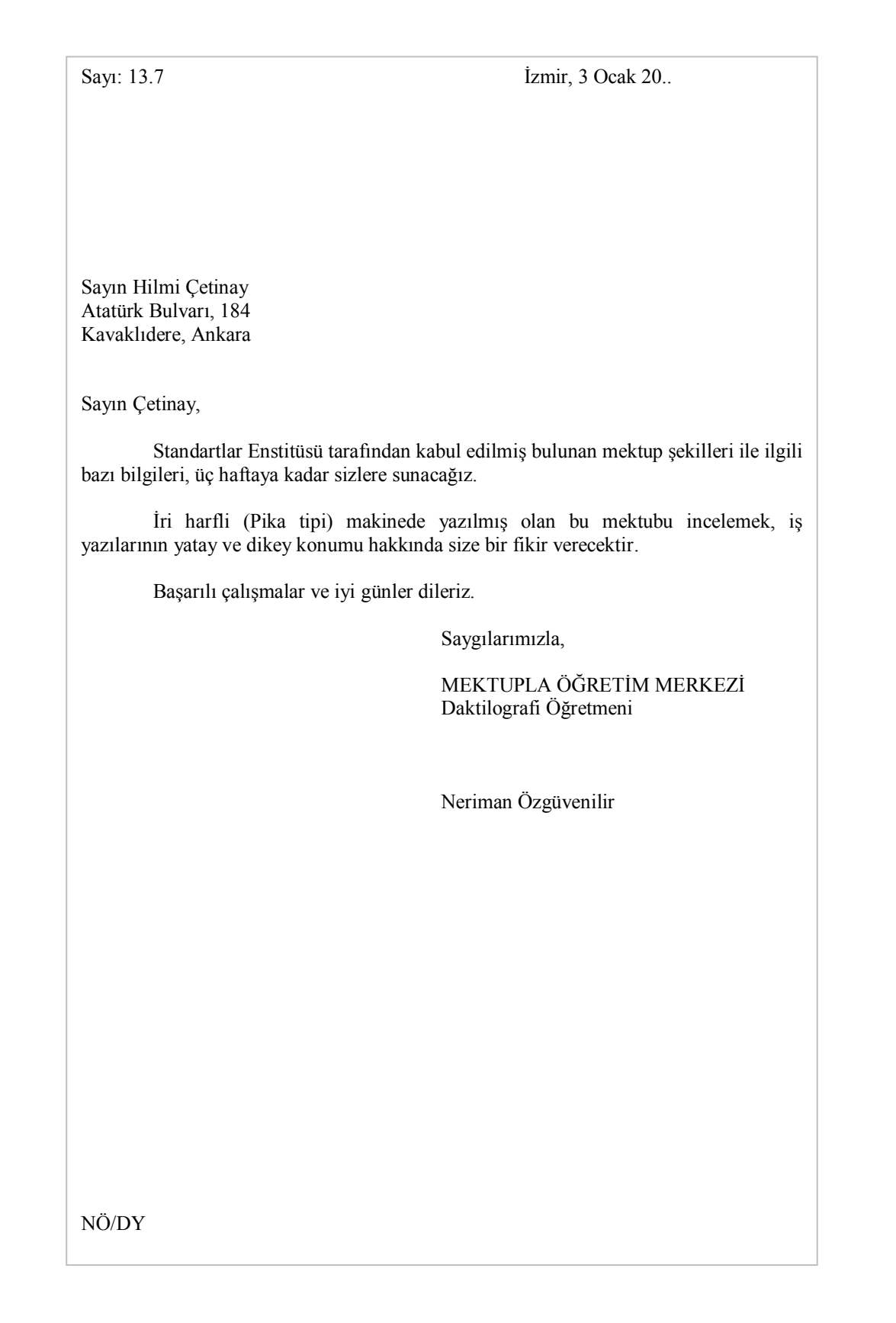

## BAŞLIKSIZ İŞ MEKTUBU ÖRNEĞİ (ORTALAMA MEKTUP)

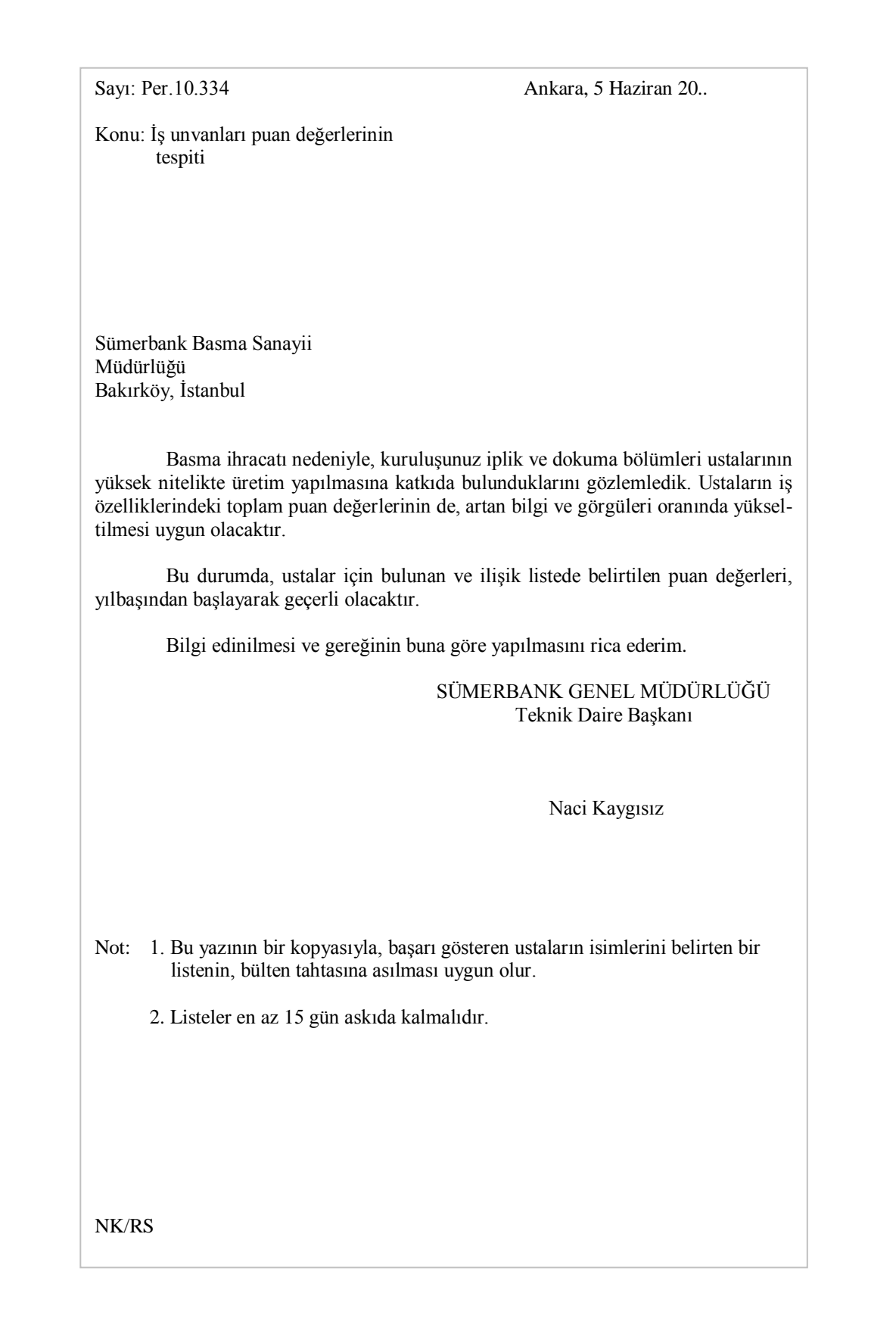

Başlıklı Ortalama Mektup Örneği (TSE Standartlarına göre)

## *A.O.Ç.*  **ATATÜRK ORMAN ÇİFTLİĞİ Müdürlüğü A n k a r a**

Sayı: 02.114 Ankara, 9 Mayıs 20..

Konu: Hayvan ürünlerinin toplanması düzeni ve alım fiyatları

Beypazarı Üretim Kooperatifi Müdürlüğü A n k a r a

İlgi: 4.5.20.. tarih ve 345 sayılı yazınız.

Süt, yumurta ve bal teslimi ile ilgili yeni düzenlemenin esaslarını aşağıda sunuyoruz.

1. Sütler, her sabah saat 7.00'de eski toplama merkezlerinde bulundurulmalıdır. Eski güğümler, yeni galvaniz güğümlerle işletmemizde değiştirilmektedir.

2. Yumurta için büyüklük standartları üçe çıkarılmıştır. Bununla ilgili talimatname ilişiktedir.

3. Bal teslimi, yine eskisi gibi işletmemizde olacaktır.

4. Ürünler için, cins ve kalitelerine göre yeni bir fiyat listesi düzenlenmiş ve bu liste de ilişikte sunulmuştur.

Hayırlı ve başarılı çalışmalar temenni ederiz.

Saygılarımızla,

ATATÜRK ORMAN ÇİFTLİĞİ Satış Müdürlüğü

Naci Sarı Osman Çıta

Ek: 2 adet talimatname 2 adet fiyat listesi

NS/BŞ

## **3) İŞ YAZILARI TÜRLERİ**

## 1. SİRKÜLER:

İşletmelerin kendi iç bünyesinde meydana gelen bir olayı ya da değişikliği ilgililere duyurmak amacıyla yazılan mektuplara sirküler denir.

Sirküler idarecilerin kurum içi toplu bilgilendirme faaliyetlerinde vazgeçilmez yazışma şeklidir. Personelin sirküye koyduğu imza ilanın tebliğ edildiğinin kaydı delili olarak saklanır. Sirküler, hedef alınan çalışan ve yönetici grubunun tamamına aynı anda duyurulmalıdır. Aksi halde farklı uygulamalar ortaya çıkabilir. Açılış sirküsü, imza sirküsü, adres değişikliği sirküsü, iş yeri devri sirküsü gibi çeşitli konularda sirkü yazılabilir. Kurum içi sirküler gönderme nedenleri:

- Toplantı duyuruları,
- Sağlık ve güvenlik ile ilgili uygulama duyuruları,
- Şirket politikası ile ilgili önemli konu ve yeni düzenleme duyuruları,
- İmza yetkisi verme veya bu yetkiyi kaldırma duyuruları,
- Yetkilinin imzasının değiştirildiği duyuruları,
- Şirket veya kurum isim/unvan değişikliği duyuruları,
- Sermaye artırımı duyuruları,
- Vekaleten görev duyuruları.

Örnek:

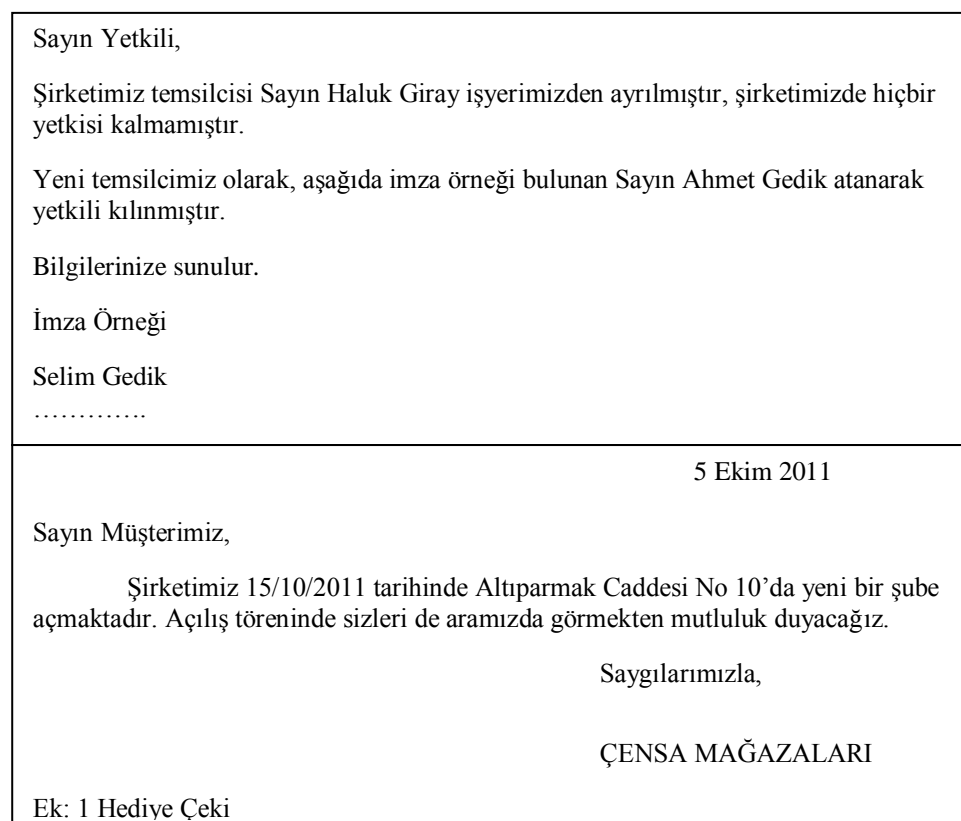

## 2. BASILI REKLAM MEKTUPLARI:

Basılı reklam mektupları, bir mal veya hizmeti halka tanıtmak, beğendirip satılmasını sağlamak amacıyla yazılan mektuplardır. Mektubun şekli ve içeriği dikkat çekecek şekilde olmalıdır. Mektupta tanıtılacak ürün veya hizmetle ilgili şekil veya görüntünün olması, kaliteli kağıda basılması, hatta renkli olması hedef kitlenin dikkatini çekmesi bakımından önemlidir. Örnek-1

#### **WORDGOLD**

Ayrıcalıklı olmanın farkını yaşatan kredi kartı Ayrıcalıklı limiti ile dünyanın neresinde olursanız olun, güçlü nakit kaynağı ve esnek harcama imkanına sahip olursunuz. Armağan ve seyahat bileti kazanma imkanı, avantajlı alışveriş ve taksit imkanı. Alışveriş yaptıkça topladığınız word puan ile binlerce word üye işyerinde alışveriş yapabilir, armağan kataloğundan çok değerli armağanlar alabilir, ya da Word Card ile seyahat programından ücretsiz seyahat bileti kazanırsınız. Geniş bir sigorta ve ek hizmetler paketinden yararlanırsınız. Word çözüm ile 24 saat 365 gün başınıza gelen her türlü sorundan kurtulabilirsiniz.

Örnek-2: Basılı Reklam Mektubu

FİKRET CEYLAN ULUDAĞ ÜNİVERSİTESİ SAĞLIK HİZMETLERİ MYO GÖRÜKLE KAMPUSU NİLÜFER BURSA Sayın CEYLAN, Sizi Migros mağazalarında görmekten mutluluk duyarız. Bu sonbaharda da, mağazalarımızda sizi keyifli ve çok avantajlı alışverişler bekliyor. İletişim adresine gönderdiğimiz ürün kuponları size özel olarak gönderilmiştir. Bu ürün indirimlerini kuponsuz tüm Migros Mağazaları'nda Migros Club Kartınız ile yapacağınız alışverişlerinizde kullanabilirsiniz. XX TL değerindeki indirim çekinizi ise, Migros Bursa mağazalarında alışveriş sonrasında kasiyere vererek kullanabilirsiniz. Migros Club Kartınız'da biriken puanları mağazalarımızda bulunan kiosk makinalarından kontrol edebilir, bedava alışverişin keyfini yaşayabilirsiniz. Mağazalarımızda yer alan avantajlı ürün fiyatlarını ve genel kampanyalar için size Migros Zafer Plaza ve yeni açılan Migros Bursa Nilüfer mağazalarımıza bekliyoruz. Alışverişin keyfini Migros'ta Migros Club ile yaşamanız dileğiyle, *(imza)* Aylin YABANER Migros Club Müdürü Bursa Migros Zafer Plaza Mağaza Adresi ve Tel: Zafer Plaza Meydanı / Bursa, 0224 1234567 Bursa Migros Nilüfer Mağaza Adresi ve Tel: İhsaniye Mahallesi Nilüfer / Bursa 0224 2345678 ----- ----- ----- Ek + açıklayıcı bilgi alanı ……

## 3. SATIŞ MEKTUBU:

Bir mal ve hizmeti halka tanıtmak, beğendirip satılmasını sağlamak amacıyla yazılan yazılara satış mektubu denir. Satış mektubu yazmaya, planlama aşamasıyla başlanır. Bu aşamada, mektup konusu hakkında bilgi toplanır. Alıcıya bu ürünü neden alması gerektiği ve ürünün özellikleri hakkındaki bilgi verilir. Ayrıca, ürünün üstünlükleri, benzerlerinden farklı özellikleri, eski bir ürünse, kazandırılan yeni özellikler, büyük fiyat indirimleri vb. belirtilir.

Başarılı bir satış mektubu;

+ Dikkat çekici olmalı, + İlgi uyandırmalı, + Satın alma isteği uyandırmalı, + Harekete geçirmelidir.

## ÖRNEK METİN

Teknolojinin son ürünü DX ütülerine sahip olmak ister misiniz? Bu sayede zamandan tasarruf edecek ve sıkıntılı ütü günlerine son vereceksiniz.

DX ütüleri taşıma kolaylığı olan hafif, buharlı ve her kumaş için ayarlanabilen, gerektiğinde otomatik sisteme geçirilince, istenilen zamanda kendi kendini durdurabilen bir özelliğe sahiptir. Benzerlerinden farklı diğer özelliklerinin yanında, 3 yıl garantili ve peşin fiyatına taksitle alabilme olanağına sahipsiniz.

Eğer sıkıcı ütü günlerine son vermek istiyorsanız DX çeşitlerimizi görmenizi tavsiye ederiz.

#### Satış Mektubu örneği

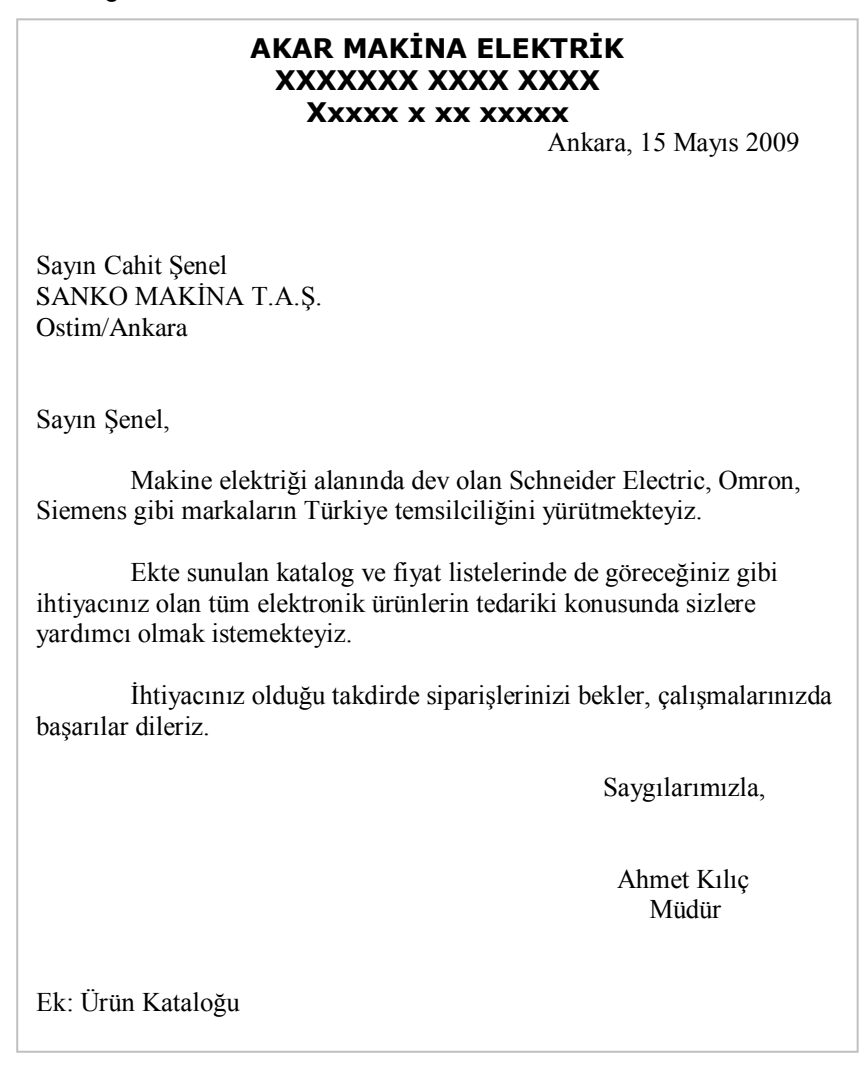

## 4. İŞ İSTEME MEKTUBU:

Özel veya tüzel kişilerin kamu ya da özel kuruluşlardan iş istemek amacıyla yazdığı yazılara iş isteme mektubu denir. İş isteme mektubunu ilk bakışta sadece kişilerden kurumlara yönelik dilekçe gibi düşünülür. Ancak, bu mektuplar bilhassa özel sektörde, küçük şirketlerin, büyük firmalardan iş talebi, faaliyetlerinin bir kolunu yürütme talebi veya bir süre yürütme talebi için de yazılabilir.

Ayrıca özel şirketler devlet işletmeleri, genel ve katma bütçeli kurumlardan ihale, satın alma, tamir, onarım, tesis kurma, eğitim gibi konularda iş isteyebilir. Bu ve benzeri iş talebini ifade eden yazılara iş isteme mektubu denir.

İş isteme mektupları ile ilgili hususlar şunlardır:

- İş mektubunu yazan, her şeyden önce kendini (iş talebi ile ilgili yeterliliklerini sergileyecek şekilde) tanıtmalıdır.

- İş mektupları karşı tarafı inandıracak, onu etkileyecek ve güven verecek şekilde olmalıdır.

- Beğenilmek adına aşırı iltifat veya abartılı ifadelerden kaçınılmalı, bunun yanında soğuk, yetersiz veya etkisiz kalmamaya dikkat edilmelidir.

- İş isteme mektuplarının işveren açısından makul ve uygunluğuna dikkat edilmelidir.

- İş isteme mektubunda olumlu cevap verilmesi ve en kolay iletişim kurulması için gerekli alternatifler işverene sunulmalıdır.

- İş isteme mektubu; sahibini küçük düşürmeyecek geçerliliği ve içeriğe sahip olmaldır.

ÖRNEK-1:

Ankara, 26 Ekim 2009

KUTLUTAŞ HOLDİNG Personel Dairesi Başkanlığına Cebeci, Ankara

24.10.2007 tarihli XXXXXXX gazetesine verdiğiniz ilandan, kuruluşunuzun sekreter aradığını öğrendim.

Hacettepe Üniversitesi Ankara Meslek Yüksekokulu İktisadi ve İdari Programlar Bölümü, Büro Yönetimi ve Sekreterlik programından 2007 yılında 3.10 diploma notu ile mezun oldum. Kuruluşunuzda sekreter olarak çalışmak istiyorum. Aradığınız şartları taşımaktayım. Gerekli belgeler ekte sunulmuştur.

Gereğini bilgilerinize arz ederim.

Gözde Mutlu

Ekler:

- 1- Diploma
- 2- Özgeçmiş
- 3- Referans mektubu (2 adet)

Adres: Bahçelievler Mah., Pınar Sok., 16/2 06245 Emek, Ankara

Tel: (0 5xx) 123 45 67 e-posta: mutlukiz@xxxxx.com Т

## ÖRNEK-2:

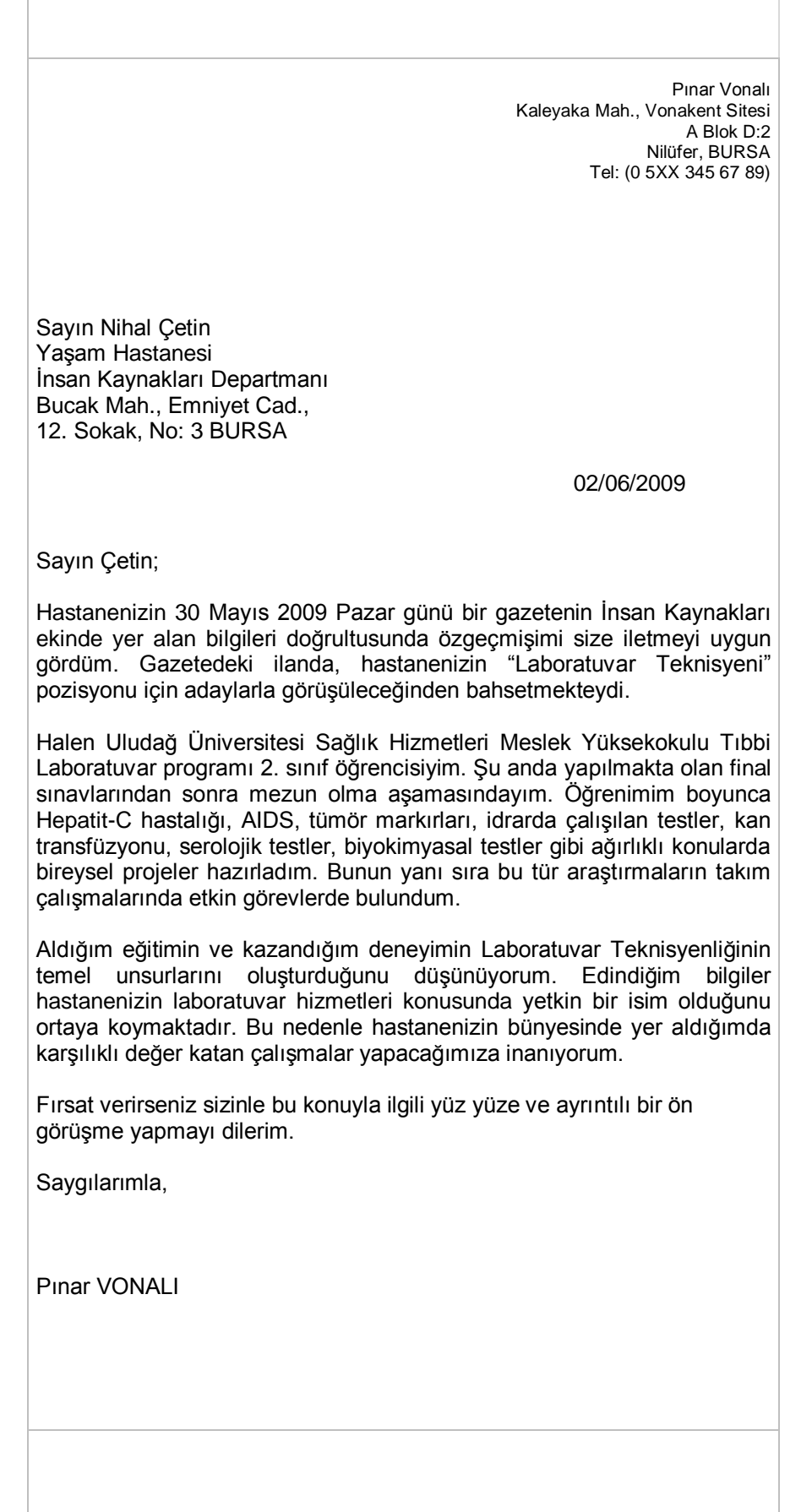

## 5. AMERİKAN MEKTUP YAZIM ŞEKİLLERİ **(ÖĞRENCİLERİMİZ İÇİN EK BİLGİ)**

Amerikan mektup şekillerinden en çok kullanılanlar: a) Tam Blok b) Blok c) Yarı Blok mektuplardır.

Bunlardan özellikle blok ve yarı blok mektup şekilleri ülkemizde de bircok işyerinde kullanılmaktadır. a) Tam Blok Mektup Şekli: Bu mektubun tipik özelliği bütün satırların sol marjdan başlamasıdır. Sağ ve sol marj birbirine eşittir.

b) Blok Mektup Şekli: Blok mektup da hemen hemen Tam Blok gibi yazılır. Yalnız bu mektupta tarih ve imza bloku kağıdın ortasından başlar. Yatay ve dikey boşluklar değişmez. Bütün mektuplarda satır aralığı mektubun uzunluğuna göre ayarlanır. Metin uzun ise sık, kısa ise seyrek satırla yazılır.

c) Yarı Blok Mektup Şekli: Mektubun dikey ve yatay konumu aynen Blok mektup gibidir. Bu mektup türü yalnız paragraf başlarında 5 vuruş (1 cm) içeri girilerek yazılır.

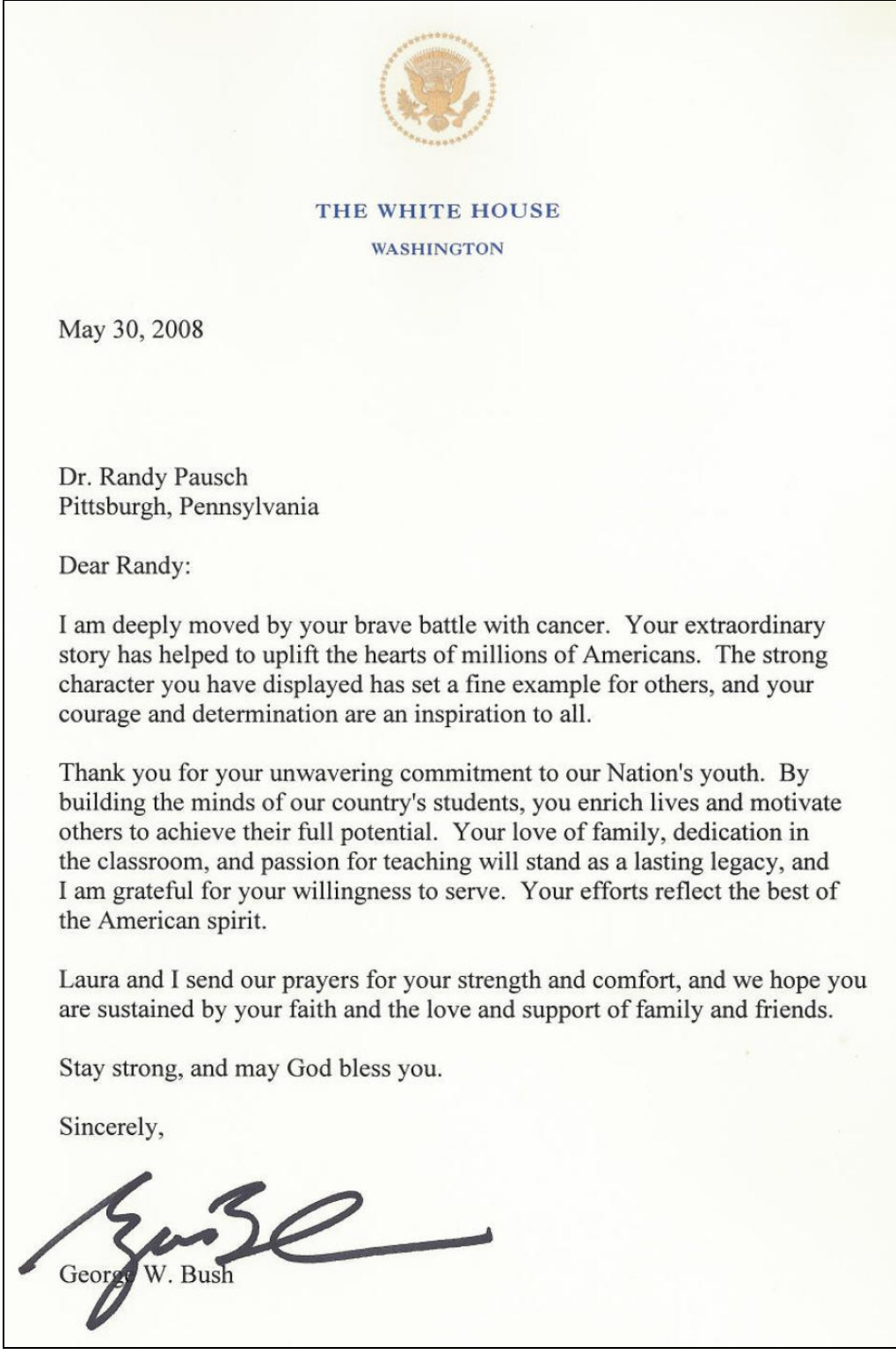

 *↓(5 cm)*

November 16, 2009

*(4-8 enter)*

 $\rightarrow$ 

*(3 cm)*

Mr. B. R. Haig, Manaager Dowell Brothers Company 9285 Commonwealt Avenue Boston, Massachusetts 02123  *(2 enter- 1 satır boşluk)* Dear Mr. Haig:  *(2 enter- 1 satır boşluk) (3 cm)←*

*Amerikan Tam Blok Mektup Örneği*

This letter is typed in the full-block style with open punctuation. Notice that every part of the letter starts at the left margin.

 *(2 enter- 1 satır boşluk)*

When open punctuation is used, there is no colon after the salutation and no comman after the complimentary close. The only lines that have end punctuation are those in the body of the letter. You know, of course, that a period must stil follow an abbreviation even though the abbreviation falls at the end of a line in the address.

 *(2 enter- 1 satır boşluk)*

Letter in the full-block style may be typed with either mixed punctuation or open punctuation. Now and then open punctuation is also used with other letter styles. Most people feel, however, that it harmonizes best with the full-block letter.

 *(2 enter- 1 satır boşluk)*

Although the full-block style has not yet won the same wide acceptance as either the semiblock style or the block style, it is winning friends all the time. Many typists prefer it because it helps to speed up their work.

 *(2 enter- 1 satır boşluk)*

Cordially yours,

 *(2 enter- 1 satır boşluk)* RUST, LAWSON and COMPANY, INC.

*(imza) (4 enter- 3 satır boşluk)*

Jeff D. Lawson  *(2 enter- 1 satır boşluk)*

**TYP** 

Orhanlı . Sabancı).<br>Üniversitesi 34956 Tuzla / Istanbul - Turkey Telefon / Phone: +90 (0216) 483 9000 Faks / Facsimile: +90 (0216) 483 9005 İletişim Merkezi / Communication Center: Bankalar Caddesi 2 34420 Karaköy / Istanbul - Turkey Telefon / Phone: +90 (0212) 292 4939 Faks / Facsimile: +90 (0212) 252 3293 www.sabanciuniv.edu İstanbul, 5 Ocak 2011 Sayın Prof.Dr. Medet Mete CENGİZ, Uludağ Üniversitesi Rektörlüğü Size, 2011 "Uluslararası Sakıp Sabancı Ödülü"nün konusunun, öğretim üyeleriniz, çalışma Size, 2011 "Uluslararası Sakıp Sabancı Odulu'nun Konusunda, öğretim dipertimi, yaraylar arkadaşlarınız ve öğrencilerinize duyurulması konusunda desteğinizi istemek amacıyla yazıyorum. Bildiğiniz gibi bu ödül, 2006 yılından bu yana, Sabancı Üniversitesi Mütevelli Heyeti Onursal Bildiğiniz gibi bu ödül, 2006 yılından bu yana, sabancı Oliversicesi MacDan 2011 konusu "New<br>Başkanı Merhum Sakıp Sabancı anısına verilmektedir. Ödülün 2011 konusu "New Başkanı Merhum Sakip Sabancı anısına veriministicini, Sulatan Order: Challenges and<br>Directions for Turkish Foreign Policy in a Changing World Order: Challenges and Directions for Turkish Foreign Policy in a Changing World State Ten Yeni Yönelimler:<br>Opportunities/ Değişen Dünya Düzeninde Türk Dış Politikası İçin Yeni Yönelimler: Opportunities/ Değişen Dünya Düzeninde Türk Dış Tomması için Türkiye'si ile ilgili<br>Sorunlar ve Fırsatlar" olarak belirlenmiştir. Yarışma, günümüz Türkiye'si ile ilgili çalışmalar yürüten tüm beşeri ve sosyal bilimcilere açıktır. Uluslararası Sakıp Sabancı Araştırma Ödülü, 2011 yılı için; birinciye 20.000 ABD Doları, Uluslararası Sakıp Sabancı Araştırma Odulu, 2011 yılı içili, ölümler 20.000 1122 20.000<br>ikinciye 10.000 ABD doları ve üçüncüye ise 5.000 ABD doları olarak belirlenmiştir. Son ikinciye 10.000 ABD dolari ve uçüncüye ise 5.000 ABD dolari olarak bulgiye ve başvuru<br>başvuru tarihi, 31 Mart 2011 Perşembe günüdür. Ödülle ilgili daha detaylı bilgiye ve başvuru (http:www.sabanciuniv.edu) ve web sitesinden üniversitemizin kosullarına http://award.sabanciuniv.edu/ adresinden ulaşmak mümkündür. Kurumunuzun ilgili birimlerine duyurulmasını rica ederim. Saygılarımla, A. Nihat Berlin Prof. Dr. A. Nihat Berker Rektör

İzmir, 26 Mart 20—

Et ve Balık Kurumu Kombine Müdürlüğü 45010, Manisa

Sayın Bay:

İşletmemizde yem olarak kullanılmak üzere bu yıl müessesenizden 50 ton et unu, 40 ton balık unu ve 75 ton da kemik unu satın almak istiyoruz.

Ambar ve depolama durumumuz bu malların hepsini birden almamıza imkân vermediğinden, her üç ayda bir 12,5 ton et unu, 10 ton balık unu ve 3,5 ton da kemik unu almak kararındayız.

Et ve Balık unlarının fiyatlarını bildirmeniz ve protein oranlarını gösteren analiz raporunu göndermenizi rica ederiz. Yemlerin çiftliğimizin uzaklığı dikkate alınarak fiyatının tespitini de dikkate almanızı özellikle belirtmek isteriz.

Saygılarımızla,

TAVUKÇULUK LTD.ŞTİ.

Müdür Kemal Eyidoğan

KE/MA

## **C. ÖZEL YAZILAR**

İnsanların, yaşadıkları toplumdaki sosyal yaşantılarında, iş yazışmaları ve resmî yazışmalardaki gibi usül ve yöntemlere bağlı kalmadan yaptıkları yazışmalardır. Belirli kurallara göre yazılmayan özel yazışmalar, karşıdakinin anlayabileceği dil ve üslupta yazılmalıdır.

Özel yazıları;

- Özel mektuplar,
- Notlar.
- Memorandumlar.
- İlanlar olarak sıralayabiliriz.

## **1. Özel Mektuplar:**

Özel amaçlı mektuplar, tanışan kişiler arasında teşekkür, kutlama, geçmiş olsun dileklerini iletmek amacıyla yazılan yazılardır. Özel amaçla yazılan mektuplar, bir tek konu içerir ve bu nedenle kısa olurlar. Özel mektupları sahibinden başkası açamayacağı ve okuyamayacağı mektuplardır. Eğer bu tür mektuplar,

tarafların çalıştıkları yere postalanmışsa, o kurumda kayıt altına alınmaz, doğrudan sahibine iletilir. Özel mektuplar genel hatlarıyla;

\* Tebrikler, \* Teşekkür mektupları, \* Başsağlığı ve teselli mektupları, \* Davetiyeler şeklinde gruplanır.

a) Tebrikler: Kişiler veya kurumlar arasında başarıların paylaşılması, atamalar, terfiler, bayram, yılbaşı, doğum günü, nişan ve düğün gibi törenler, işletmenin kuruluş yıldönümü vb. mutlu günlerin kutlanması amacıyla yazılan mesajlardır.

Kutlama mektupları özel gün ve tarihlerde gönderildiği için, olayın önemli gününde kutlama mektubunun yerine ulaşması çok önemlidir. Ayrıca; kutlama mektupları, telgraf, faks veya özenle seçilmiş basılı tebrik metinleri ile gönderilmelidir. Eğer basılı metin kullanılacaksa, başına el yazısı ile bir hitap ifadesinin yazılması ve imzalanması bir nezaket kuralıdır.

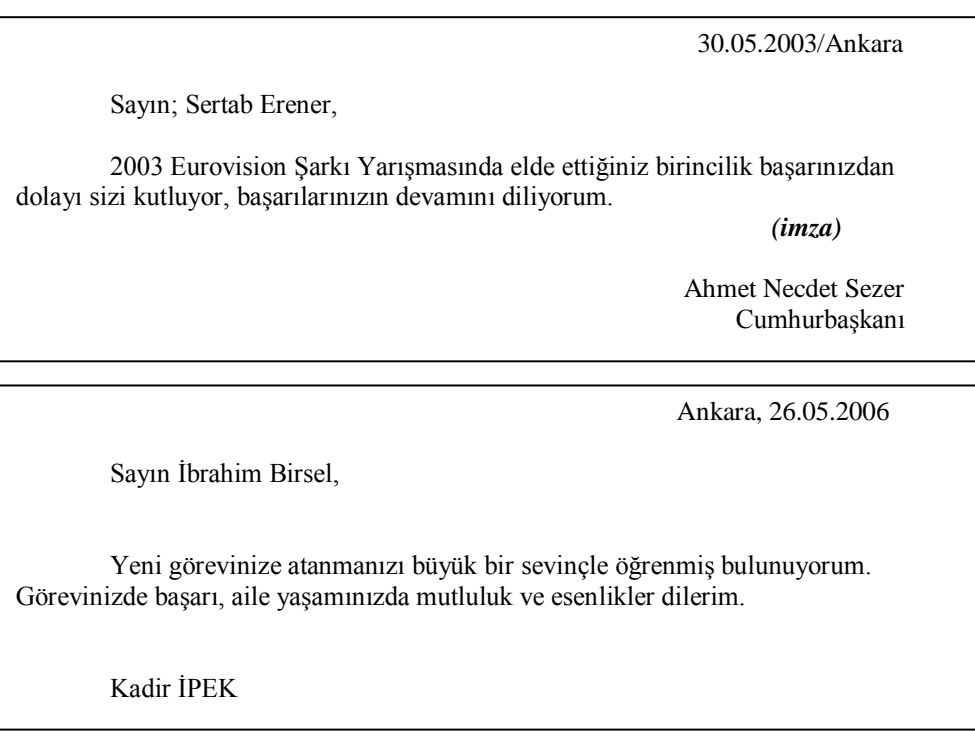

*Sayın Gençsoy Ailesi,*

*Bayramınızı kutlar, her gününüzün bayram neşesi içinde geçmesini dileriz.*

*Mehmet-Ayşen TUNA* 

#### YAZIŞMA TEKNİKLERİ DERSİ ÇALIŞMA NOTLARI

b) Teşekkür Mektupları: Kişi ya da kurumların, davranışlara karşı memnuniyetlerini ifade etmek için yazdıkları karşılık niteliğindeki mektuplardır. Mektupta teşekkür ifadesi bulunur. Teşekkür mektuplarında olumlu izlenimlerden ve iyi niyet duygularından bahsedilir. Teşekkür mektubu profesyonelce ele alınmalı, mektubun kağıdının seçimine özel önem verilmelidir. Teşekkür mektubu kısa olmalıdır.

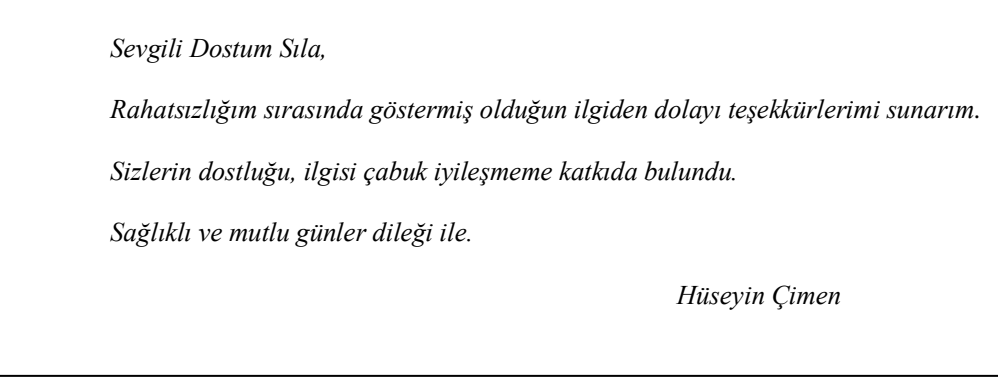

Teşekkür, mektup dışında gazete ilanı ya da kart ile de yapılabilir.

*Sevgili Dostlarım,*

*En mutlu günümüzde yanımızda olduğunuz ve bizlere destek verdiğiniz için teşekkür ederiz.*

*Ayşe – Gökmen Güzel* 

#### **DERMAN TIP MERKEZİ Kurtuluş Caddesi, 35/9 Avcılar / İSTANBUL**

Sayı: 2007/BK.0140 İstanbul, 10 Ekim 2007

Sayın Gülgün Mutlu Eczacıbaşı İlaç Sanayi Avcılar, İstanbul

Sayın Mutlu,

Hastanemizin açılışında göstermiş olduğunuz ilgi ve yardımlarınızdan dolayı çalışanlarımız ve şahsım adına teşekkürlerimi sunar, işlerinizde başarılar dileriz.

Saygılarımızla,

Esin Yıldırım Başhekim

c) Başsağlığı ve Teselli Mektupları: İnsanların acılı günlerinde acılarını paylaşmak ve teselli etmek amacıyla yazılan yazılara başsağlığı (taziye) mektupları denir. Başsağlığı mektupları bir kişiye

hitaben yazılabileceği gibi bir aile, topluluk veya kuruma hitaben yetkili kişilere yazılabilir veya yayınlanabilir.

*Sayın Mert Ailesi,*

*Yönetim Kurulu Başkanınız Sayın Erol Mert'in vefat haberini üzülerek öğrendik. Sizlere ve tüm çalışanlarınıza başsağlığı dileriz.*

*Önder Sezer ve Ailesi* 

21 Mayıs 2006

Akan Tekstil Sanayi Tic.A.Ş. İnsan Kaynakları Departmanı

Fabrikanızda meydana gelen müessif kaza nedeniyle, duyduğunuz üzüntüyü paylaşıyoruz.

Allahtan bir daha böyle bir acı vermemesini umar, kazada yakınlarını kaybeden arkadaşlarınıza başsağlığı dileriz.

Saygılarımızla,

Kadir Keskin Şifa İlaç Sanayi A.Ş.

d) Davetiyeler: Davetiyeler, düğün, doğum günü, konferans, resepsiyon kokteyl, açılış, tören, konser, gibi toplantılara katılımı istenen kişilere gönderilen özel mektuplardır. Davetiyeler özel ve resmi olabilir. Davetiyeler günlük yaşamda çok yaygın kullanılan bir yazı türüdür. Bu yazılarda; davet konusu, tarih, açık adres ve yer gibi unsurlar bulunur.

Davetiyede; davetin yemekli olup olmadığı, ulaşım imkânları, özel kıyafet giyilip giyilmeyeceği, varsa zaman sınırının belirtilmesi, davet edilen şahsa, özel bir görev verilip verilmeyeceği (şahitlik gibi) hususlar belirtilmelidir.

Davetiyeler genellikle; parşömen, deri, porselen, cam, ahşap veya iyi cins karton gibi maddeler üzerine yazılır. Davetiyelerin, içerikleri benzerlik gösterir. Bir davetiyenin içerisinde aşağıdaki unsurların bulunması gerekir:

- Daveti yapan kurumun, kurum mensubunun veya kişinin adı,
- Düzenlenen olayın türü ve niteliği,
- Zaman, ver ve tarih.
- Kokteyl, yemek vb. olup olmadığı,
- Davetlinin gelip gelmeyeceğinin bildirileceği kişinin ismi, adresi, (L.C.V.) telefonu ve faksı,
- Bazen bunlara, davet yerinin kent içindeki yerini gösteren harita ye/yeva davet mahallinin krokisi de eklenir.
- Davetiye bir konferans için ise konuşmacının, sempozyum ise oturumlarda konuşmacıların adı soyadı, konuşma

konuları ve konuşma saatleri belirtilir.

*Sayın Mehmet Şener,*

*Yeni çıkardığım "Sulu Boya Zamanlar" adlı şiir kitabımın tanıtım ve şiirli resim sergisini onurlandırmanızı dilerim.*

*Yunus Yaşar*

*Tarih : 28 Ağustos 2008 Saat : 18.30 Yer : Antalya Sanatçılar Derneği (Ansan) Kalekapısı - Antalya*

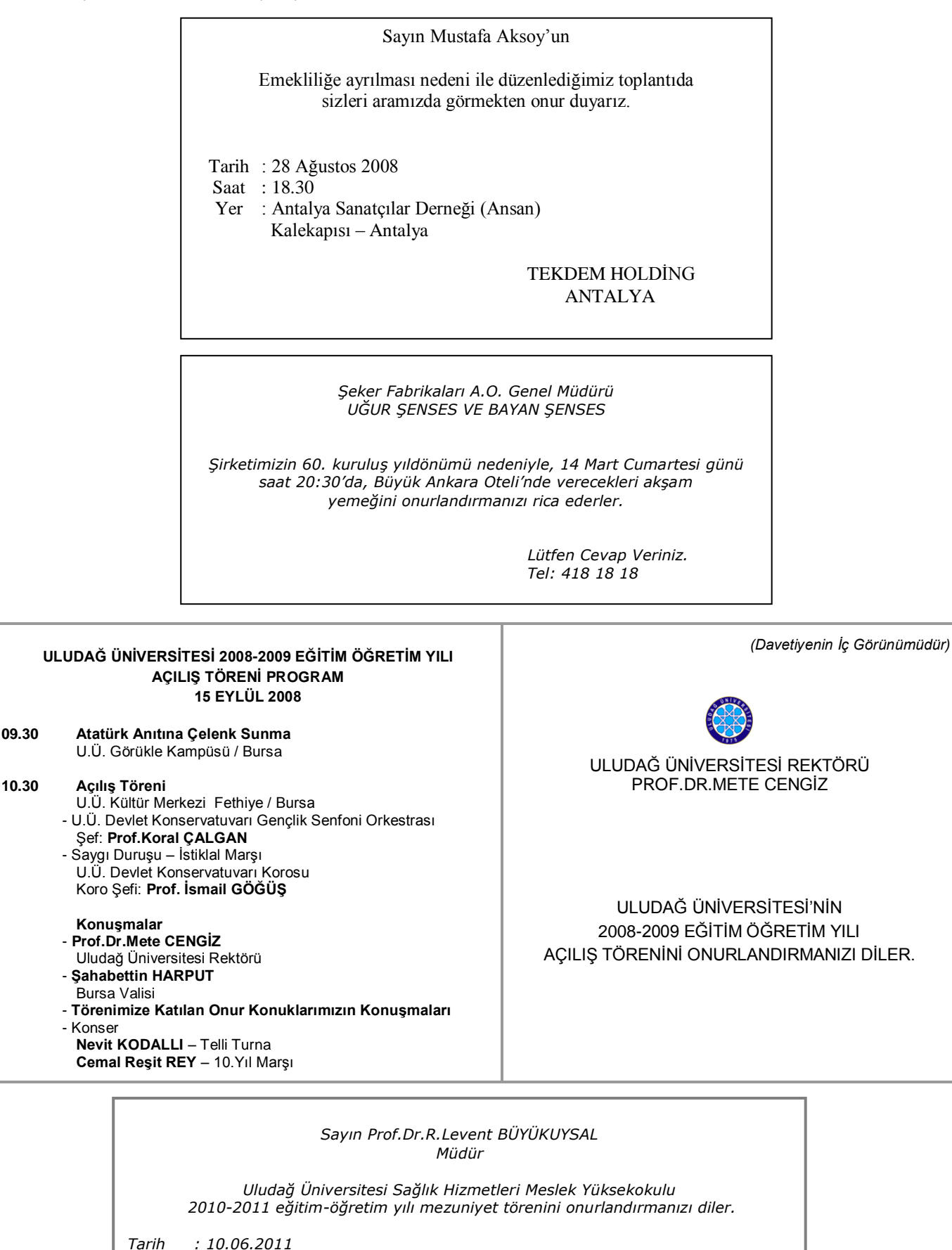

Not: Evlilik Davetiyesi Örneği 59'uncu sayfadadır.

*Yer : Açık Hava Amfi Tiyatro Görükle Kampusü, Bursa*

*Saat : 18.00*

#### **2. Notlar:**

Yazılı iletişimde bazen ayrıntılı resmi yazışmaların yapılmaması gereken durumlar olur. Örneğin yakın bir meslektaşa veya bölüm personeline iletmek amacıyla "kısa not" yazılır. Resmi olmayan notlar el yazısıyla yazılır. Aralarında belli bir samimiyet olan insanlar arasında kullanılan bir yazılı iletişim aracıdır. Not yazılımında ilk dikkat edilecek nokta, notun kimin için yazıldığının tespitidir. Okuyucunun geçmişi, deneyimi, ihtiyaç ve istekleri not yazımında göz önünde bulundurulmalıdır.

Notun kimin için yazıldığının tespitinden sonra ikinci adım, notta neyin söyleneceğini belirlemektir. Bunun için yazmaya başlamadan önce, neyin yazılacağı bir yere not edilir. Daha sonra notlar önem sırasına göre sıraya konur. Sonra sırasıyla aşağıdaki adımlar takip edilir:

- İlk paragrafta amaç ortaya konur,
- Fikirler okuyucu için en önemli olandan en az önemli olana doğru sıralanır,
- Okuyucudan ne istendiği veya öneriler yazılır,
- Açık ve basit bir dil kullanılmalı ve not kısa olmalıdır,
- Saat, tarih ve gerekiyorsa telefon numarası, gibi detaylar verilmelidir.

Gayri resmi notların taşıma gereken bazı unsurlar vardır. Bu unsurlar mesajın doğru e tam olarak alınmasını sağlar. Resmi olmayan notlarda bulunması gereken unsurlar şunlardır:

\* Saat ve tarih, \* Selamlama, \* Bilgi, \* İmza

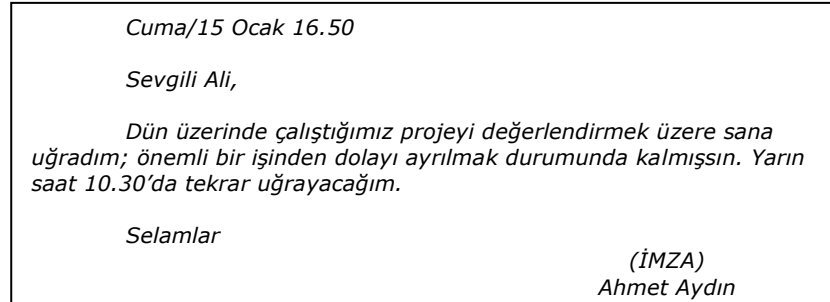

Başkası adına alınan notları yazarken kısa, net ve anlaşılır olmasına dikkat etmek gerekir. Notun kime olduğu ve kim tarafından yazıldığı mutlaka not üzerinde olmalıdır. Çoğu işletmede telefon görüşmeleri için hazırlanmış matbu, yani hazır basılı şekilde bulunan not kağıtlarında; kimin aradığı, tarihi, saati, mesajı, arayan kişinin irtibat bilgileri, şirketi, telefonu, elektronik posta adresi, tekrar arayıp aramayacağı gibi bilgilerin yazılacağı alanlar bulunur.

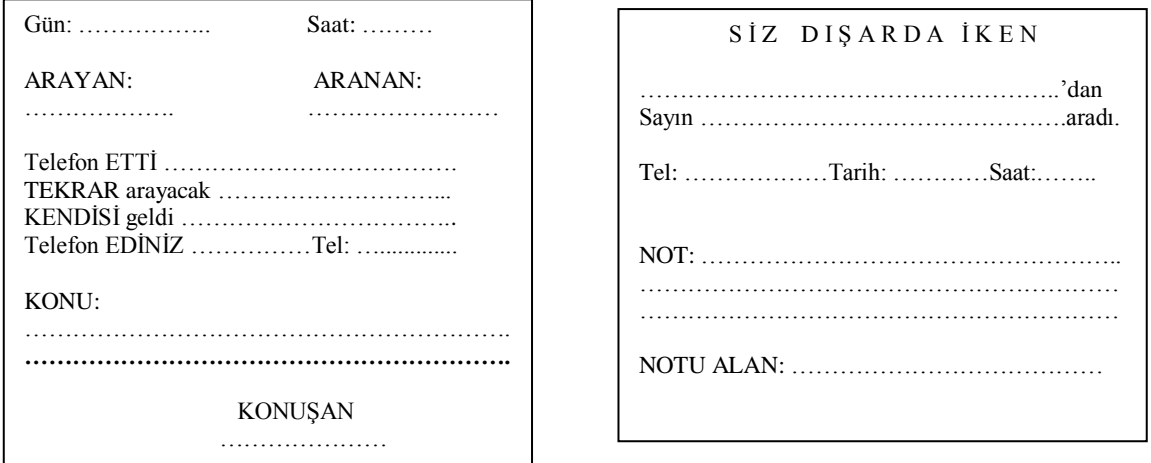

*15/03/2009 – 10.30 Sevgili Seyhan, Sibel Yılmaz adında biri aradı. Muhasebe Bilgi Sistemleriyle ilgili bilgiye ihtiyacı varmış. Kendisini aramanı istedi. Ev Tel: 0224 123 45 67 Cep Tel: 05XX 987 65 43 Selamlar (İMZA) Ahmet Aydın*

### **3. Memorandum:**

Örgüt içi; bilgi sorma, bilgi verme, onaylama, fikir değişimi, toplantı talebi, toplantı tarihi değişimi gibi amaçlarla yazılan yazışmalara memorandum (hatırlatma) yazısı denir. Kısaca Memo da denilir. Memorandum yazıları yarım sayfaya da yazılabilir. Ancak diğer iş yazılarında olduğu gibi göndericisi, alıcısı, konusu ve gövde bölümleri bulunması gerekir.

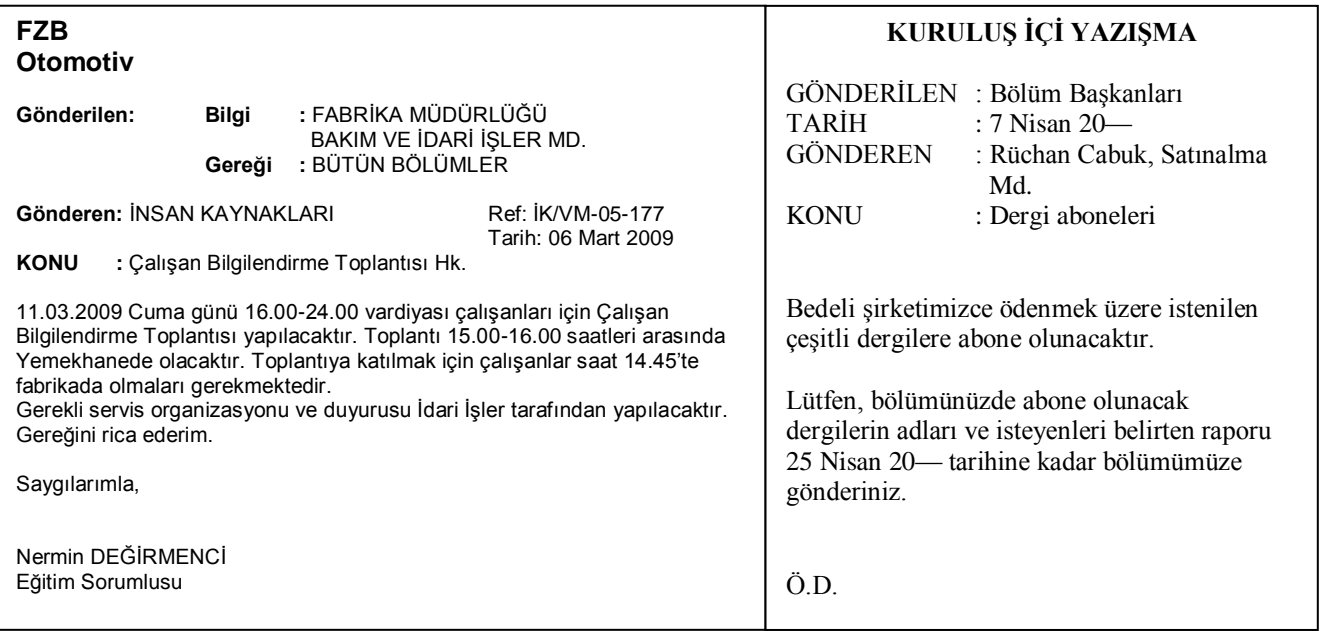

#### **4. İlan:**

Bir haberi veya mesajı, basın yoluyla duyurmak amacıyla hazırlanan yazılara ilan denir. İlanlar resmi veya özel kuruluşların personel, malzeme veya başka ihtiyaçlarını karşılamak için yaptıkları duyurulardır. İlanlar hızlı, dikkat çekici ve basit haberleşme aracıdır.

Bir ilan hazırlanırken yapılacak ilk iş, aktarılmak istenilen bilginin formüle edilmesidir. İlanlarda önce ne yazılacağına, daha sonra da bunların nasıl ifade edileceğine dikkat edilmelidir. İlanda seçilen ifade tarzı okuyucuların (hedef kitlenin) kelime hazinesine, inanç, tutum ve değer yargılarına, uygun olmalıdır.

İlanda dikkat edilecek önemli bir nokta da, belli bir maliyeti olması nedeniyle, özellikle gazete ilanlarında gereksiz ifadelere yer vermeyen, olabildiğince kısa ifadelerle mesajın iletilmesidir.

İlanlarda bulunması gereken en önemli özellik, içeriğinin doğru olması, aldatıcı, yanıltıcı olmaması ve kolay anlaşılır olmalarıdır. İlanların en büyük avantajı görsel etki yaratmaları ve bir defada bir çok insana bilgi ulaştırmalarıdır.

İlanların çeşitli türleri vardır. Buna göre ilanlar;

1) Yapı ve Niteliklerine göre ilanlar:

- a. Resmi ilanlar,
- b. Özel İlanlar

2) İceriklerine göre ilanlar:

a.Ölüm, evlenme, nikah, kutlama, doğum gibi sosyal amaçlı olarak düzenlenen sosyal içerikli ilanlar,

b.Yıldönümü, açılış, sergi, seminer, kampanya gibi nedenlerle hazırlanan tüketiciye yönelik ticari ilanlar, c.Mal ve hizmet alım ve satımına yönelik olarak hazırlanan ilanlar.

Kamu kurumlarının yaptığı ilanlar, resmi ilanlardır. Resmi ilanlar; yasa, tüzük ve yönetmeliklerin zorunlu kıldığı ilanlardır. Özel ilanlar ise özel organizasyonlar ve şahıslar tarafından verilen ilanlardır. *Düğün Davetiyesi örneği:*

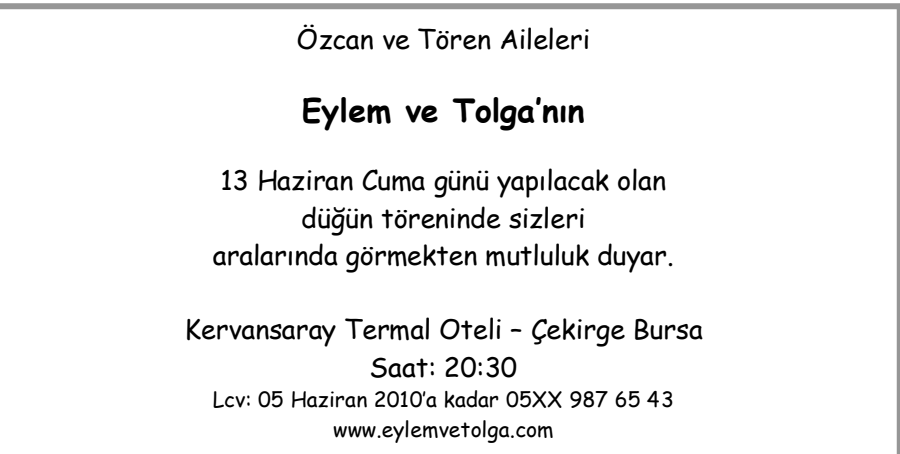

## SÜMER HOLDİNG A.Ş. PAZARLAMA İŞLETMESİ MÜDÜRLÜĞÜNDEN

## 15.000 ADET 74X34X0,9 mm VATER APRONU VE 10.000 ADET 19X29X29 mm VATER MANSONU KAPALI ZARF USULÜ TEKLİF TEMİNİ İLE SATIN ALINACAKTIR.

Teklif verme son günü, 08.09.2006 tarih ve saat 15.00'e kadardır. 20298/AKSANAŞ dosya no'lu bu alıma ait şartnameler, Sümer Holding A.Ş. Pazarlama İşletmesi Bahçekapı/İSTANBUL adresinden bedelsiz olarak temin edilebilir. İştirak teminatı 9.000.000 YTL'dir. İşletmemiz, 2886 sayılı İhale Kanununa tabi olmayıp, ihale yapıp yapmamakta, kısmen veya tamamen dilediğine vermekte serbesttir.

(Basın: 51901)

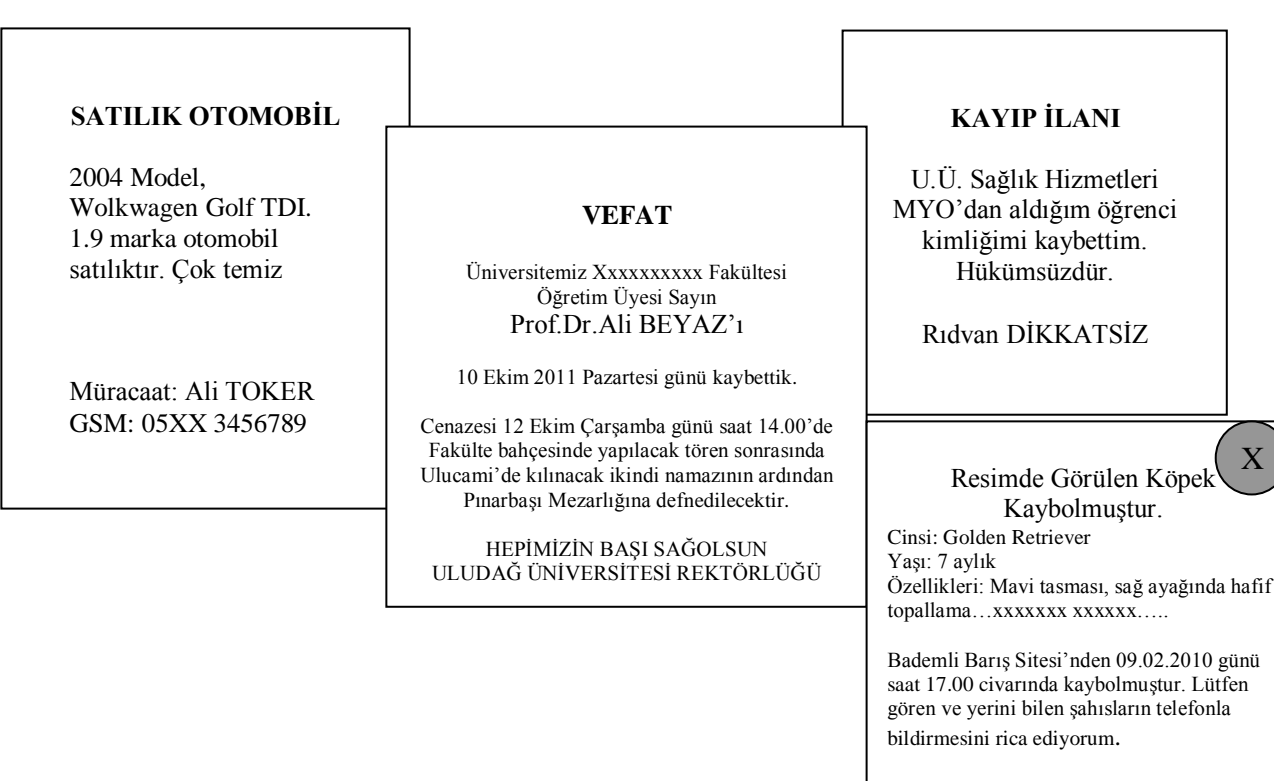

## **5. ÖZGEÇMİŞ - Cirruculum Vitae (CV):**

İş arama süreci bir takım görevlerin adım adım yerine getirilmesini gerektirir. Bunların başında iyi bir özgeçmiş yazmak gelir.

Özgeçmişinizi yazarken aşağıdaki noktalara dikkat etmeniz yararlı olur:

#### ---- **Ne tür bir iş aradığınızı açıkça belirleyiniz.**

Özgeçmiş belirli bir işe veya meslek alanına uygun bir biçimde hazırlanmalıdır. Mesleki hedefiniz özgeçmişinizi yazarken hangi bilgi ve becerilerinizi vurgulayacağınızı belirleyecektir.

## --- **Girmek istediğiniz iş ne gibi nitelikler gerektiriyor?**

Özgeçmiş yazmak için girmek istediğiniz işin gerektirdiği eğitim alanını ve düzeyini, bilgi ve becerileri çok iyi incelemeniz gerekir. Ancak ondan sonra işin gerekleri ile kendi niteliklerinizi karşılaştırabilirsiniz ve işe uygunluğunuzu savunabilirsiniz. Girmek istediğiniz işin gerektirdiği nitelikleri bilirseniz, özelikle o işle ilgili bir eğitim görmemiş olsanız dahi, o işte kullanabileceğiniz bilgi ve becerilerinizi tanıma ve işverene tanıtma imkanı bulabilirsiniz.

**ÖDÜL: 500 TL**

Tel: 05XX 234 56 78 Şirket: 234 67 89

#### **İzleyeceğiniz adımlar:**

### **a. İş hayatınızla ilgili bilgiler:**

Çalışma Hayatıyla ilgili özgeçmişinizi yazarken tam gün çalıştığınız ilk işinizden başlayarak başvuruda bulunduğunuz tarihe kadar nerelerde çalıştığınızı ve ne işler yaptığınızı sırası ile anlatmanız gerekir. (Eğer tam günlü iş deneyiminiz yeterli değilse, yarım gün çalıştığınız işlerden de bahsedebilirsiniz. Mezuniyet sonrası ilk iş başvurunuzda staj uygulamalarınızı deneyim olarak değerlendirebilirsiniz.) Öncelikle meslek hedefinizle ilgili deneyimlerinizi ve bilgilerinizi çok iyi belirlemeniz ve tanımlamanız gerekir. Bunun için, hatırlayabildiğiniz her şeyi listelemeye çalışın.

Aşağıdaki başlıklar size bu konuda yardımcı olabilir: Çalıştığınız kurumların adları, adresleri Üstlendiğiniz görevler, yaptığınız işler Hangi tarihlerde ne kadar süre çalıştığınız Görev unvanlarınız Kazandığınız beceriler, kullanabildiğiniz aletler, büro makineleri Ulaştığınız hedefler Başlattığınız yenilikler Aldığınız ödüller, takdirnameler Bildiğiniz yabancı diller ve derecesi

Deneyimlerinizi tanımlamak, becerilerinizi, aldığınız sonuçları ve başarıları açıklamak için etkili kelimeler seçin. Mesleki hedefiniz ile ilişkilendirebileceğiniz, ilgili tecrübelerinizi analiz edin ve tanımlayın.

#### **b. Bilgilerin düzenlenmesi:**

Özgeçmişin genellikle tek sayfa olarak yazılması tercih edilir. Bu nedenle gerekli bilgileri en iyi biçimde ortaya koymaya ve sıralamaya çalışın. Sıralamaya isminiz, adresiniz ve telefon numaranız, medeni haliniz gibi kişisel bilgiler vermekle başlayın. Başvurulan pozisyonu, yani iş hedefinizi belirtin. İlk işinizden başlayarak çalıştığınız işyerlerini, oralarda yaptığınız görevleri, taşıdığınız unvanları belirtin. Eğitiminizle ilgili bilgileri, ortaokul / ilköğretim sonrası alan ve düzeylerini de belirterek tarih sırası ile yazın. Sahip olduğunuz becerileri, girmek istediğiniz iş ile bağlantısını ortaya çıkaracak bir biçimde sıralayın. Mesleki hedefinizin gereklerini yansıtan özellikleri gruplayarak ayrı başlıklar altında toplayın.

Yukarıda sıralanmış olan seçenekler en genel olanlardır. Birçok özgeçmişte bu bilgileri bulabilirsiniz. Eğer sizin kendinizi tanımanızda etkili olacağını düşünüyorsanız, aşağıdaki bilgileri de ekleyebilirsiniz. Alınmış olan hizmet içi ve diğer eğitimler, özel kurslar, seminerler ve akademik dereceleri belirtin. Önemli kişisel veya sosyal başarılar, mesleki üyelikler, sosyal faaliyetleriniz ve özel meraklarınızı yazın. İstenildiği takdirde referans alınabilecek özgeçmişte referans olacak kişilerin isimlerini ve adreslerini yazmak şart değildir.

Başvurduğunuz işle doğrudan ilgisi olmadığı takdirde ücret, işinizi değiştirme nedeni, yöneticinizin adı, adresi ve unvanı, boy, kilo, yaş, cinsiyet ve sağlık durumuna ilişkin bilgileri özgeçmişinize dahil etmemelisiniz. (Bu konular mülakat esnasında görüşülebilir)

## **c. Yazma:**

Özgeçmişinizi beyaz, düz bir kağıda yazın. Özgeçmişin **el yazısı ile yazılması tercih edilmediğinden daktilo veya bilgisayar ile yazma / yazdırma yoluna gidebilirsiniz.** Özgeçmişinizi bu konuda deneyim sahibi bir kişiye okutma ve gözünüzden kaçan hataları düzeltme yoluna gidebilirsiniz.

## **d. Yazdıklarınızı tekrar gözden geçirin:**

Önemli bir konudur. Şunları kontrol edin. Yazım hatalarını düzeltin. İlgisiz bölümler, kelimeler varsa çıkartın. Eksiğiniz varsa tamamlayın. Bilgi ve becerilerinizi etkileyici bir biçimde yazıp yazmadığınızı kontrol edin.

## **e. Özgeçmişinize ekleyeceğiniz mektup:**

Özgeçmişinizi posta ile gönderirken buna birde üst yazı niteliğinde takdim mektubu eklemelisiniz. Üst yazı kısa, yazı makinesi ile düzgünce yazılmış ve işverenle neden bağlantı kurduğunuzu açıklar nitelikte olmalıdır. Özgeçmişinizi yolladıktan sonra, mektup ya da telefon yolu ile özgeçmişinizin ilgili kişiye ulaşıp ulaşmadığını izleyin ve iş görüşmesi imkanlarını arayın. Özgeçmişinizi kendiniz teslim edecekseniz, kıvırıp katlamadan bir dosya içinde ilgililere verin.

Sadece özgeçmişinizin takdimi ile işe alınmayı beklemeyin. Bu, sadece amacınıza ulaşmak için bir araçtır. Ancak bu sizin iş görüşmesine çağrılma şansınızı artırır.

**Siz, sizi iş hedefinize ulaştırabilecek en uygun özgeçmiş formatını seçin.** Unutmayınız ki, odak noktanız bireysel gereksinimleriniz ve hedefleriniz üzerinde olacaktır. Özgeçmişinizi şirket ve istenilen iş pozisyonunun özelliklerini düşünerek hazırlayın. Farklı pozisyonlar için, farklı özgeçmişler yazın.

YAZIŞMA TEKNİKLERİ DERSİ ÇALIŞMA NOTLARI

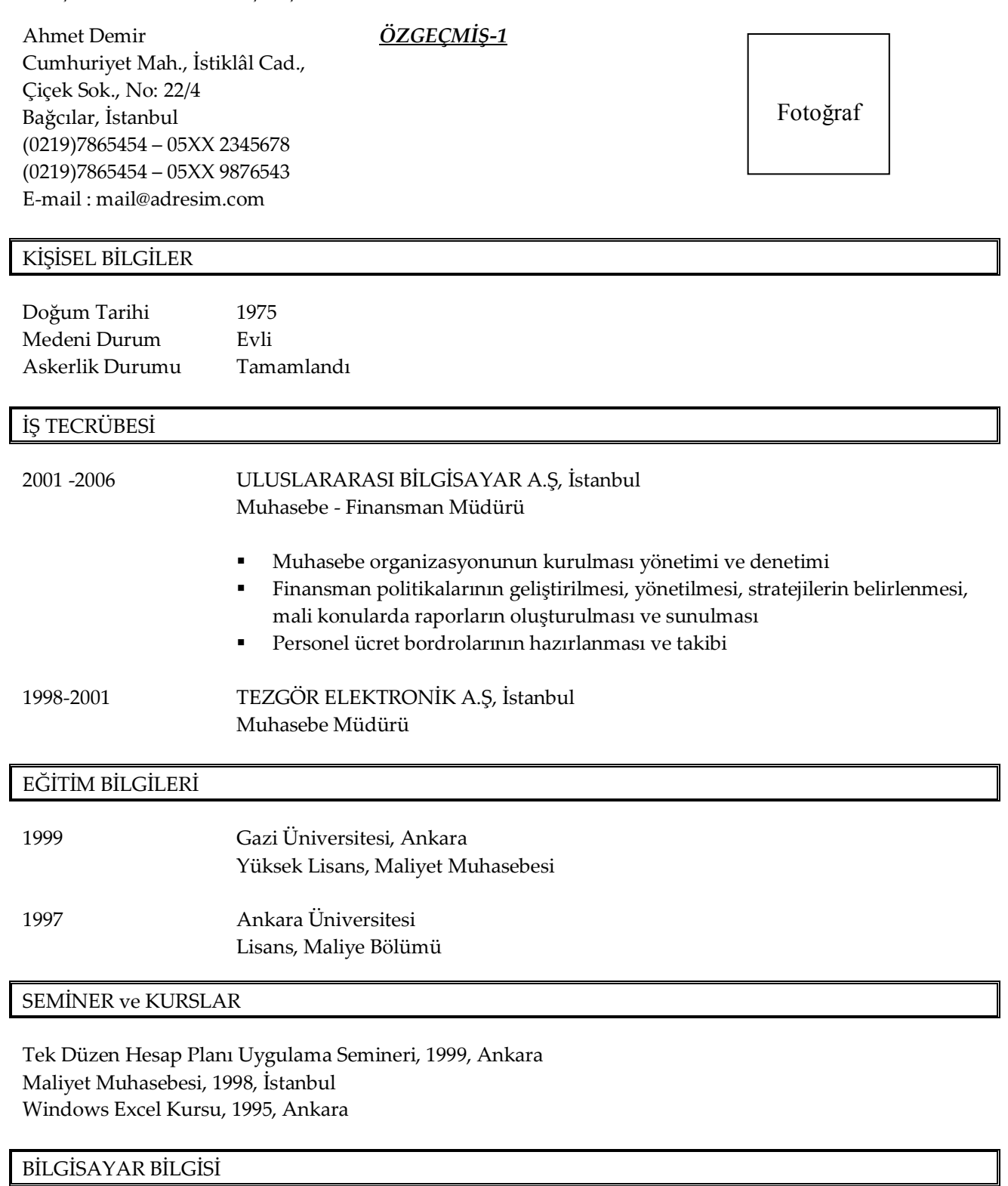

Logo Gold, Mikro, Eta, Windows 95

## REFERANSLAR

İstenildiğinde temin edilecektir.

*ÖZGEÇMİŞ-2*

# **NURAY ATILGAN**

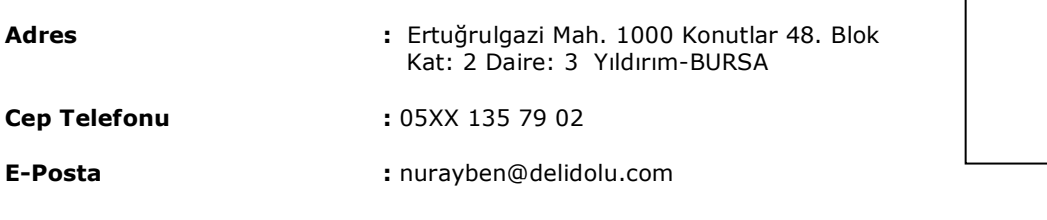

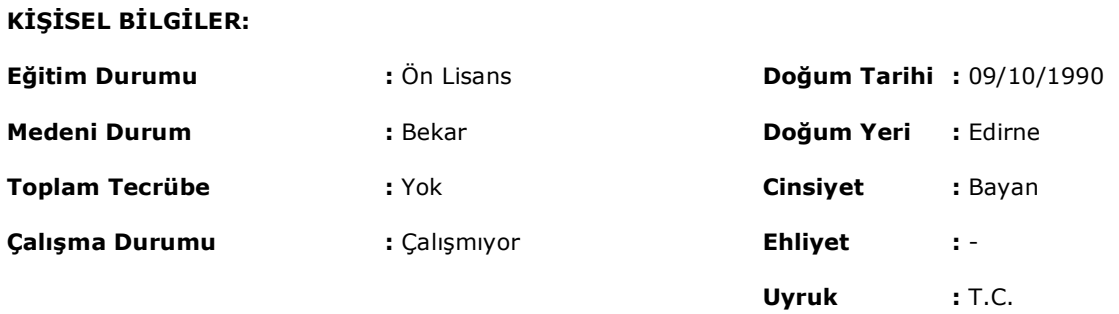

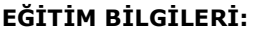

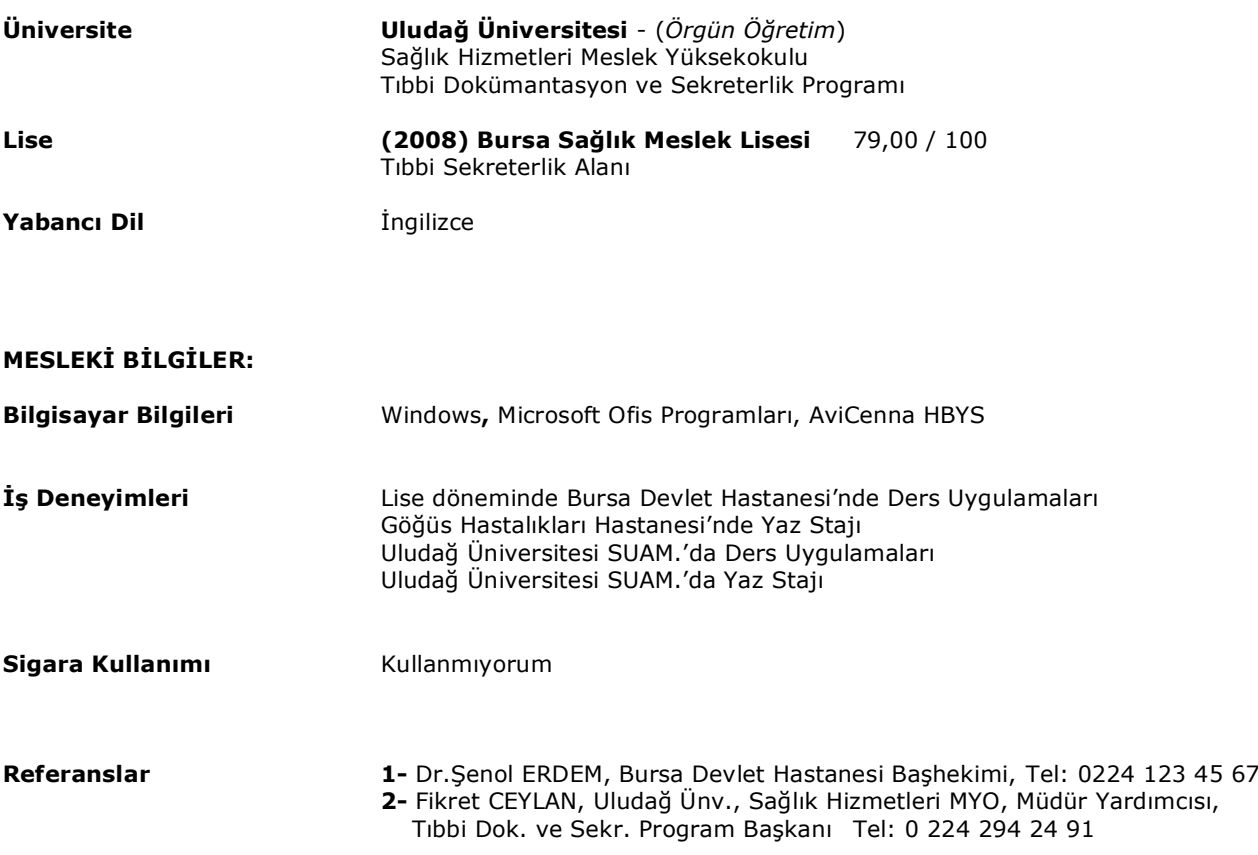

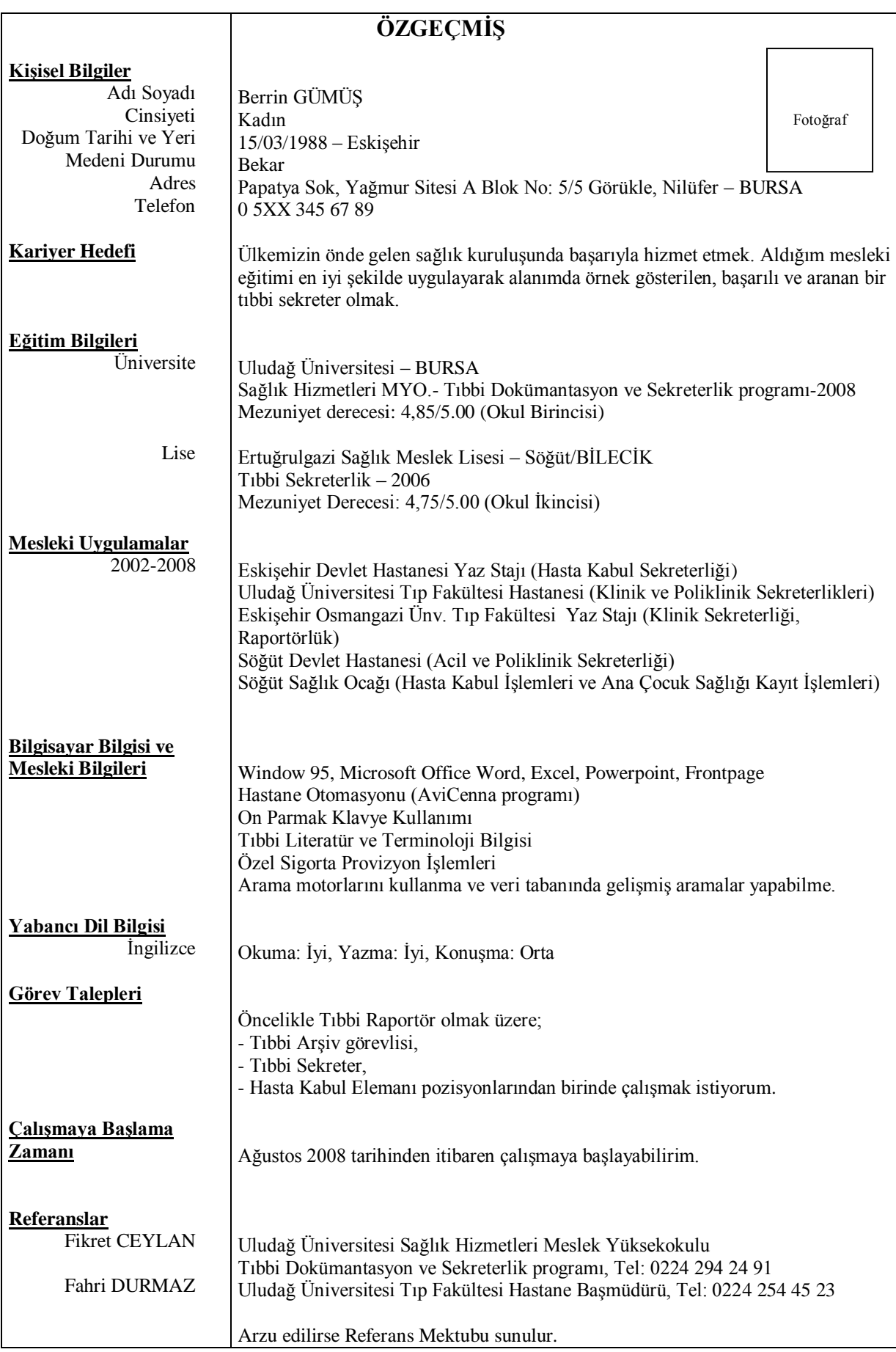

## **KAYNAKÇA**

- CEYLAN, Fikret, Sekreterlik Teknikleri Ders Notları, Uludağ Ünv., SHMYO, Bursa, 2008
- KOÇ, Öznur, Mesleki Yazışmalar, Nobel Yayın Dağıtım, Ankara, 2006
- M.E.B. MEGEP (Mesleki Eğitim ve Öğretim Sisteminin Güçlendirilmesi Projesi) Büro Yönetimi ve Sekreterlik – Yazı Biçimleme Modülü, Ankara, 2009
- M.E.B. MEGEP (Mesleki Eğitim ve Öğretim Sisteminin Güçlendirilmesi Projesi) Büro Yönetimi ve Sekreterlik – İş Mektubu, Raporlama ve Yazı Metni Oluşturma Modülleri, Ankara, 2008
- OKUTKAN, Muzaffer, Daktilografi Ders Kitabı, Devlet Kitapları, Anadolu Ünv. Basımevi, Eskişehir, 1998
- ÖZALP, Hüseyin, Yazışma Teknikleri Resmi Yazışma Usulleri, III. Baskı, Songür Yayıncılık, Ankara, 2008
- ŞAKAR, Özlem ve Nazife KÜÇÜKASLAN, Büro Yönetimi ve İletişim Teknikleri, Ekin Yayınevi, 3.Baskı, Bursa, 2006.
- TANIŞ, Güven, Yazışma ve Dosyalama Teknikleri, Detay Yayıncılık, Ankara, 2009
- TUNA, Muharrem ve TUNA Ayşen Akbaş, Büro Yönetimi ve İletişim Teknikleri, Detay Yayıncılık, II. Baskı, Ankara, 2007
- TUTAR, Hasan ve AYYILDIZ Ferit, Örnekleriyle Mesleki Yazışma ve Rapor Hazırlama Teknikleri, Seçkin Yayıncılık, III. Baskı, Ankara, 2008
- TUTAR, Hasan, BAŞPINAR Ö, Nuran ve ALTINÖZ Mehmet, Sekreterlik El Kitabı Temel Sekreterlik Bilgileri, Seçkin Yayıncılık, II. Baskı, Ankara, 2007
- UYAR, Pelin, Bilgisayar Bilgisi Ders Notları, Uludağ Üniversitesi, SHMYO, Bursa, 2007
- UZDİL, Ünal ve UZDİL Güneş, Sekreterlik: İş Yazıları, Dosyalama ve Büro Makineleri, M.E. Basımevi, İstanbul, 1997
- "Resmî Yazışmalarda Uygulanacak Esas ve Usuller Hakkındaki Yönetmelik", 2 Aralık 2004 tarihli 25658 sayılı Resmi Gazete

Uludağ Üniversitesi Sağlık Hizmetleri Meslek Yüksekokulu öğrencileri için 2011-2012 eğitim öğretim yılından itibaren Alan Dışı Seçmeli Ders olarak 2 kredilik (2-0-0) / 3 ECTS-AKTS okutulmaya başlanan YAZIŞMA TEKNİKLERİ dersi için yukarıda belirttiğim değişik kaynaklardan yararlanarak hazırladığım bir çalışmadır.

Büro Yönetimi ve Sekreterlik programları öğrencileri için hazırlanmış olan Mesleki Yazışmalar ile Klavye Teknikleri ders modüllerinden ve Meslek Yüksekokulumuz Tıbbi Dokümantasyon ve Sekreterlik programında yer alan Mesleki Yazışmalar-I-II-III ders müfredatlarından yararlanarak oluşturduğum YAZIŞMA TEKNİKLERİ dersi ile Meslek Yüksekokulumuz öğrencilerine iş ve sosyal yaşamlarında karşılaşabilecekleri ve ihtiyaçları olabilecek yazışma türlerini (resmî yazı, dilekçe, özgeçmiş vb.) etkin ve doğru şekilde yazmayı öğretmek amaçlanmıştır.

Eksikliklerim veya yanlışlarım için şimdiden özür diler; öğrencilerime çalışmalarında başarılar dilerim.

Bursa, 14 Ekim 2011 Öğr.Gör.Fikret CEYLAN